# **Parani-BCD110/210**

# 사용 설명서

**Version 2.0.6.2**

**2012-06-28**

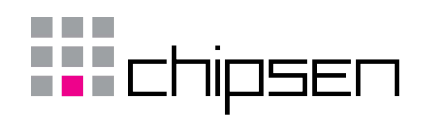

#### **Parani-BCD110/210** 사용 설명서

Version 2.0.6.2 Firmware version 2.0.X Printed in Korea

#### 저작권

Copyright 2008~2012, 세나테크놀로지. All rights reserved. 세나테크놀로지는 자사 제품을 예고 없이 변경 및 개선할 수 있는 권리를 가지고 있습니다.

#### 등록상표

Parani™ 는 세나테크놀로지의 등록 상표입니다. Windows®는 Microsoft Corporation의 등록 상표입니다. Bluetooth® Bluetooth SIG (Special Interest Group)의 등록 상표입니다.

#### 사용자 고지

시스템 고장이 심각한 결과를 유발하는 응용 분야인 경우, 백업 시스템이나 안전 장치를 사용하여 심각한 결과로부터 인명 및 재산을 보호하는 것이 필요합니다. 시스템 고장으로 인한 결과에 대한 보호는 사용자 책임입니다.

#### 예방과 안전

#### 전기

올바른 전원 사양에 맞추어 Parani-BCDx10을 사용해야 합니다. 사양에 맞지 않는 전원을 사용하면 전기 충격 및 전기적 고장을 일으킬 수 있습니다. 파워 공급 부분을 꼬거나 접거나 혹은 무거운 물체를 그 부분에 올려놓으면 안됩니다. 화재를 유발할 수 있습니다. 젖은 손으로 전원 공급 부분을 만지면 안됩니다. 물에 젖거나 연기가 나거나 냄새가 날 경우 즉시 제품 전원을 끄시기 바랍니다. 잘못된 사용은 화재를 유발할 수 있습니다.

#### 제품

Parani-BCDx10는 TTL 레벨 UART 기능을 지원하는 제품입니다. 적절하지 않은 사용 방법은 고객의 장비에 손상을 입힐 수 있습니다. 제품을 떨어뜨리지 말고 습하거나 먼지가 많은 환경에서 사용하지 마시기 바랍니다. 무리한 힘으로 버튼을 누르거나 제품을 분해하지 마시고 무거운 물건을 제품 위에 올려놓지 마십시오.

#### 기술지원

㈜칩센 경기도 광명시 소하동 1345 광명테크노파크 E동 510호 전화:FÍ JJËË€ € 팩스: (02) **4Gei HEGGi i** 메일: support@&**@** •^} .com 홈페이지: http://www.&@ •^}.com

# **Revision History**

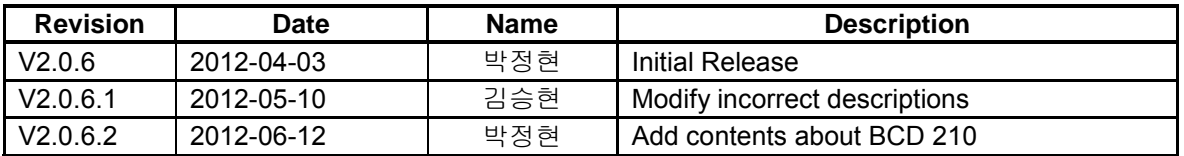

# Contents

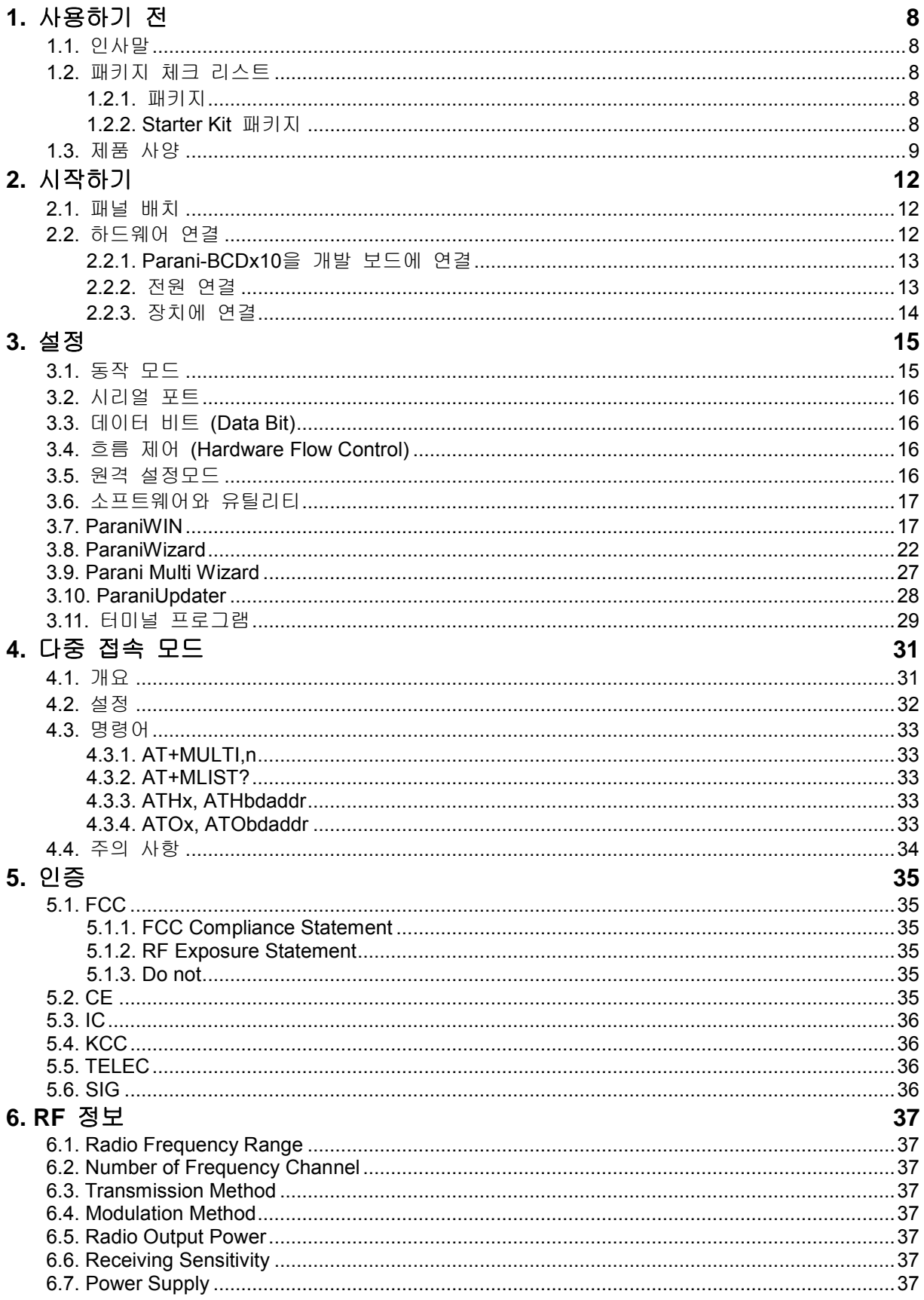

# 부록 A: 연결

38

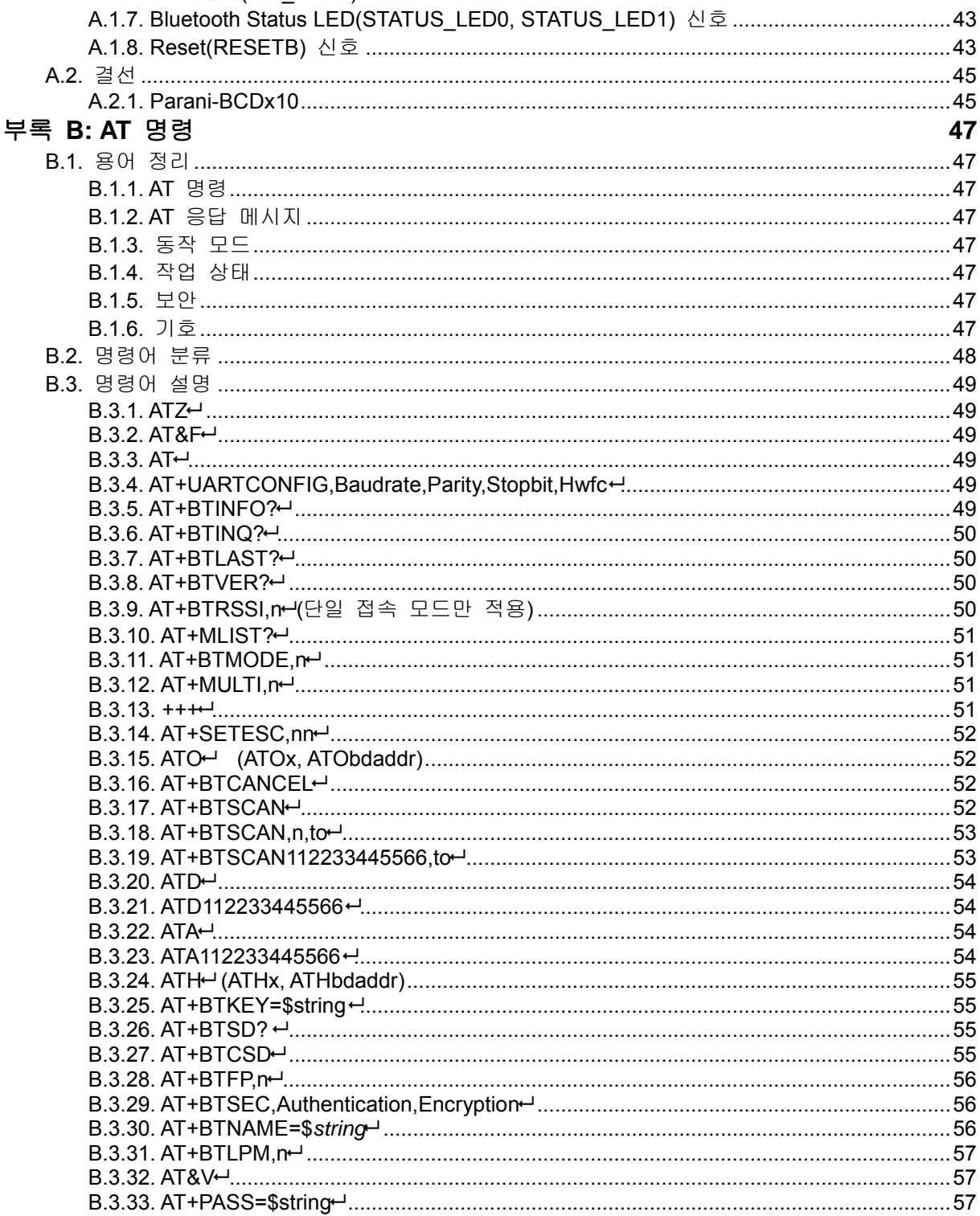

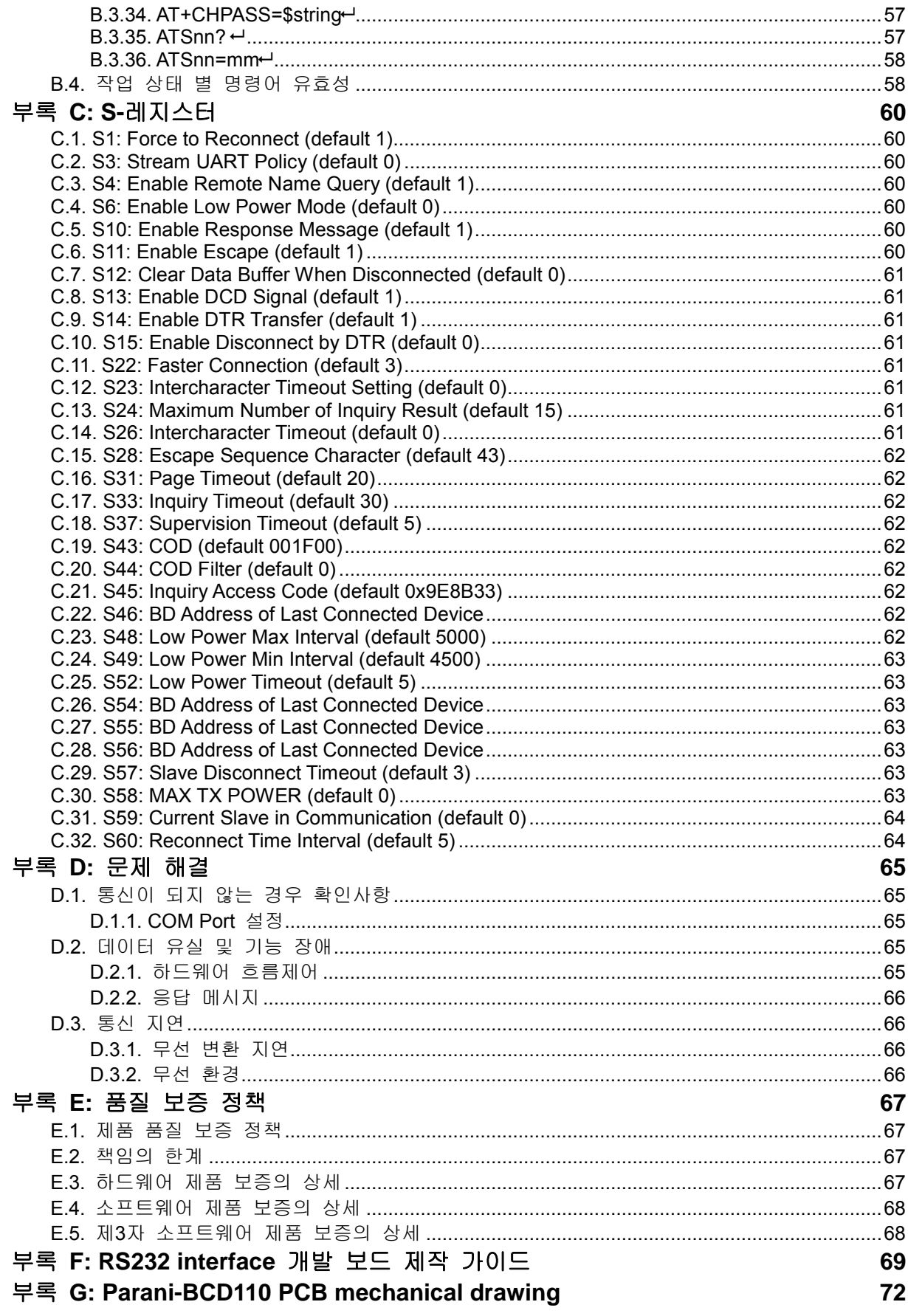

# 부록 **H: Parani-BCD210 PCB mechanical drawing 74**

# **1.** 사용하기 전

## **1.1.** 인사말

Parani-BCDx10은 OEM 제조사들이 원하는 블루투스 기능을 저렴한 비용으로 빠른 생산을 가능하게 해주는 블루투스 OEM SMD/DIP 타입의 모듈입니다. Parani-BCDx10은 기본 안테나를 사용하면서 이미 현장에서 검증된 표준 SPP 펌웨어를 제공합니다.

Parani-BCD210은 블루투스 클래스2 전송레벨을 지원하며 통상 50m ~300m 사이의 통신 거리 제공합니다. Parani-BCD110은 블루투스 클래스1 전송레벨을 지원하기 때문에 좀 더 긴 통신범위를 제공합니다(200m ~ 1km).

Parani-BCDx10은 블루투스 2.0 + EDR 호환 펌웨어를 제공하고 기본으로 SPP(Serial Port Profile)를 지원합니다. SPP 펌웨어는 동시에 4개의 연결이 가능한 다중접속을 지원합니다. 또한 POS, 산업용 자동화, 원격계측 등과 같은 실생활에서 사용하는 SPP 응용 프로그램을 위해 독립적으로 동작하도록 설계되었습니다. 사용자가 원할 경우, HCI(Host Controller Interface)를 지원하는 펌웨어가 제공되기도 하는데, 이런 경우 블루투스 스택과 어플리케이션은 Host에서 구현되어야 합니다. 또한 OEM 제조사가 자체적으로 펌웨어를 개발하여 Parani-BCDx10에 내장할 수도 있습니다.

Parani-BCDx10은 완벽하게 블루투스 2.0 + EDR 의 스펙을 충족해서 OEM 제조사들이 제품 인증을 위한 시간과 비용을 절감해줄 수 있기 때문에 대량 및 비용에 민감한 제품들에 이상적인 솔루션입니다.

## **1.2.** 패키지 체크 리스트

#### **1.2.1.** 패키지

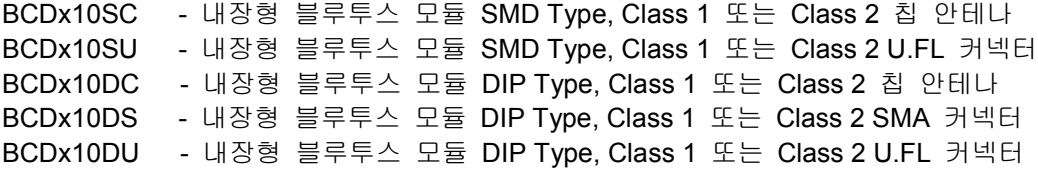

#### **1.2.2. Starter Kit** 패키지

- BCDx10DC 1
- BCDx10DS 1
- BCDx10DU 1
- $H \leq H \subseteq 1$
- DC 전원 어댑터 1
- RS232 시리얼 케이블 1
- 스텁 안테나 1
- 3dBi 다이폴 안테나 1
- U.FL 케이블 1

# **1.3.** 제품 사양

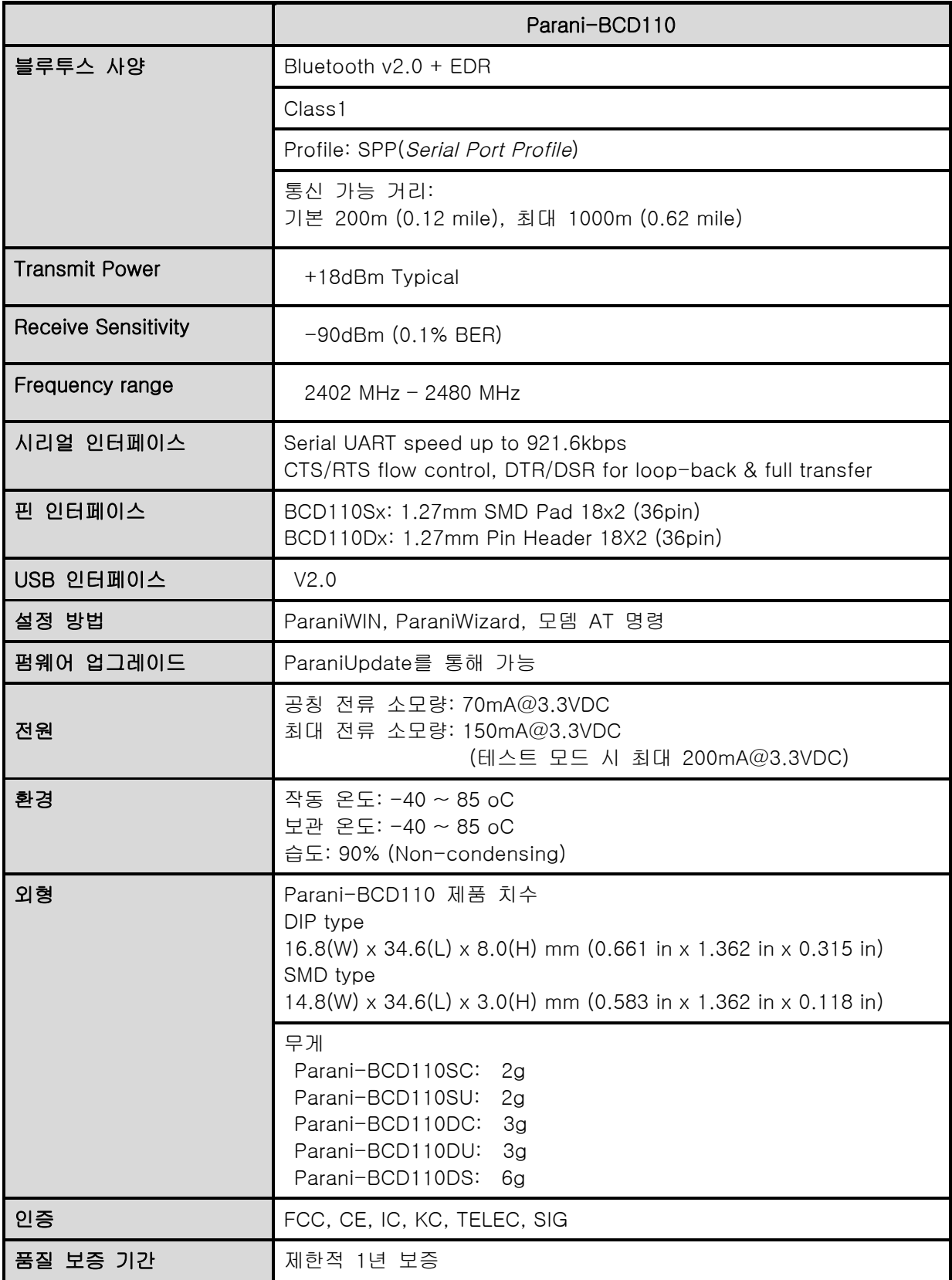

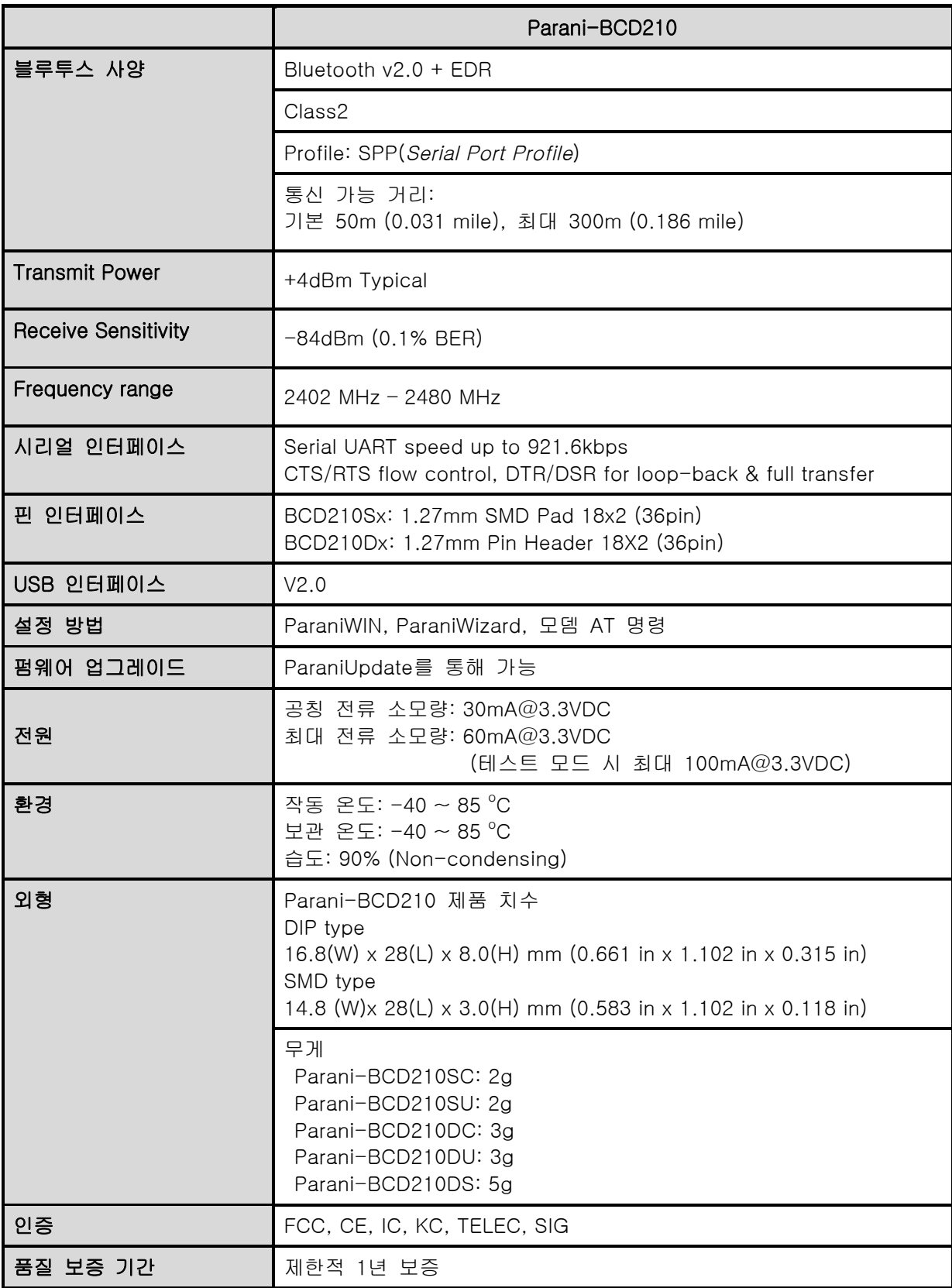

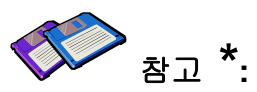

블루투스 **2.0**는 **AFH** 기능을 지원합니다**. AFH**기능은 **WiFi**와 블루투스의 간섭을 완화 하는 기술로 **WiFi**에서 사용하는 통신 채널을 자동으로 피해 사용하게 됩니다**.** 그러나 **AFH**는 사용하는 장비의 수와 상호 거리 등 동작 환경에 따라 **WiFi**와 블루투스간의 완벽한 무간섭을 제공하지는 못합니다**.**

# **2.** 시작하기

이 장은 먼저 Parani-BCDx10의 설정 및 구성하는 방법을 설명합니다. - 2.1 패널배치에서는 개발보드 패널의 배치에 대해 설명합니다.

- 2.2 하드웨어 연결에서는 Parani-BCDx10의 전원 연결, 개발 보드를 이용한 시리얼 장치 연결에 대해 설명합니다.

시작하려면 아래의 장치들이 필요합니다.

- 개발 보드 (Starter Kit 패키지에 포함).
- DC 파워 아답터나 USB 전원 케이블 (Starter Kit 패키지에 포함).
- 시리얼 케이블 (Starter Kit 패키지에 포함).
- RS232 시리얼 포트가 장착된 PC.
- PC에서 구동되는 터미널 에뮬레이션 프로그램

#### **2.1.** 패널 배치

이 장은 개발 보드의 패널 배치에 대해 설명합니다.

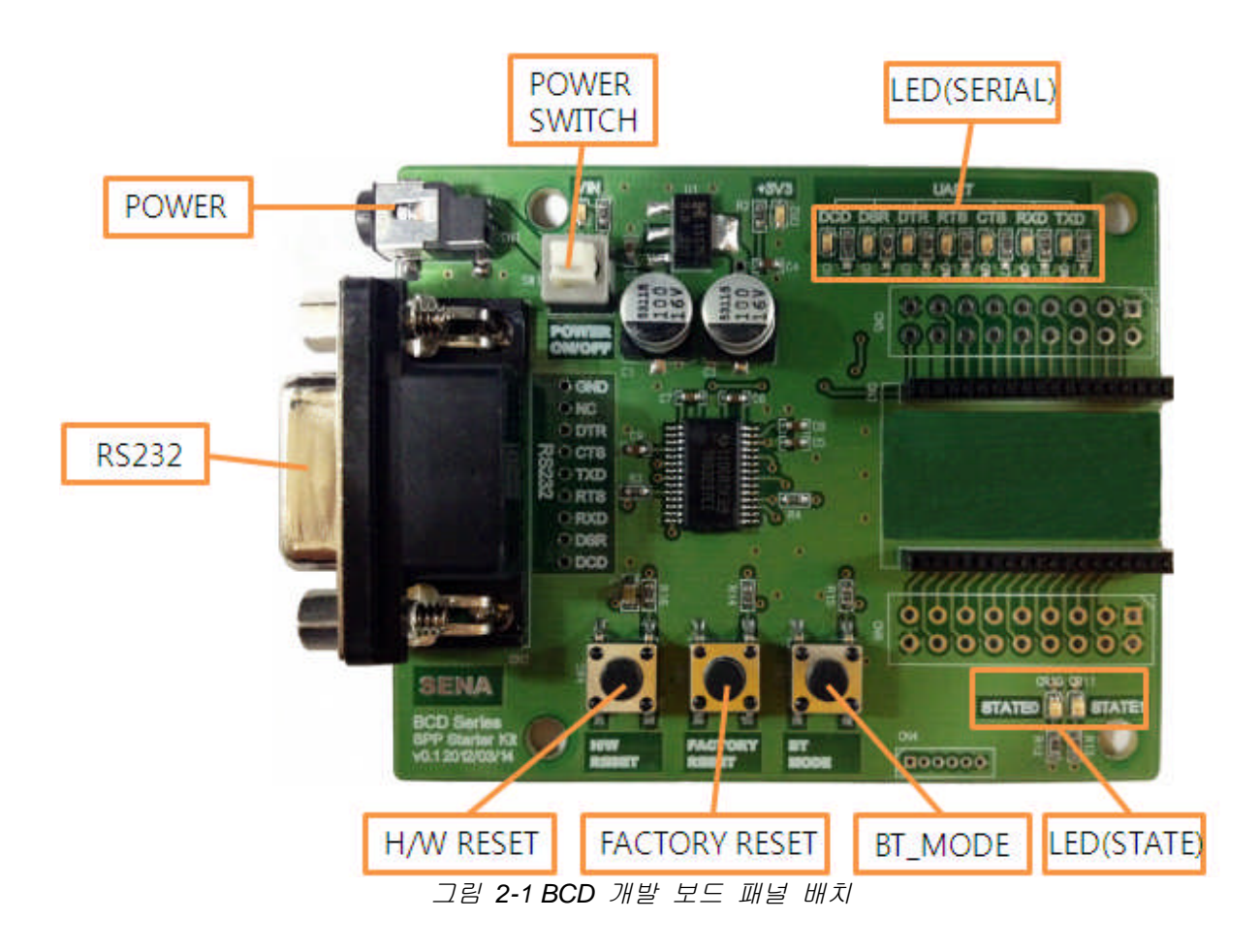

## **2.2.** 하드웨어 연결

본 절에서는 Parani-BCDx10을 개발보드에 연결하고 시리얼 장치로 테스트 하는 방법에 대해 설명합니다.

- Parani-BCDx10을 개발보드에 연결합니다.
- 개발 보드에 전원을 연결합니다.
- 개발 보드를 시리얼 장치에 연결합니다.

## **2.2.1. Parani-BCDx10**을 개발 보드에 연결

그림과 같이 Parani-BCDx10을 개발 보드에 연결합니다.

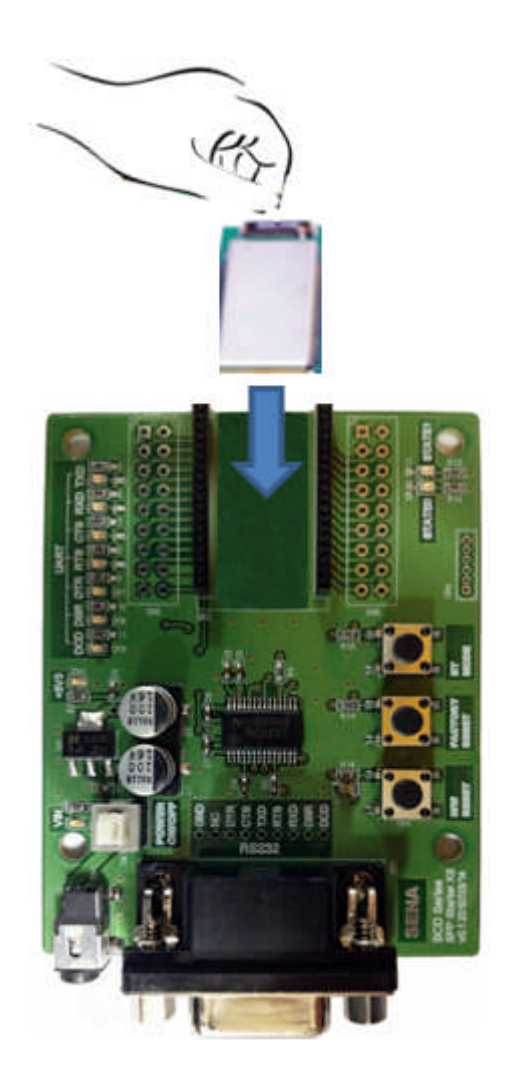

그림 *2-2 Parani-BCDx10*을 개발 보드에 연결

### **2.2.2.** 전원 연결

DC 전원 어댑터나 USB 전원 케이블을 이용해 개발 보드에 전원을 연결합니다.

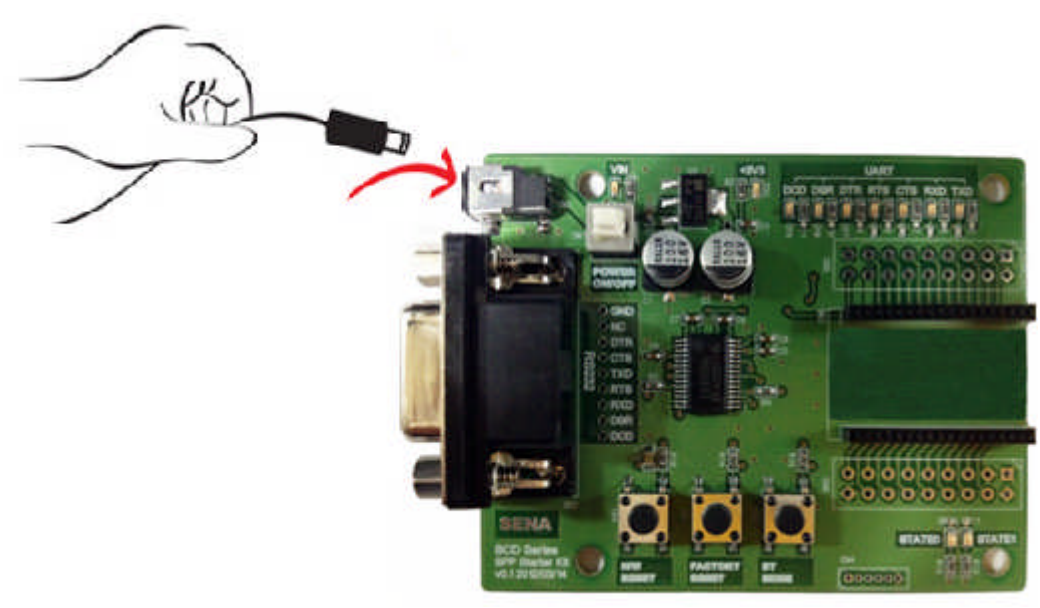

그림 *2-3* 개발 보드에 전원 연결

## **2.2.3.** 장치에 연결

시리얼 케이블을 이용해 개발 보드와 시리얼 장치를 연결합니다.

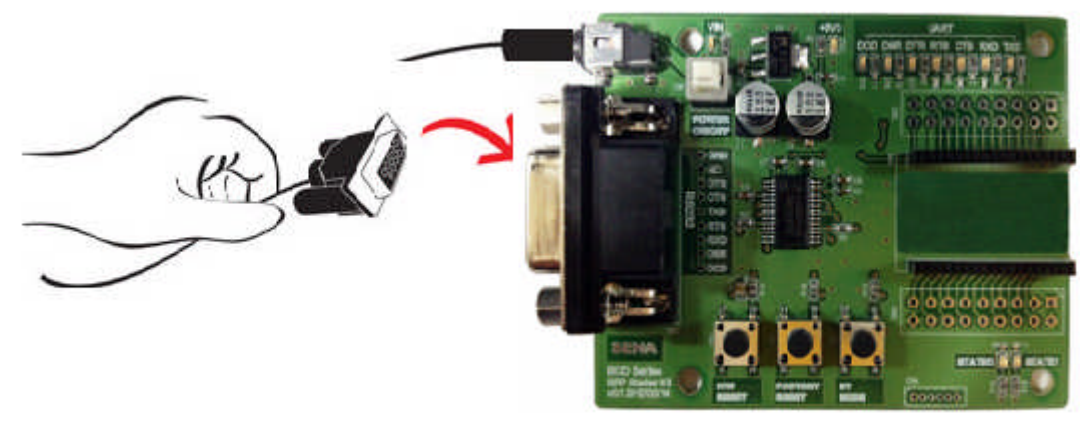

그림 *2-4* 개발 보드에 시리얼 장치 연결

# **3.** 설정

## **3.1.** 동작 모드

시리얼 포트 설정에 앞서 Parani-BCDx10은 몇 가지 블루투스 세팅을 해야 합니다. 사용자는 아래와 같은 블루투스 연결 모드에 대해 이해해야 합니다.

블루투스 장치는 마스터 혹은 슬레이브로 동작합니다. 마스터 장치는 다른 블루투스 장치에 접속을 시도하며, 반대로 슬레이브 장치는 접속을 대기합니다. 블루투스 연결은 언제나 마스터와 슬레이브의 쌍으로 이루어집니다. 슬레이브에는 Inquiry 스캔과 Page 스캔 두 가지 모드가 있습니다. Inquiry 스캔 모드는 다른 블루투스 장치로부터의 inquiry 패킷을 기다리는 것이며, Page 스캔 모드는 connection 패킷을 기다립니다. 모든 블루투스 장치는 12자리 고유의 주소를 갖고 있으며 이를 BD (Bluetooth Device) 어드레스라고 합니다.

Parani-BCDx10은 다음과 같은 4가지 모드로 동작합니다.

| 모드              | 설명                                                                                                    |
|-----------------|----------------------------------------------------------------------------------------------------|
| 모드 0            | AT 명령어로 직접 Parani-BCDx10을 제어할 때 사용하는 동작 모드입니다.<br>전원을 켜거나 소프트웨어 초기화 이후 아무런 반응 없이 AT 명령어 입력을 기다리며,<br>마스터나 슬레이브 역할이 부여되지 않은 상태입니다. 제공되는 확장 AT 명령어로 검색<br>및 연결 등 각종 기능을 수행할 수 있습니다. Parani-BCDx10의 설정을 변경하고자 할<br>때는 반드시 MODE 0 상태여야 합니다.<br>공장초기설정(Factory default)은 MODE 0으로 설정되어 있습니다.                                                                                                    |
| $Q \subseteq 1$ | 마지막으로 연결되었던 다른 블루투스 장치로 연결을 시도하는 동작 모드입니다.<br>마스터가 되는 것이며 마지막으로 연결에 성공했던 BD주소를 갖는 블루투스 장치로<br>연결을 시도하게 됩니다. 최초 사용 시 또는 하드웨어 초기화 이후에는 마지막으로 연결된<br>블루투스 장치를 기억하는 BD주소가 없는 상태이므로 MODE 1은 의미가 없으며, 다른<br>모드에서 MODE 1로 전환되지 않습니다. MODE 1로의 전환은 MODE 0에서 연결하고자<br>하는 특정 블루투스 장치와 연결에 성공한 후에 성립됩니다. 일단 MODE 1로 전환된<br>이후에는 전원을 껐다 켜거나 소프트웨어 초기화에 따라 기억된 BD주소를 갖는 블루투스<br>장치로만 자동으로 연결을 시도하게 됩니다.<br>MODE 1로 설정되어 있는 Parani-BCDx10은 다른 블루투스 장치에 의해 검색되지 않고<br>다른 블루투스 장치에서 연결할 수 없습니다. |
| $F = 2$         | 마지막으로 연결되었던 다른 블루투스 장치로부터의 연결을 기다리는 동작 모드입니다.<br>슬레이브가 되는 것이며 마지막으로 연결에 성공했던 BD주소를 갖는 블루투스<br>장치로부터의 연결을 기다리게 됩니다. MODE 1과 마찬가지로 기억된 BD주소가 없는<br>상태에서는 이 동작 모드로 전환할 수 없습니다. 일단 MODE 2로 전환된 이후에는 전원을<br>껐다 켜거나 소프트웨어 초기화에 따라 기억된 BD주소를 갖는 블루투스 장치로부터의<br>연결만을 허용하고 기다리게 됩니다.<br>MODE 2로 설정되어 있는 Parani-BCDx10은 다른 블루투스 장치에 의해 검색되지 않고<br>기억된 BD주소를 갖는 블루투스 장치 이외에는 연결할 수 없습니다.                                                                                                   |
| 모드 3            | 다른 블루투스 장치로부터의 연결을 기다리는 동작 모드입니다.<br>MODE 2와 같으나. 특정 BD주소의 블루투스 장치가 아닌 다른 모든 블루투스 장치의<br>연결을 허용합니다. 다른 블루투스 장치에서 검색 및 연결이 가능합니다. 범용적인<br>블루투스 장치는 보통 MODE 3 상태입니다.                                                                                                    |

표 *3-1 Parani-BCDx10* 동작 모드

## **3.2.** 시리얼 포트

다음은 Parani-BCDx10에서 선택할 수 있는 시리얼포트 설정입니다. 표에 나타나지 않은 설정으로는 Parani-BCDx10을 설정할 수 없습니다.

| <b>Serial Port Settings</b>  | <b>Values</b>                                                                         |
|------------------------------|---------------------------------------------------------------------------------------|
| <b>Baud rate</b>             | 1200, 2400, 4800, 9600, 14400, 19200, 38400, 57600, 115200, 230400, 460800,<br>921600 |
| Data bite                    | 8                                                                                     |
| <b>Parity</b>                | No parity, Even parity, Odd parity                                                    |
| Stop bit                     | $\overline{1}$ , 2                                                                    |
| <b>Hardware Flow Control</b> | Usel, No Use                                                                          |

표 *3-2 The Parani-BCDx10 Serial Port Settings*

상자로 표시된 선택 항목이 시리얼포트 공장초기설정(Factory Default)입니다.

## **3.3.** 데이터 비트 **(Data Bit)**

Parani-BCDx10의 데이터 비트는 8비트만 지원합니다. 호스트 시리얼포트의 데이터 비트가 7비트 이고 짝수/홀수 패리티인 경우 데이터 비트와 패리티 비트를 합쳐 데이터 비트를 8비트로 간주하 고 패리티 없음으로 설정하여 사용할 수 있습니다. 이 때 마스터와 슬레이브는 모두 Parani-SD/ESD/BCD 또는 Parani-MSP1000계열이어야 하며 설정은 변경 없이 8비트로 사용하면 됩니다.

## **3.4.** 흐름 제어 **(Hardware Flow Control)**

Parani-BCDx10은 호스트에 장착되어 데이터를 무선으로 전송하는 장치입니다. Parani-BCDx10은 내부에 버퍼를 가지고 있고, 호스트로부터 받은 데이터를 이 버퍼에 저장했다가 전송이 성공될 때 까지 반복적으로 내보냅니다. 따라서 무선환경이 좋지 않을 경우 전송이 반복되면서 통신지연이 발생하게 됩니다. 아직 보내지 못한 데이터가 버퍼에 가득 차 있는데도 호스트로부터 추가의 데이 터가 들어오면 Parani-BCDx10은 버퍼 오버플로우로 오작동을 하게 됩니다. Parani-BCDx10은 한 정된 버퍼의 오버플로우를 방지하기 위해 다음과 같은 구조로 동작합니다. 흐름 제어를 사용할 경 우 Parani-BCDx10은 내부적으로 버퍼가 차면 RTS를 비활성화(disable)시켜 버퍼를 점유하는 데이 터 양이 일정 수준 이하로 떨어질 때까지 호스트로부터 더 이상의 데이터를 받지 않습니다. 흐름 제어를 사용하지 않을 경우 버퍼가 일정 수준 이상 차게 되면 호스트로부터 받는 다음 데이터를 위해 버퍼를 강제로 비워버립니다. 즉 데이터 손실이 발생하게 되는 것입니다. 데이터 양이 크지 않을 경우 버퍼 오버플로우의 발생 가능성이 높지 않으나 데이터 양이 커질수록 오버플로우의 위 험은 커지게 됩니다. 따라서 오버플로우로 인한 데이터 유실을 방지하기 위해서는 반드시 흐름 제 어를 사용할 것을 권장합니다. (Multi-Drop 모드에서는 흐름제어가 동작하지 않습니다.)

## **3.5.** 원격 설정모드

Parani-BCDx10은 원격 접속을 통한 설정모드를 지원합니다. Parani-BCDx10에 블루투스로 접속한 후, 아무 데이터도 보내지 않은 상태에서, 설정된 이스케이프 문자(기본값:+)를 세번 연속 전송하게 되면 원격 설정 모드로 동작하게 됩니다. 원격 설정 모드로 접속되면 우선 "AT+PASS" 명령을 이용해서 패스워드를 입력합니다. 패스워드의 기본값은 "0000"이며 패스워드 인증 후 "AT+CHPASS" 명령을 이용해서 패스워드의 변경이 가능합니다. 패스워드 인증 과정 중에 3번의 잘못된 패스워드 입력이 발생할 경우 또는 패스워드 입력 없이 3번의 입력이 발생할 경우에는 자동으로 종료됩니다. 또한 원격 설정 모드로 접속후 2분동안 입력이 없는 경우에도 자동으로 종료됩니다. 정상적으로 패스워드 인증 과정이 완료되면 "Remote Configuration Enabled" 라는 메시지가 출력되고 원격 설정이 가능합니다. 원격 설정 모드에서는 "ATH", "ATO", "ATD", "AT+BTSCAN", "AT+BTINQ?", "AT+BTCANCEL" 명령의 실행이 불가능합니다.

원격 설정의 실행 예

```
CONNECT 000195000001
+++
Please Enter Password
AT+PASS=0000
Remote Configuration Enabled
AT+BTINFO?
000195000001,BCDx10v2.0.6-095515,MODE0,CONNECT,0,0,HWFC
```
## **3.6.** 소프트웨어와 유틸리티

패키지에 포함되어있는 설정 프로그램과 펌웨어 업데이트 유틸리티는 http://www.chipsen.com에서도 다운로드 받을 수 있습니다.

| 프로그램              | 용도         | 동작 가능한 OS          |
|-------------------|------------|--------------------|
| ParaniWIN         | 설정         | MS Windows 98SE 이상 |
| ParaniWizard      | 1:1 페어링 설정 | MS Windows 98SE 이상 |
| ParaniMultiWizard | 멀티 설정      | MS Windows 98SE 이상 |
| ParaniUpdater     | 펌웨어 업그레이드  | MS Windows 98SE 이상 |

표 *3-3 Configuration Software*

## **3.7. ParaniWIN**

ParaniWIN은 Microsoft Windows 환경에서 Parani-BCDx10을 설정할 수 있는 프로그램입니다. (BCDx10 을 PC 에 연결하여 설정하기 위해서는 Parani-BCDx10 개발 보드 또는 RS232 인테페이스 보드가 필요합니다.)

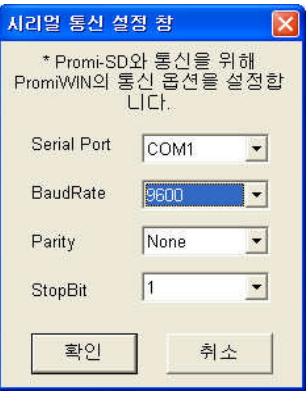

그림 *3-1* 시리얼 포트 설정

시리얼포트 설정을 확인하신 후 [확인]를 클릭하시면 다음과 같이 주 화면이 나타나며 현재의 Parani-BCDx10의 설정 정보가 표시됩니다. 이때 Parani-BCDx10과 시리얼통신 설정이 상이할

#### 경우 오류 메시지가 나타나거나 정상적인 작동을 하지 않을 수 있습니다.

Parani-BCDx10과 연결되어 있는 상태에서는 연결을 끊어주라는 경고 창이 나타납니다. 이 때 [연결 해제] 버튼을 눌러 연결을 해제합니다.

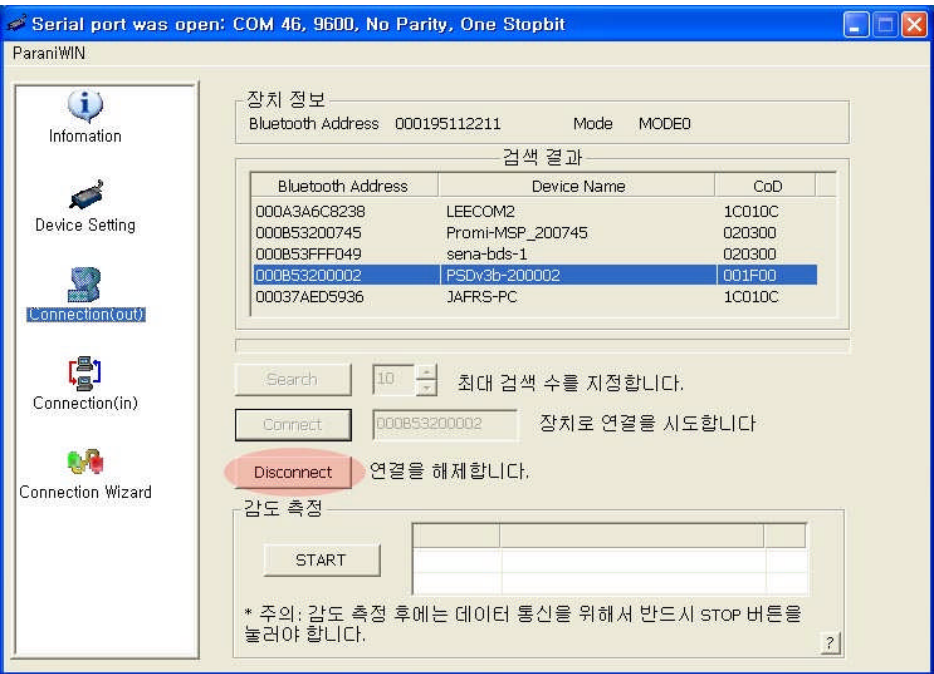

그림 *3-2 Disconnect* 화면

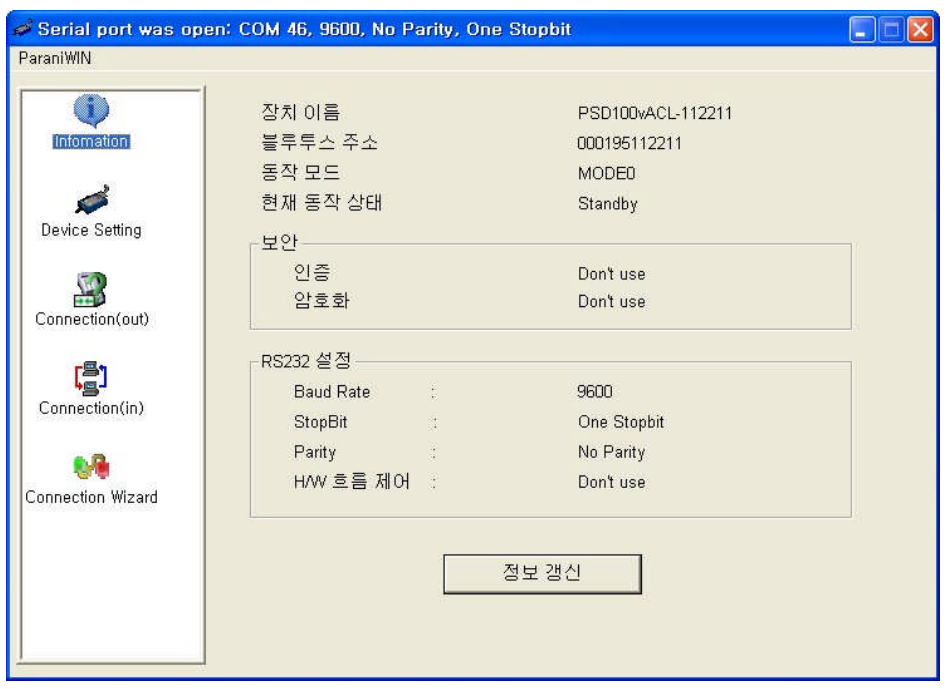

그림 *3-3 Information* 화면

왼쪽 상단 메뉴바에서 ParaniWIN 메뉴를 선택하면 <Start Configuration>, <ParaniWIN configuration>을 선택하여 프로그램을 다시 실행하지 않고도 Parani-BCDx10 설정 값을 다시 가져오거나 통신포트를 다시 설정할 수 있습니다.

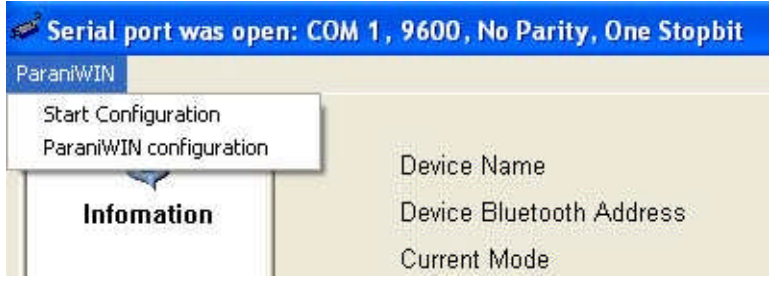

그림 *3-4 ParaniWIN* 메뉴

왼쪽의 Device Setting, Connection(out), Connection(in), Connection Wizard 아이콘을 클릭하시면 각각의 해당 화면으로 넘어갈 수 있습니다. Device Setting 아이콘을 클릭하면 다음과 같이 각종 설정을 변경할 수 있는 화면이 나타납니다.

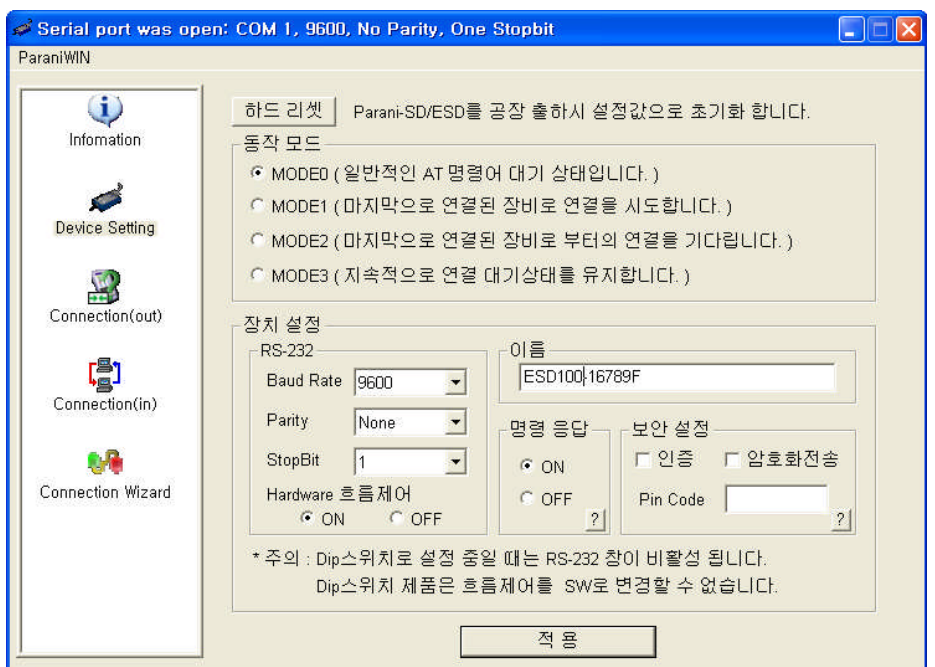

그림 *3-5 Device Setting* 화면

Parani-BCDx10은 인증(Authentication)과 암호화 전송(Encryption)을 지원합니다. 인증 옵션을 켜면 Pin Code를 입력해야 합니다. 이 때 마스터와 슬레이브 장치는 Pin Code를 공유하게 됩니다. Parani-BCDx10을 인증을 요구하는 다른 블루투스 장치에 연결 하려면 해당 장치의 Pin Code를

알아야 합니다. 블루투스 장치는 대부분 1234 나 0000의 기본 Pin Code를 갖고 있습니다. Parani-BCDx10의 경우 1234가 기본 Pin Code입니다.

암호화 전송은 무선 상의 보안을 강화하는 기능으로, 마스터와 슬레이브 장치는 암호화를 거쳐 데이터를 전송합니다. 한쪽에서 암호화 전송을 요청할 경우 반대편 장치는 이에 동의하게 됩니다.

명령 응답 옵션은 Parani-BCDx10의 동작 상태 변경이나 사용자 명령에 따라 'OK', 'ERROR', 'CONNECT', 'DISCONNECT' 의 4가지 응답을 하게 되는데, 경우에 따라 이러한 응답이 호스트 장비에 영향을 주는 경우가 있을 수 있습니다. 이를 방지하기 위해 사용자가 응답 기능을 ON, OFF할 수 있습니다. 딥 스위치로 페어링 할 경우 응답 기능은 자동으로 OFF 됩니다.

[적용] 버튼을 눌러야만 실제 변경된 설정이 Parani-BCDx10에 반영됩니다.

Connection(out) 아이콘을 선택하면 다음과 같이 주변의 블루투스 장치를 검색하는 화면이 나타납니다.

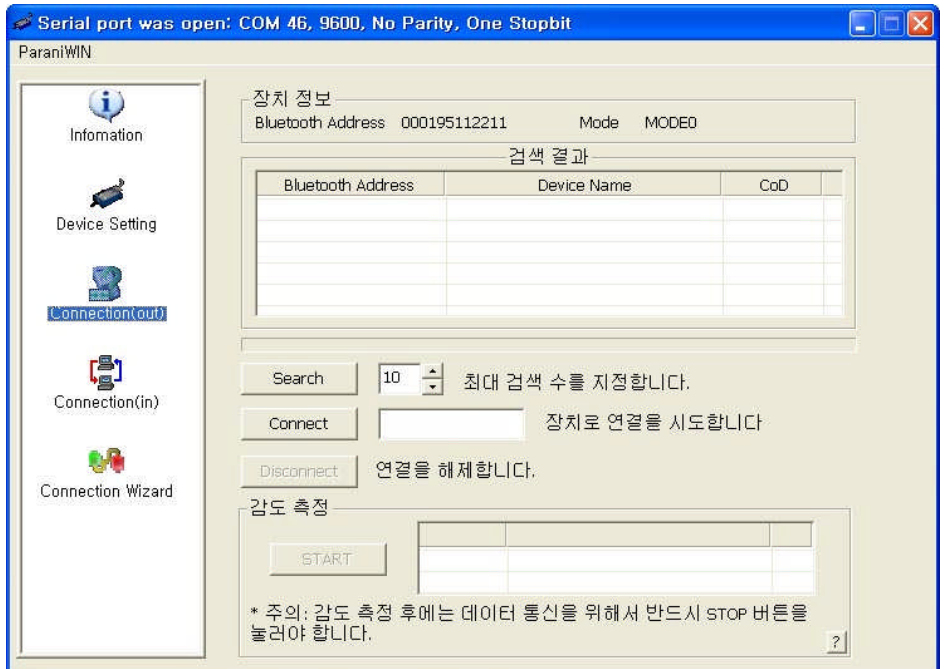

그림 *3-6 Connection(out)* 화면

[Search]를 클릭하여 주변의 블루투스 장치를 검색합니다. 검색된 장치 중 하나를 선택하고 [Connect]를 클릭하면 해당 블루투스 장치로 연결을 시도합니다. 이때 상대방 블루투스 장치는 외부로부터 연결이 가능한 모드에 있어야 합니다. [Disconnect]으로 정상적으로 연결을 해제할 수 있습니다. 연결된 후 [START]를 눌러 감도 측정을 할 수 있습니다.

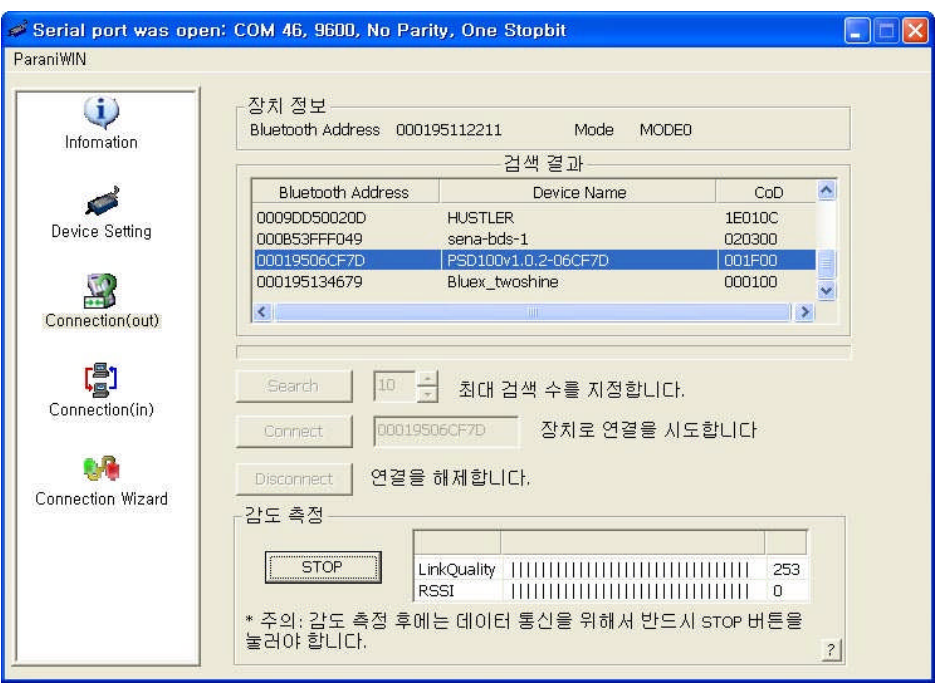

그림 *3-7* 감도 측정

감도 측정은 Link Quality와 RSSI 값을 보여줍니다. Link Quality는 255에 가까울수록, RSSI는 0에 가까울수록 감도가 우수하다고 할 수 있습니다. 테스트 후 [STOP] 버튼을 눌러 중지를 해야 합니다.

Connection(in) 아이콘을 클릭하면 다음과 같이 지정된 시간 동안 다른 블루투스 장치로부터 연결을 기다리는 상태로 됩니다. 대기 시간을 0으로 설정할 경우 [취소]를 클릭하기 전까지 연결 대기 상태를 유지합니다.

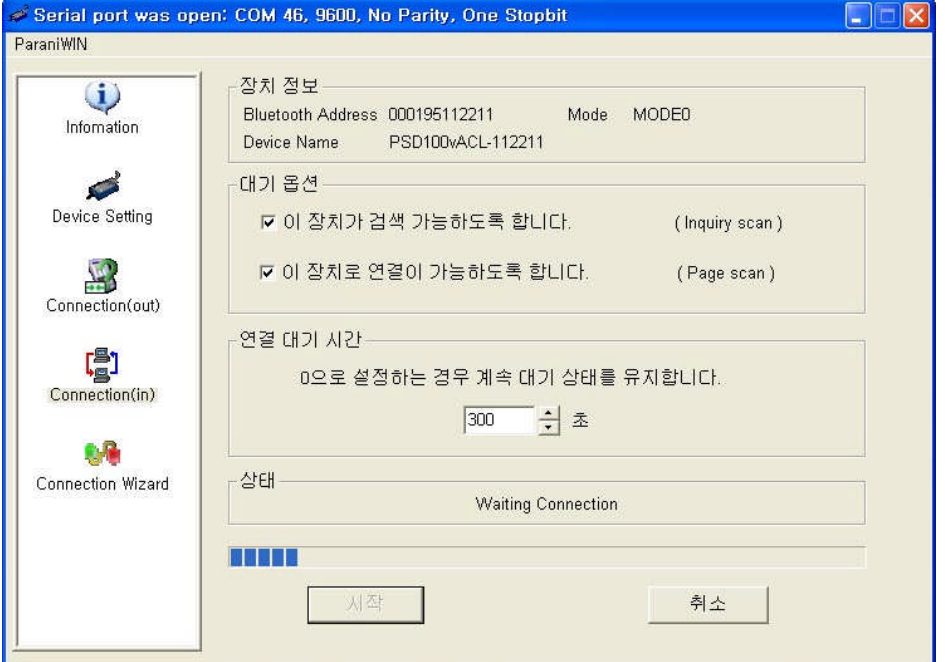

그림 *3-8 Connection(in)* 화면

Connection Wizard 아이콘을 누르면 다음과 같은 페어링 메뉴 화면이 보입니다.

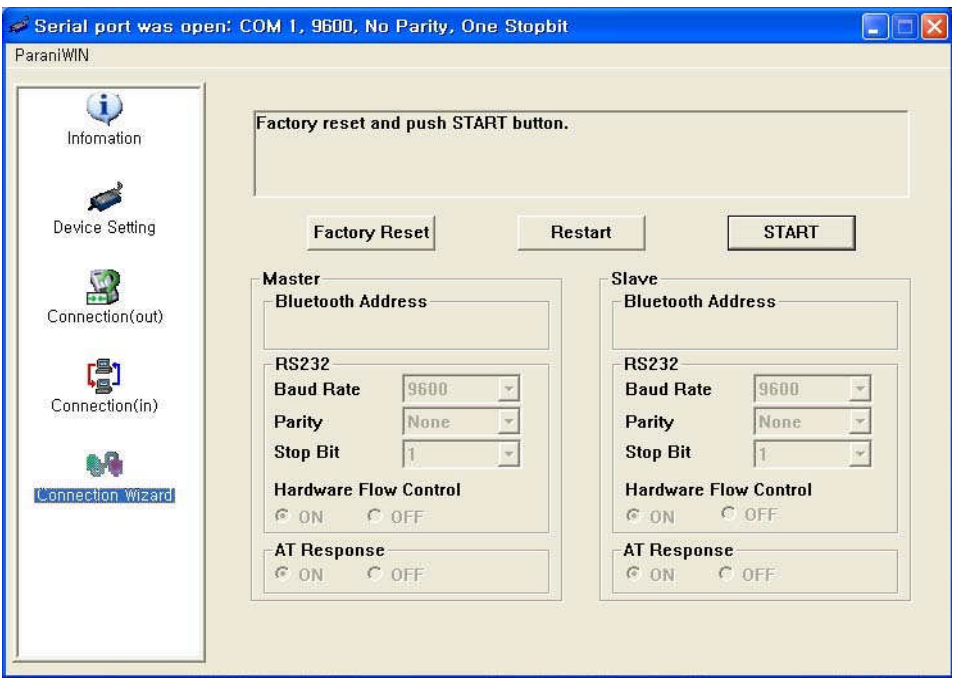

그림 *3-9 Connection Wizard* 화면

Parani-BCDx10 두 대를 BCD1, BCD2라고 설명합니다.

**Step 1.** BCD1을 연결 후 마스터 설정을 한 뒤 [START] 버튼을 누릅니다.

- **Step 2.** BCD1을 빼고 BCD2를 연결 후 Slave 설정을 한 뒤 [Next] 버튼을 누릅니다. 흐름제어는 AT command 로 설정 가능합니다.
- **Step 3.** BCD2를 빼고 [Finish] 버튼을 누릅니다. BCD1과 BCD2의 connect LED가 점등되면 설정이 완료된 것입니다. 이제 BCD1과 BCD2는 자동으로 접속 됩니다. (자동 페어링은 ParaniWizard 로도 설정 가능합니다.)

## **3.8. ParaniWizard**

ParaniWizard는 Parani-BCDx10을 1:1 페어링 시킬 때 사용하는 프로그램입니다. 페어링은 ParaniWIN 이나 모뎀 AT명령으로도 설정 가능합니다. 설명의 편의를 위해 두 대의 Parani-BCDx10을 BCD1과 BCD2라고 표기합니다.

Parani-BCDx10 설정 프로그램을 인스톨 하면 ParaniWizard가 설치됩니다.

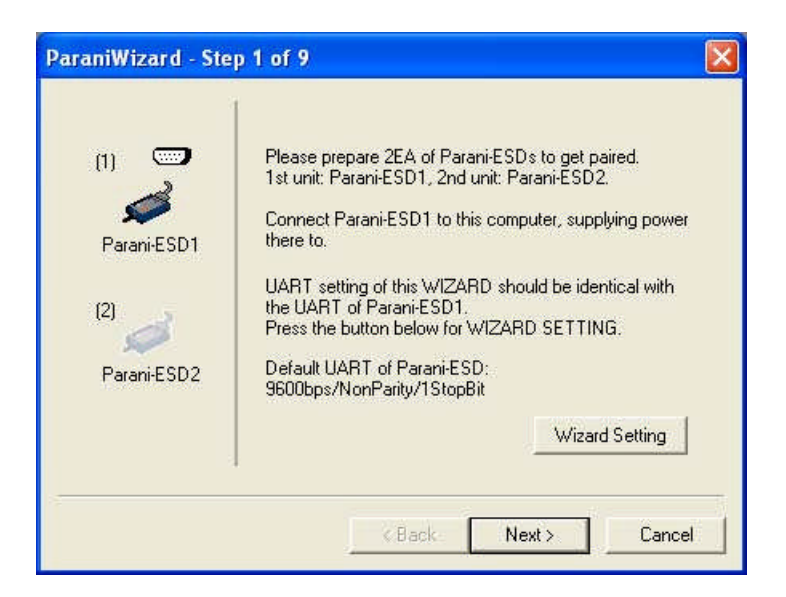

그림 *3-10 ParaniWizard Step 1*

BCDD1을 시리얼 포트에 꽂고 전원을 입력합니다. [Wizard Setting]을 눌러 사용할 호스트 장비와 시리얼 포트 설정을 맞춘 후 [Next]를 누릅니다.

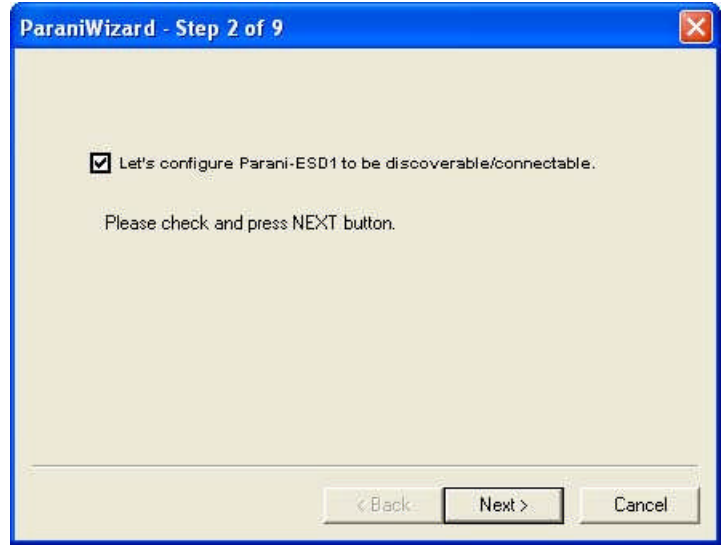

그림 *3-11 ParaniWizard Step 2*

체크 박스를 선택한 후 [Next]를 누릅니다. BCD1은 검색 대기 상태가 됩니다. BCD1를 빼고 BCD2로 교체합니다. 이 때 BCD1의 전원은 계속 유지해야 합니다. [Next]를 누릅니다.

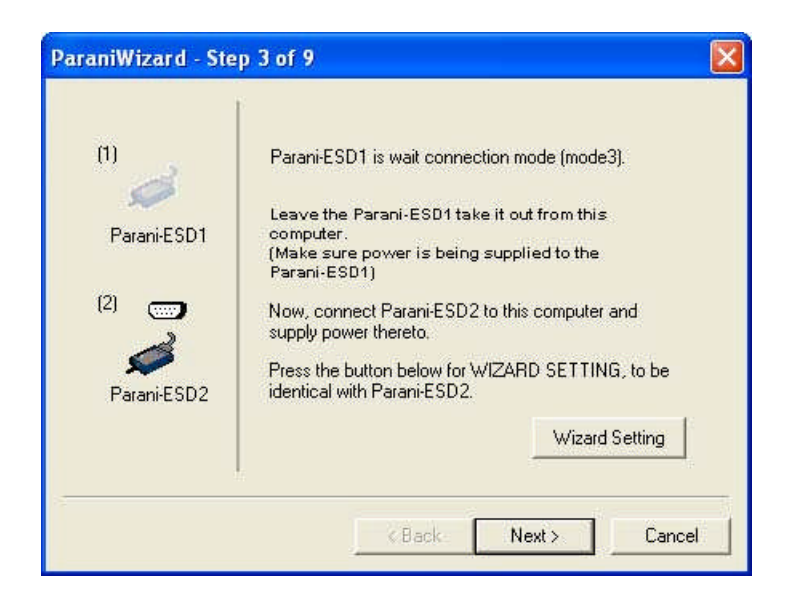

그림 *3-12 ParaniWizard Step 3*

[Wizard Setting] 버튼을 눌러 BCD2의 시리얼 설정을 합니다. [Next]를 누릅니다.

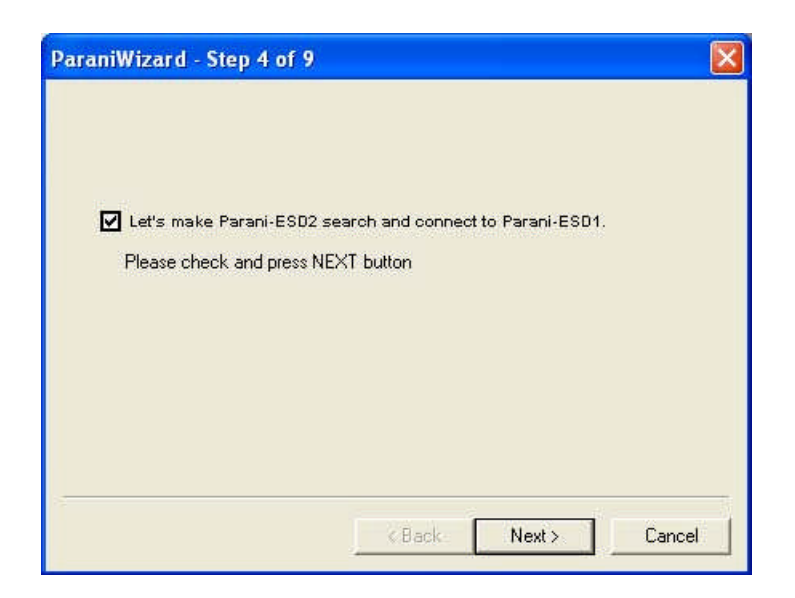

그림 *3-13 ParaniWizard Step 4*

체크 박스를 클릭한 후 [Next]를 누릅니다. BCD2가 가까이 있을 경우 30초 내에 찾아지게 됩니다.

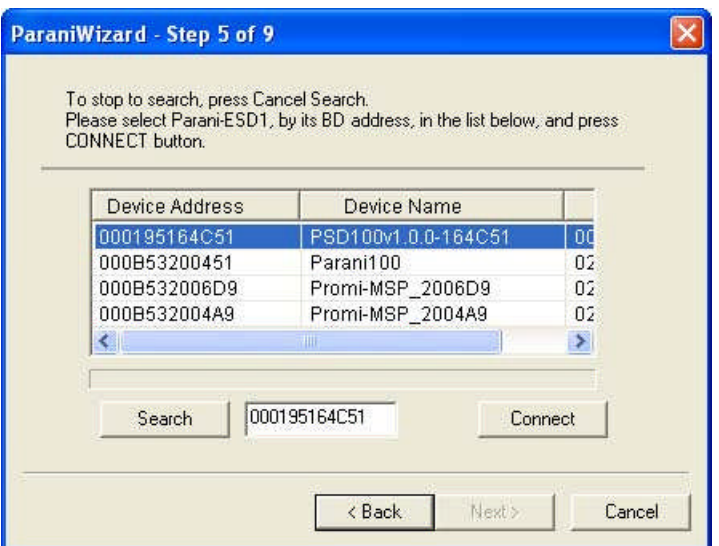

그림 *3-14 ParaniWizard Step 5*

BCD1를 선택한 후 [Connect]를 누르면 다음 그림의 박스 메시지가 보입니다.

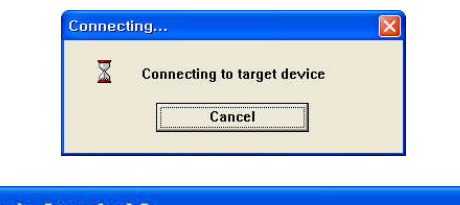

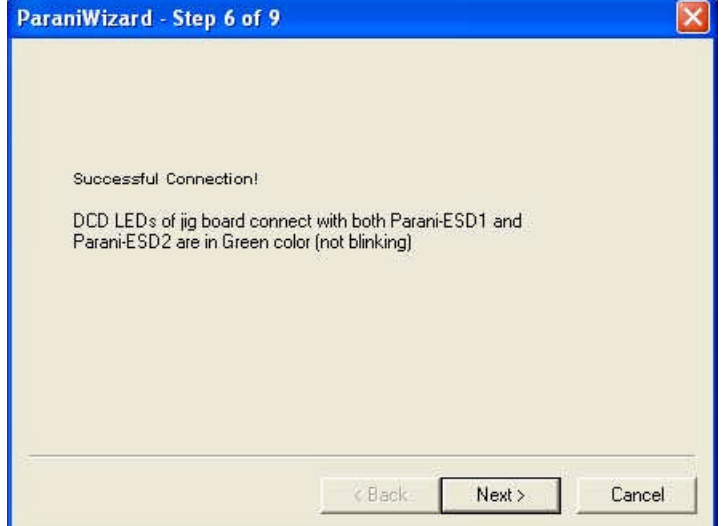

그림 *3-15 ParaniWizard Step 6*

이제 BCD1과 BCD2를 자동으로 접속되게 만듭니다.

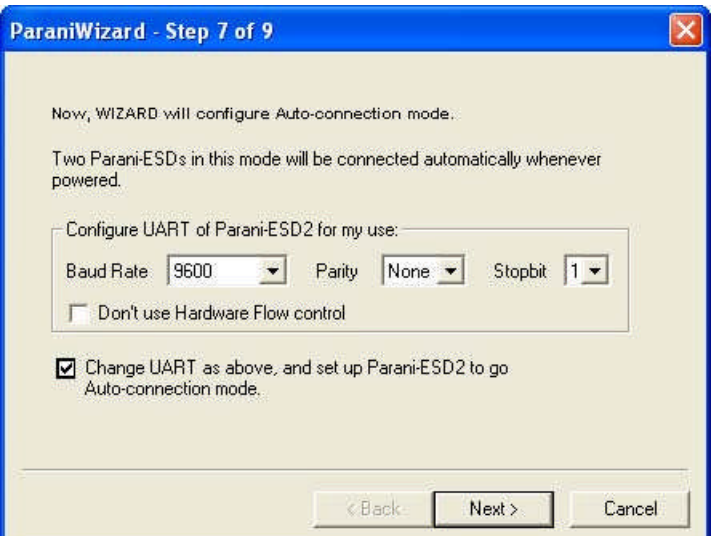

그림 *3-16 ParaniWizard Step 7*

BCD2를 모드 1로 만듭니다.

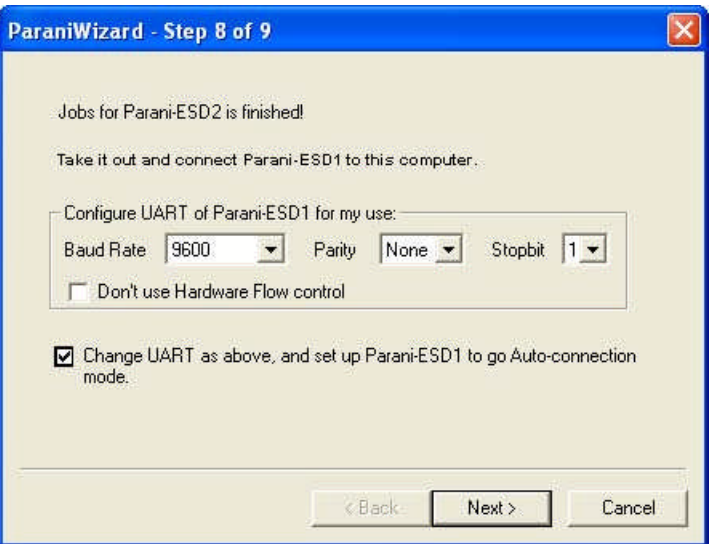

그림 *3-17 ParaniWizard Step 8*

BCD2를 BCD1로 바꿔 끼웁니다. BCD1을 모드 2로 만듭니다.

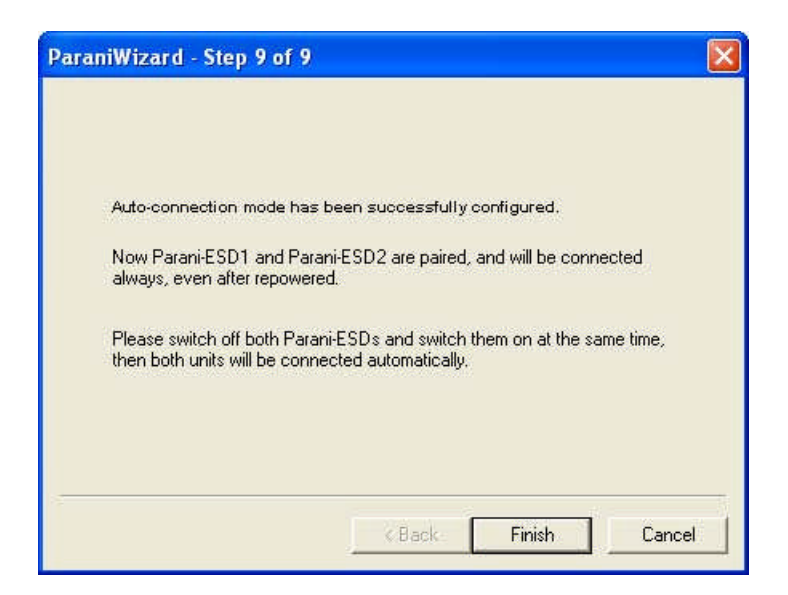

그림 *3-18 ParaniWizard Step 9*

BCD1과 BCD2의 설정이 모두 끝났습니다. 이제 BCD1과 BCD2는 껐다 켜도 자동으로 접속됩니다.

## **3.9. Parani Multi Wizard**

Parani Multi Wizard는 Parani-SD/ESD/BCD 시리즈의 다중 접속 설정을 지원합니다.

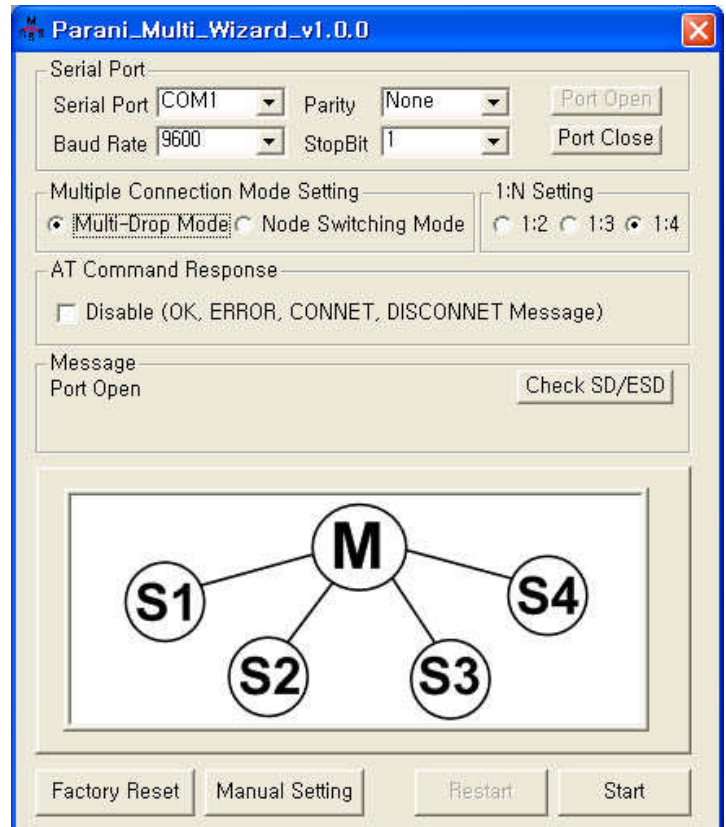

#### 그림 *3-19 Parani Multi Wizard* 화면

Parani Multi Wizard는 위자드(Wizard) 모드와 매뉴얼(Manual) 모드 2가지를 제공합니다. 위자드 모드에서는 Mode와 1:n 선택 후 Start 버튼을 눌러 그림과 설명에 따라 시리얼 포트에 마스터 장비와 슬레이브 장비를 차례대로 바꿔 꽂아 진행하면 됩니다.

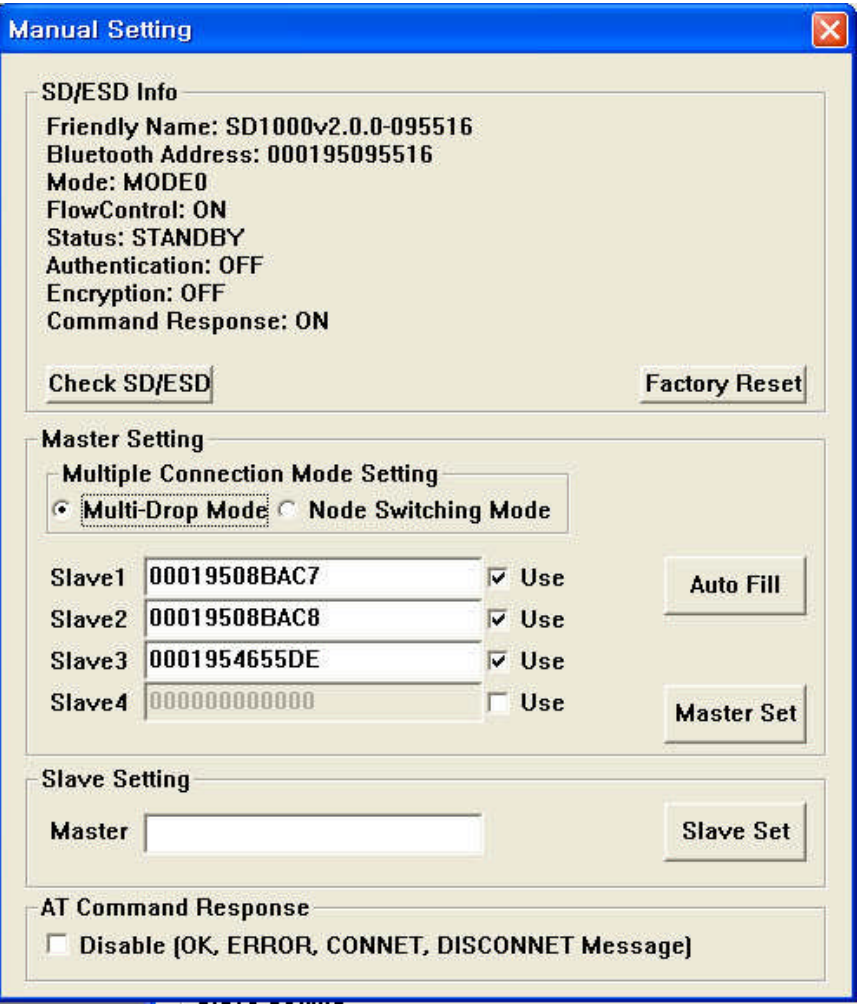

그림 *3-20 Manual Setting* 화면

매뉴얼 모드는 모든 원격지 주소를 미리 입력해 한번에 다중 접속 관련 설정을 할 수 있는 기능입니다. Use 박스의 체크를 끄거나 주소를 000000000000로 입력할 경우 Slave 세팅에서 제외됩니다. Auto Fill 버튼은 현재 꽂은 SD/ESD/BCD 의 내부 다중 접속 설정을 가져와서 채워줍니다. 기존에 사용중인 SD/ESD/BCD의 일부 설정만 바꿀 때 사용하면 됩니다. AT Command Response Disable 박스는 SD/ESD/BCD에서 출력되는 OK, ERROR, CONNECT, DISCONNECT 등의 메시지를 비활성화 시킵니다.

### **3.10. ParaniUpdater**

Parani-BCDx10은 펌웨어 업데이트 기능을 지원합니다. http://www.chipsen.com에서 펌웨어를 받아 ParaniUpdater로 사용자가 직접 업데이트를 할 수 있습니다. 다운 받은 펌웨어를 선택하고 시리얼 포트 설정을 맞춘 후 [Start] 버튼을 누르면 됩니다.

\*주의 : 펌웨어 업데이트 도중 절대로 Parani-BCDx10의 전원을 끄면 안됩니다. 펌웨어는 해당 모델과 일치되어야만 업데이트가 됩니다. 모델 별로 정확한 펌웨어를 받으시기 바랍니다.

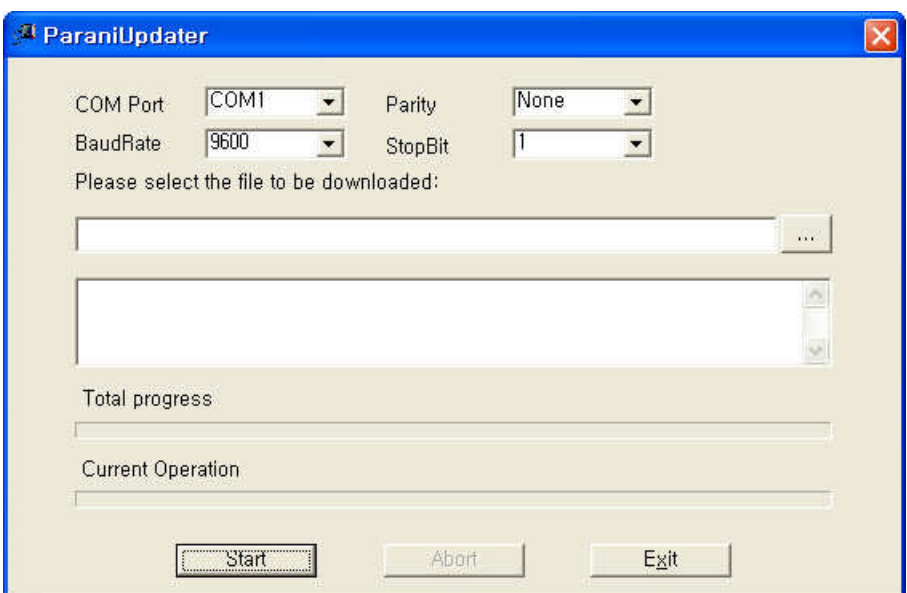

그림 *3-21 ParaniUpdater* 화면

## **3.11.** 터미널 프로그램

터미널 프로그램은 시리얼포트를 제어하거나 설정하는 프로그램으로 MS 윈도우에서 기본적으로 제공하는 하이퍼터미널 이외에 TeraTerm™과 같은 상용화 프로그램이 있습니다. Parani-BCDx10은 터미널 프로그램에서 AT 명령어로 각종 제어 및 설정이 가능합니다. 본 매뉴얼에서는 하이퍼터미 널을 이용한 사용법을 설명합니다. 하이퍼터미널이 설치되어 있지 않은 경우 제어판 '프로그램 추 가/삭제'에서 설치할 수 있으며 자세한 내용은 MS 윈도우 도움말을 참조하십시오.

"시작>프로그램>보조프로그램>통신>하이퍼터미널"을 선택하여 하이퍼터미널을 실행하고 Parani-BCDx10이 연결된 시리얼포트를 선택합니다. 다음과 같이 시리얼포트 설정 창에 Parani-BCDx10 의 설정과 동일하게 입력합니다. 설정이 맞지 않을 경우 에러 메시지가 나타나거나 정상적으로 작 동하지 않습니다.

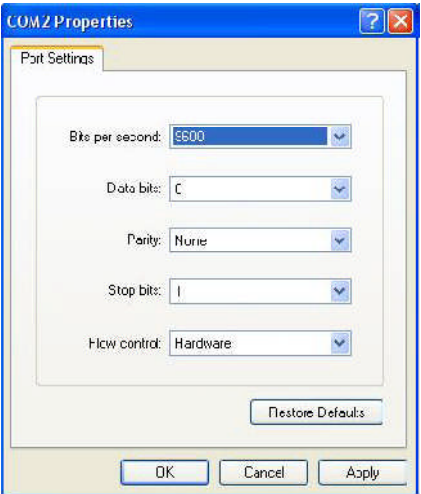

#### 그림 *3-22 HyperTerminal*

하이퍼터미널의 "파일>속성"에서 '설정' 탭을 선택하시고 [ASCII설정]을 클릭하여 "입력된 문자를 터미널 창에 표시" 기능을 활성화 해야 호스트 PC 키보드에서 입력하는 문자를 터미널 화면에서 확인할 수 있습니다. 이제 AT 명령어를 입력하여 Parani-BCDx10 설정을 변경하면 됩니다. Parani-BCDx10이 제공하는 확장 AT 명령어는 <부록. A> AT 명령어 일람을 참조하십시오.

AT 명령어의 사용 예

**at OK at+btinfo? 000195000144,BCDx10v2.0.6-000144,MODE0,STANDBY,0,0,NoFC OK at+btinq? 000B5320070E,Promi-MSP\_20070E,020300 0009DD500027,LEECOM,1E010C OK atd000b5320070e OK CONNECT 000B5320070E**

# **4.** 다중 접속 모드

## **4.1.** 개요

Parani-BCDx10은 최대 1:4의 다중 접속을 지원합니다. 지원되는 모드는 2가지로 멀티 드랍 모드(Multi-Drop Mode)와 노드 스위칭 모드(Node Switching Mode)가 있습니다.

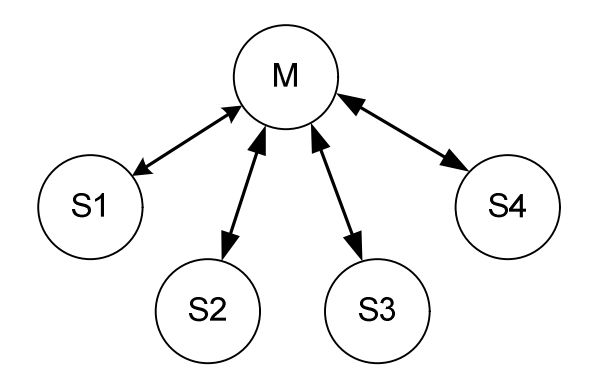

그림 *4-1 Multi-Drop* 모드

Multi-Drop 모드는 그림 4-1과 같이 1개의 마스터와 최대 4개의 슬레이브가 동시에 실시간으로 양 방향 통신을 수행합니다.

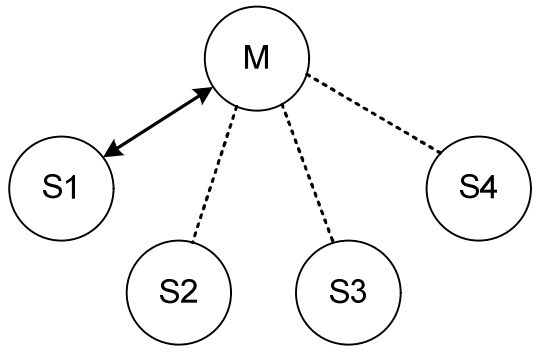

그림 *4-2 Node Switching* 모드

Node Switching 모드는 그림 4-2와 같이 모든 슬레이브와 연결은 유지하지만 실제 통신은 1:1로 이루어집니다. 슬레이브와 접속 완료 후 커맨드모드로 동작하게 되고 슬레이브-마스터간 통신 변 경은 AT 커맨드를 이용해 이루어집니다.

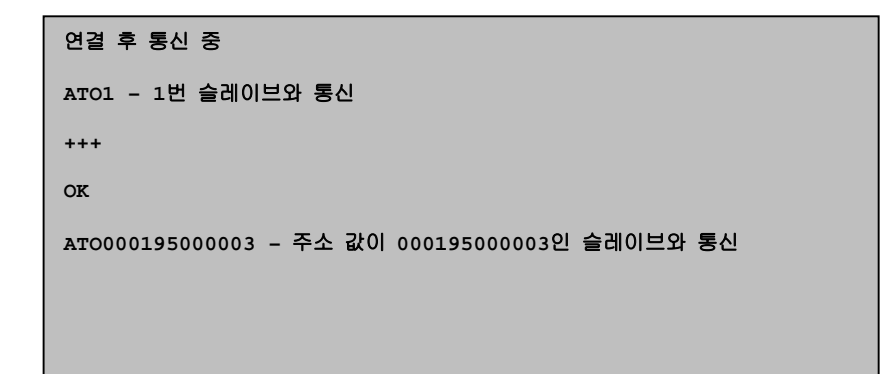

## **4.2.** 설정

모든 슬레이브는 연결 대기 상태(모드3 혹은 모드2)여야 하며 마스터에서 각 슬레이브 쪽으로 접속 시도를 합니다. 우선 AT+MULTI,x 명령어로 원하는 다중 접속 모드로 전환합니다. 이 명령어는 수행 후 자동으로 재부팅 합니다.

표 *4-1 AT+MULTI,x*

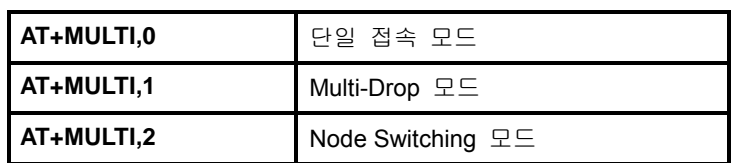

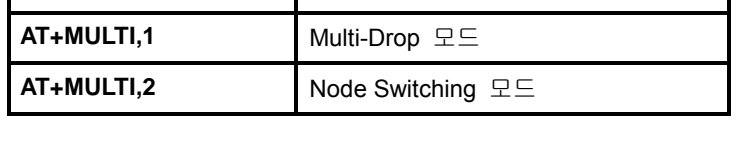

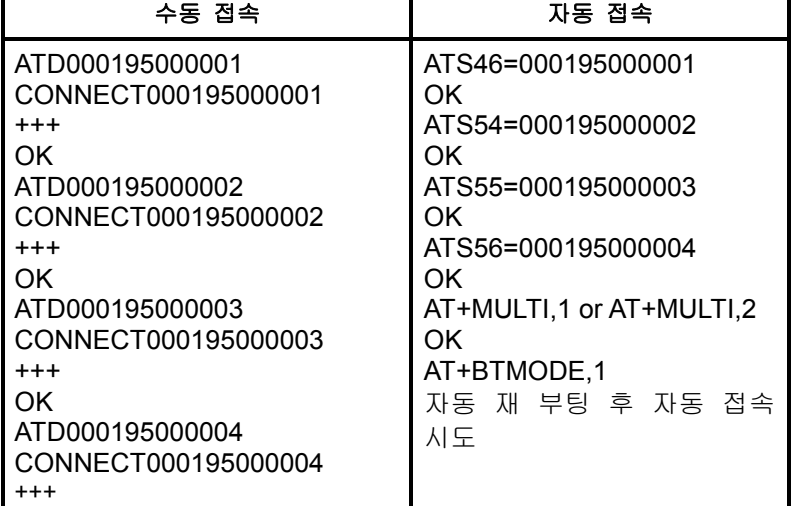

표 *4-2* 다중 접속 모드 설정

┯

총 4개의 S레지스터 (S46, S54, S55, S56)에 슬레이브 주소를 입력한 후 마스터를 MODE1로 만들 어 사용하면 접속 상태를 안정적으로 유지하며 사용할 수 있습니다. 이 때 재부팅 후 레지스트리 에 접속 가능한 슬레이브 주소가 들어있을 경우 해당 태스크 뒤에 AUTO CONNECT라는 메시지 가 보여집니다.

**TASK1 OK – AUTO CONNECT TASK2 OK TASK3 OK – AUTO CONNECT TASK4 OK**

Г

## **4.3.** 명령어

다중 접속 모드에서 사용할수 있는 AT 명령들은 아래와 같습니다.

#### **4.3.1. AT+MULTI,n**

다중 접속 모드를 선택합니다. 자세한 내용은 표4-1을 참고하시기 바랍니다.

#### **4.3.2. AT+MLIST?**

현재 모드와 연결 상태, 슬레이브 주소를 보여줍니다.

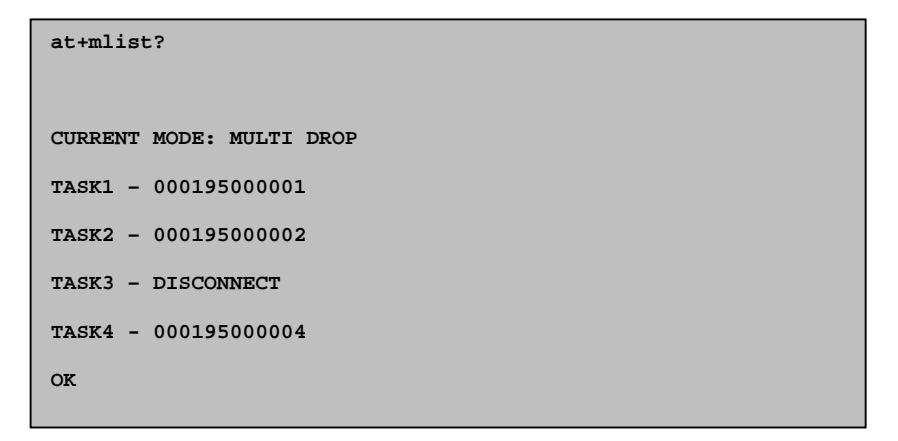

#### **4.3.3. ATHx, ATHbdaddr**

다중 접속 모드에서 ATH명령을 이용하여 모든 슬레이브와의 연결 또는 특정 슬레이브와의 연결 을 선별적으로 끊을수 있습니다.

#### 표 *4-3 ATH*

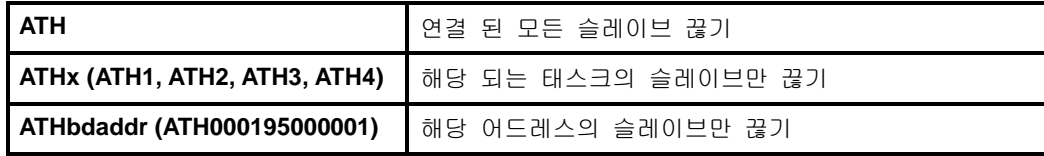

#### **4.3.4. ATOx, ATObdaddr**

다중 접속 모드에서 ATO명령을 이용하여 마지막으로 통신하던 슬레이브 또는 특정 슬레이브와의 통신(Node Switching 모드만 해당)을 재개할수 있습니다.

#### 표 *4-4 ATO*

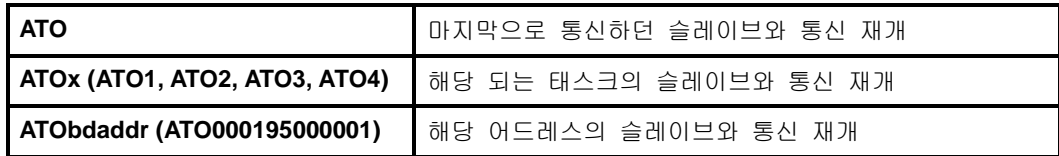

## **4.4.** 주의 사항

Multi-Drop 모드에서 많은 양의 데이터를 흐름제어 없이 통신하면 데이터 유실이 발생할 수 있습 니다. 특히 양방향 통신 시 다중 접속 연결 유지를 위해 수시로 끊김 및 재부팅 현상이 일어날 수 있습니다. 따라서 적용 전 충분한 환경 테스트를 필요로 합니다. S레지스터 46, 54, 55, 56 중 사용 하지 않는 주소는 넣지 않는 것이 좋습니다. 접속 불가능한 슬레이브에 지속적 접속 시도를 하게 되면 제품 성능이 떨어질 수 있습니다. 접속 안정성을 위해 강제 접속 종료를 수행, Disconnect 메 시지가 연속으로 표시될 수 있습니다. Node Switching 모드는 1:1 단일 접속 모드와 거의 동일한 성능을제공합니다. Multi-Drop과 Node Switching 모드 모두 하드웨어 흐름제어를 권장합니다.

# **5.** 인증

# **5.1. FCC**

FCC Rule: Part 15 Subpart C Section 15.247 BCD110 FCCID: S7AIW02 BCD210 FCCID: S7AIW03

### **5.1.1. FCC Compliance Statement**

This device complies with part 15 of the FCC Rules. Operation is subject to the following two conditions:

(1) This device may not cause harmful interference, and

(2) This device must accept any interference received,

Including interference that may cause undesired operation

#### **Information to User**

This equipment has been tested and found to comply with limits for a Class B digital device, Pursuant to Part 15 of the FCC Rules. These limits are designed to provide reasonable protection against harmful interference in a residential installation.

This equipment generate, uses and can radiate radio frequency energy and, if not installed and used in accordance with the instructions, may cause harmful interference to radio communications.

However, there is no guarantee that interference will not occur in a particular installation. If this equipment does cause harmful interference to radio or television reception, which can be determined by turning the equipment off and on, the user is encouraged to try to correct the interference by on or more of the following measures:

- Reorient or relocate the receiving antenna.
- Increase the separation between the equipment and receiver-Connect the equipment into an outlet a circuit different form that to which the receiver is connected.
- Consult the dealer or an experienced radio/TV technician for help.

#### **5.1.2. RF Exposure Statement**

The equipment complies with FCC RF radiation exposure limits set forth for an uncontrolled environment. This device and its antenna must not be co-located or operation in conjunction with any other antenna or transmitter.

#### **5.1.3. Do not**

Any changes or modifications to the equipment not expressly approved by the party responsible for compliance could void user's authority to operate the equipment.

## **5.2. CE**

## **BCD110: CE11770 BCD210: CE1177**

Declare under our own responsibility that the product Bluetooth Module

**Brand/Trade Name: SENA** Model No.: Parani-BCD110DU / Parani-BCD110DC / Parani-BCD110DS Parani-BCD110SU / Parani-BCD110SC

Parani-BCD210DU / Parani-BCD210DC / Parani-BCD210DS Parani-BCD210SU / Parani-BCD210SC

To which this declaration refers conforms with the relevant standards or other standardizing documents EN 60950-1 ETSI EN 301 489-1 ETSI EN 301 489-17 ETSI EN 300 328

According to the regulations in **Directive 1999/5/EC**

## **5.3. IC**

BCD110 Radio Cert. No.: IC: 8154A-IW02 BCD210 Radio Cert. No.: IC: 8154A-IW03

## **5.4. KCC**

Type Registration BCD110 Certification No: KCC-CRM-SNA-IW02 BCD210 Certification No: KCC-CRM-SNA-IW03

## **5.5. TELEC**

Technical Regulations for Specified Radio Equipment Article 2, Section 1 (19) Certification No:

Parani-BCD110DU : 010WWBT0128 Parani-BCD110DC : 010WWBT0129 Parani-BCD110DS : 010WWBT0130

Parani-BCD210DU : 010WWBT0144 Parani-BCD210DS : 010WWBT0145 Parani-BCD210DC : 010WWBT0146

## **5.6. SIG**

#### **QDID: B016862**

Model Name: Parani-BCD110 Core Version: 2.0+EDR Product Type: End Product

#### **QDID: B019536**

Model Name: Parani-BCD210 Core Version: 2.0+EDR Product Type: Component

Declared Specifications: Baseband Conformance, Radio, Service Discovery Protocol, Logical Link Control and Adaption Protocol, Generic Access Profile, Link Manager, RFCOMM, Serial Port Profile, Host Controller Interface, Summary ICS, Product Type
# **6. RF** 정보

# **6.1. Radio Frequency Range**

2.402~2.480GHz

## **6.2. Number of Frequency Channel**

79 channels

## **6.3. Transmission Method**

FHSS(Frequency Hopping Spread Spectrum)

## **6.4. Modulation Method**

1Mbps: GFSK(Gaussian Frequency Shift Keying) 2Mbps: π/4 DQPSK(pi/4 rotated Differential Quaternary Phase Shift Keying) 3Mbps: 8DPSK(8 phase Differential Phase Shift Keying)

## **6.5. Radio Output Power**

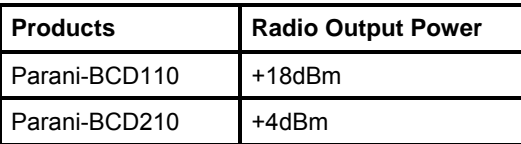

## **6.6. Receiving Sensitivity**

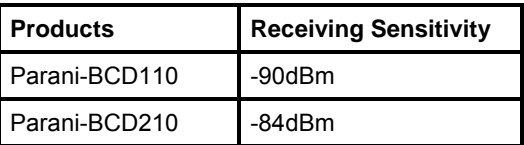

## **6.7. Power Supply**

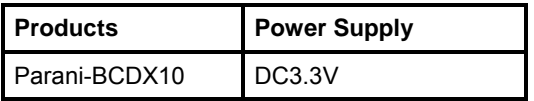

# 부록 **A:** 연결

# **A.1.** 핀 배열

# **A.1.1. Parani-BCD110**

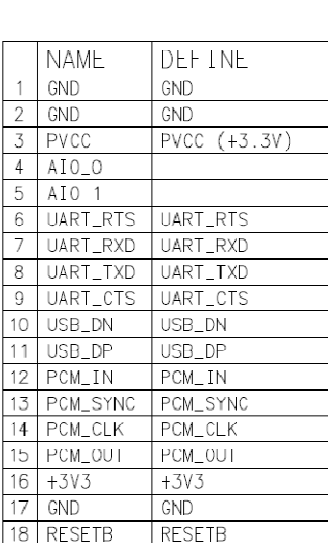

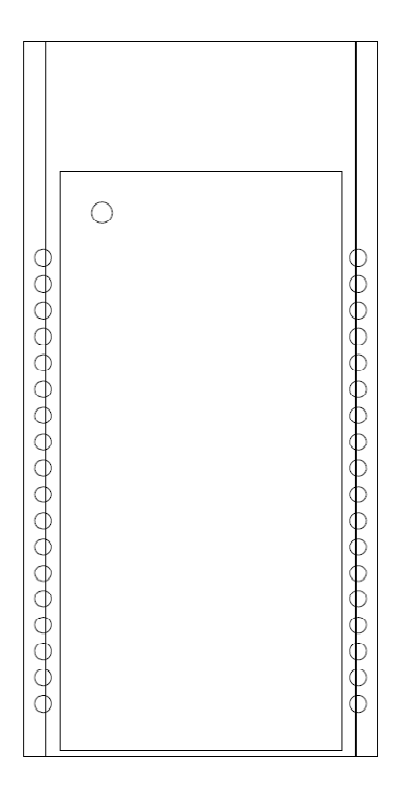

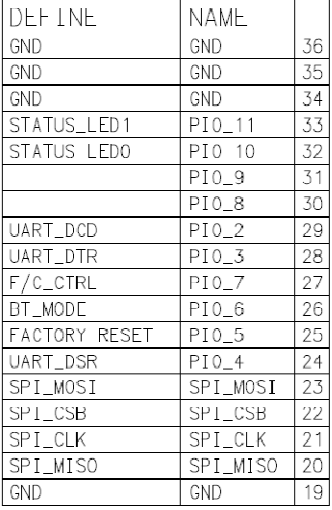

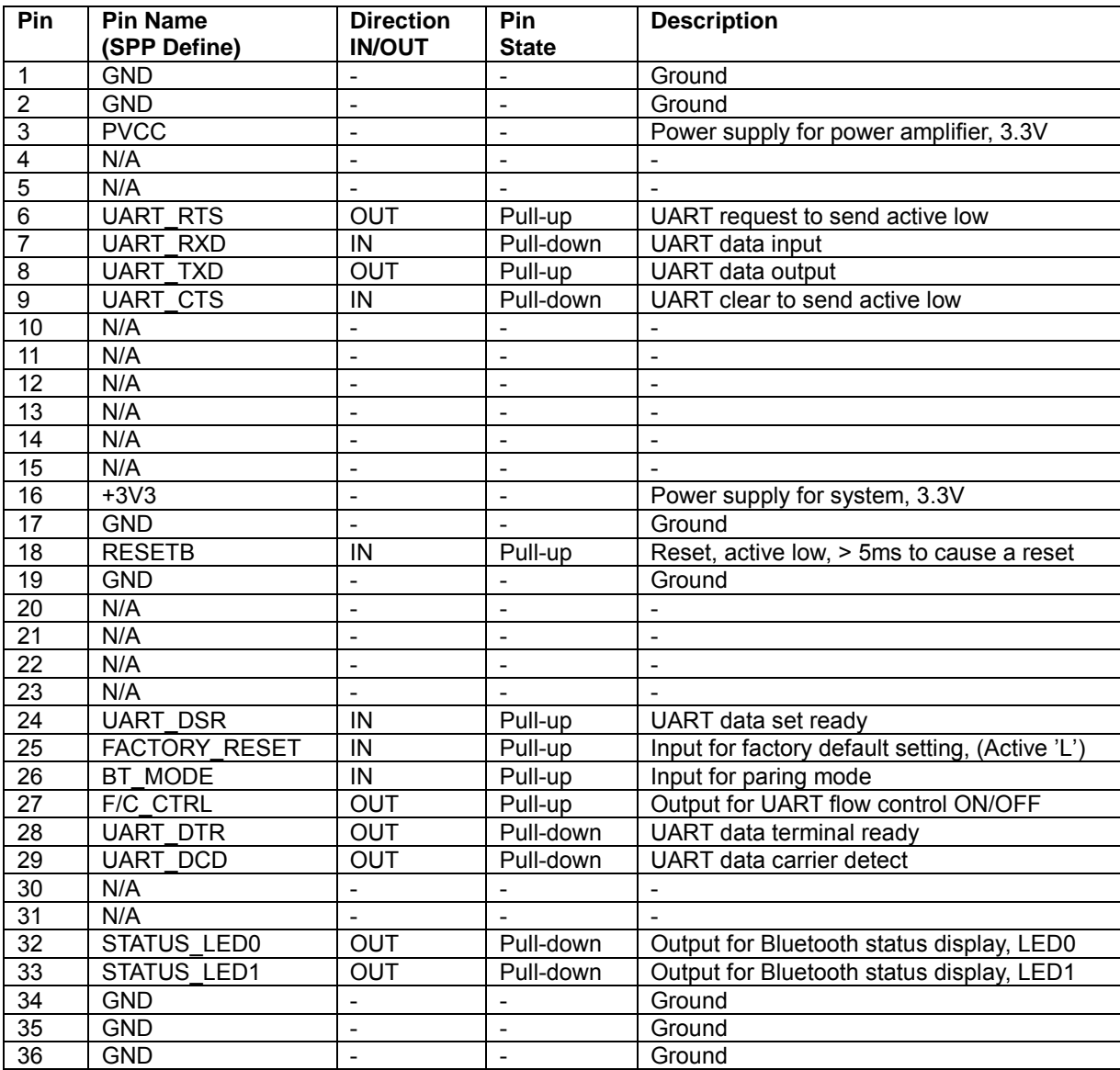

#### 표 *A-1. Parani-BCD110*의 핀 사양 *(SPP* 용도*)*

## **A.1.2. Parani-BCD210**

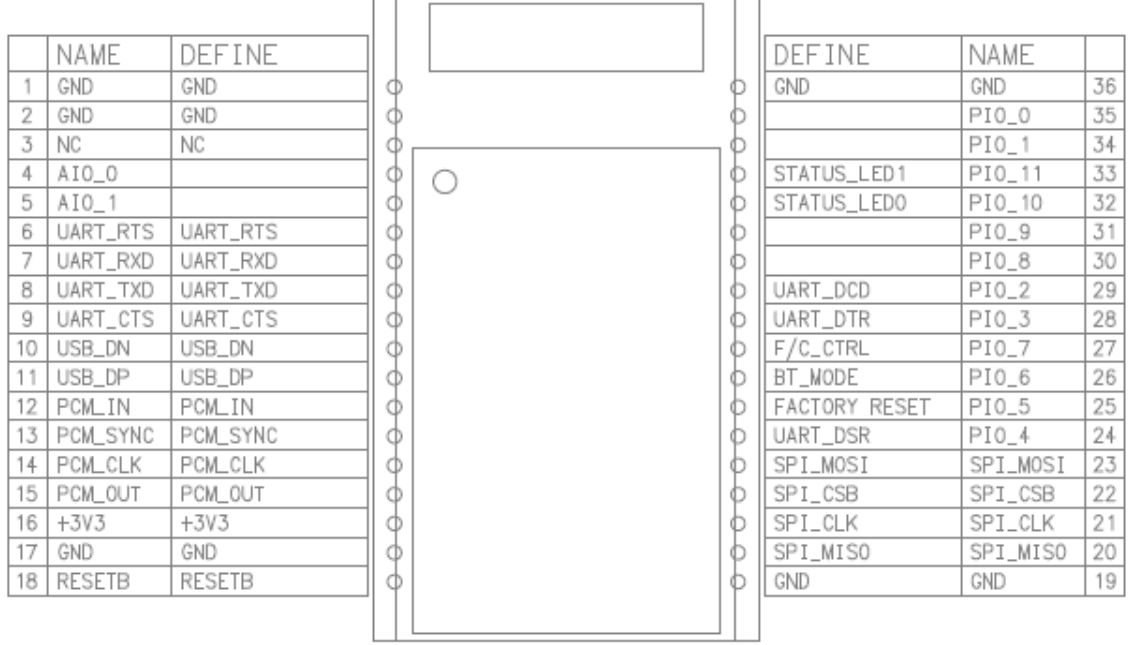

 $\overline{\phantom{a}}$ 

| Pin                     | <b>Pin Name</b><br>(SPP Define) | <b>Direction</b><br>(IN/OUT) | <b>Pin State</b>         | <b>Description</b>                              |
|-------------------------|---------------------------------|------------------------------|--------------------------|-------------------------------------------------|
| 1                       | <b>GND</b>                      | $\ddot{\phantom{a}}$         | ÷,                       | Ground                                          |
| $\overline{2}$          | <b>GND</b>                      | $\ddot{\phantom{a}}$         | $\overline{a}$           | Ground                                          |
| 3                       | N/A                             | $\overline{\phantom{a}}$     | $\overline{a}$           | $\overline{a}$                                  |
| $\overline{\mathbf{4}}$ | N/A                             | $\overline{a}$               | $\overline{a}$           | $\blacksquare$                                  |
| 5                       | N/A                             | $\blacksquare$               | $\blacksquare$           | $\overline{a}$                                  |
| 6                       | <b>UART RTS</b>                 | <b>OUT</b>                   | Pull-up                  | UART request to send active low                 |
| 7                       | <b>UART RXD</b>                 | IN                           | Pull-down                | UART data input                                 |
| 8                       | <b>UART TXD</b>                 | <b>OUT</b>                   | Pull-up                  | UART data output                                |
| 9                       | <b>UART CTS</b>                 | IN                           | Pull-down                | UART clear to send active low                   |
| 10                      | N/A                             | $\overline{a}$               | $\overline{a}$           | $\overline{\phantom{a}}$                        |
| 11                      | N/A                             | $\frac{1}{2}$                | $\overline{\phantom{a}}$ | $\blacksquare$                                  |
| 12                      | N/A                             | $\overline{a}$               | $\overline{a}$           | $\qquad \qquad \blacksquare$                    |
| 13                      | N/A                             | ÷,                           | $\overline{a}$           | $\frac{1}{2}$                                   |
| 14                      | N/A                             | ÷,                           | ÷,                       | $\overline{a}$                                  |
| 15                      | N/A                             | $\overline{\phantom{a}}$     | $\blacksquare$           | $\overline{a}$                                  |
| 16                      | $+3V3$                          | $\blacksquare$               | $\overline{a}$           | Power supply for system, 3.3V                   |
| 17                      | <b>GND</b>                      | $\overline{\phantom{a}}$     | $\ddot{\phantom{a}}$     | Ground                                          |
| 18                      | <b>RESETB</b>                   | IN                           | Pull-up                  | Reset, active low, > 5ms to cause a reset       |
| 19                      | <b>GND</b>                      | $\overline{a}$               | ÷,                       | Ground                                          |
| 20                      | N/A                             | $\overline{a}$               | $\overline{a}$           | $\blacksquare$                                  |
| $\overline{21}$         | N/A                             | $\blacksquare$               | $\blacksquare$           | $\blacksquare$                                  |
| 22                      | N/A                             | $\overline{\phantom{a}}$     | $\blacksquare$           | $\blacksquare$                                  |
| 23                      | N/A                             | $\overline{a}$               | $\overline{\phantom{a}}$ |                                                 |
| 24                      | <b>UART DSR</b>                 | IN                           | Pull-up                  | UART data set ready                             |
| 25                      | <b>FACTORY RESET</b>            | IN                           | Pull-up                  | Input for factory default setting, (Active 'L') |
| 26                      | BT MODE                         | IN                           | Pull-up                  | Input for paring mode                           |
| 27                      | F/C CTRL                        | <b>OUT</b>                   | Pull-up                  | Output for UART flow control ON/OFF             |
| 28                      | <b>UART DTR</b>                 | <b>OUT</b>                   | Pull-down                | UART data terminal ready                        |
| 29                      | <b>UART DCD</b>                 | OUT                          | Pull-down                | UART data carrier detect                        |
| 30                      | N/A                             |                              |                          |                                                 |
| 31                      | N/A                             | $\overline{a}$               |                          |                                                 |
| 32                      | <b>STATUS LED0</b>              | <b>OUT</b>                   | Pull-down                | Output for Bluetooth status display, LED0       |
| 33                      | STATUS LED1                     | <b>OUT</b>                   | Pull-down                | Output for Bluetooth status display, LED1       |
| 34                      | N/A                             | $\overline{a}$               | $\overline{a}$           | Ground                                          |
| 35                      | N/A                             | $\blacksquare$               | $\blacksquare$           | Ground                                          |
| 36                      | <b>GND</b>                      | $\overline{a}$               | $\overline{a}$           | Ground                                          |

*Table A-1. Pin Assignment of Parani-BCD210 (SPP)*

#### **A.1.3.** 블루투스 연결 상태**(UART\_DCD)** 신호

블루투스 연결 상태가 UART DCD 신호로 호스트에 전달 됩니다. 블루투스 연결이 되면 Low 레벨로 떨어집니다.

#### **A.1.4. FACTORY\_RESET** 신호

FACTORY\_RESET 신호는 Parani-BCDx10을 공장 초기화 할 때 쓰입니다. Factory reset 신호를 1초간 0V로 만들어주면 공장 초기화 됩니다.

#### **A.1.5. Pairing(BT\_MODE)** 신호 **(**단일 접속 모드에서만 지원됩니다**.)**

Parani-BCDx10은 자동 페어링 접속 기능을 위해 페어링 신호 입력을 지원합니다. 설명의 편의를 위해 두 대의 Parani-BCDx10을 BCD1, BCD2로 표시합니다.

**Step 1.** BCD1과 BCD2를 모두 공장 초기화 합니다.

**Step 2.** BCD1와 BCD2 모두 페어링 신호를 2초 동안 Low 상태로 만듭니다.

**Step 3.** BCD2만 페어링 신호를 2초 동안 Low 상태로 만듭니다.

**Step 4.** BCD1과 BCD2가 연결될 때까지 기다립니다. 보통의 환경에서 약 10초 정도의 시간이 걸릴 수 있습니다.

**Step 5.** BCD1과 BCD2가 연결되면 이제 껐다 켜도 자동으로 연결되게 됩니다.

Parani-BCDx10을 가상의 시리얼 케이블처럼 사용하시면 됩니다.

\*주의: 페어링 신호를 이용해 접속을 할 경우 OK, Error, Connect, Disconnect같은 응답 기능이 꺼집니다.

| BCD <sub>1</sub>                            | <b>Status</b> | <b>Pairing Signal</b> | BCD <sub>2</sub>            | <b>Status</b>     | <b>Pairing Signal</b> |
|---------------------------------------------|---------------|-----------------------|-----------------------------|-------------------|-----------------------|
| 1. Reset                                    | Mode0         |                       | 1. Reset                    | Mode <sub>0</sub> | <b>HIGH</b>           |
| pairing<br>2 <sub>1</sub><br>Drop<br>signal | Mode3         | LOW                   | 2. Drop pairing signal      | Mode3             | LOW                   |
| 3. Restore<br>pairing signal                | Mode3         | <b>HIGH</b>           | 3.Restore<br>pairing signal | Mode3             | <b>HIGH</b>           |
|                                             |               |                       | 4. Drop pairing signal      | Mode1             | LOW                   |
|                                             |               |                       | 5.Restore<br>pairing signal | Mode1             | <b>HIGH</b>           |
| 6. Connected                                | Slave         | <b>HIGH</b>           | 6. Connected                | Master            | <b>HIGH</b>           |

표 *A-2* 페어링 과정에 따른 페어링 신호

사용자는 Parani-BCDx10의 페어링 버튼을 이용하여 Parani-BCDx10과 다른 블루투스 장비를 간편하게 연결할 수 있습니다.

**Step 1.** BCD1를 켜고 공장 초기화 합니다.

**Step 2.** BCD1의 페어링 신호를 2초 이상 Low로 만듭니다. 확인 후 전원을 켜둔 상태로 둡니다. **Step 3.** 블루투스 장비의 소프트웨어나 사용자 인터페이스를 통해 BCD1을 검색하고 연결합니 다. **Step 4.** BCD1과 연결될 때까지 기다립니다. 보통의 환경에서 약 10초 정도의 시간이 걸릴 수 있습니다.

**Step 5.** 이제 BCD1은 마지막으로 연결된 블루투스 장비로부터의 연결을 기다리는 상태로 설정되었습니다. 사용자 블루투스 장비에서 다시 연결 가능합니다.

| BCD1                   | <b>Status</b> | <b>Pairing Signal</b> | 다른 블루투스 장비      | <b>Status</b> |
|------------------------|---------------|-----------------------|-----------------|---------------|
| 1. Reset               | Mode0         | <b>HIGH</b>           |                 |               |
| 2. Drop pairing signal | Mode3         | LOW                   |                 |               |
|                        |               |                       | 3. BCD1 검색 및 연결 |               |
| 4. Connected           | 슬레이브   HIGH   |                       | 4. 연결 완료        | 마스터           |

표 *A-3* 페어링 신호를 이용한 다른 블루투스 장비와의 접속 과정

### **A.1.6.** 흐름제어**( FC\_CTRL)** 신호

AT+UARTCONFIG 명령으로 흐름제어 설정을 변경하고자 하는 경우에는 FC\_CTRL 신호와 UART CTS 신호를 하드웨어 적으로 연결시켜주어야 합니다. (사용자가 하드웨어적으로 연결해 주 어야 합니다.)

AT+UARTCONFIG 명령을 이용해서 흐름제어를 설정할 경우, 흐름제어를 하드웨어로 설정(Hwfc=1) 하면 FC CTRL 신호가 High가 되어 하드웨어 흐름제어로 동작하며, 흐름제어를 None으로 설정 ((Hwfc=0)한 경우 FC\_CTRL 신호가 Low가 되어 흐름제어 None과 동일하게 동작합니다.

#### **A.1.7. Bluetooth Status LED(STATUS\_LED0, STATUS\_LED1)** 신호

<STATUS\_LED0>

■ Connect 상태인 경우 1초마다 150msec씩 High 상태가 됩니다.

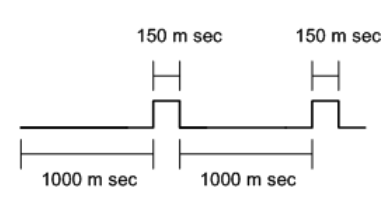

<STATUS\_LED1>

- Stanby 상태인 경우 High 상태가 됩니다.
- Pending 상태인 경우 1초마다 3번씩 신호가 토글 됩니다.

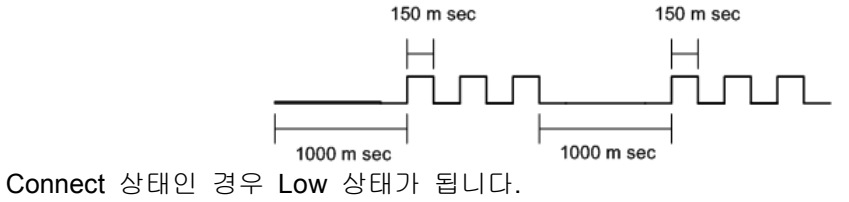

### **A.1.8. Reset(RESETB)** 신호

Parani-BCDx10 은 다음과 같은 방법으로부터 리셋(Reset) 시킬 수 있습니다.

- **RESETB** 핀
- 전원 리셋
- UART 브레이크 문자(break character)

#### - 소프트웨어로 설정된 워치독 타이머(watchdog timer)

RESETB 핀은 active low 신호이며 내부적으로 저주파 클록 오실레이터(Internal Low Frequency Clock Oscillator)를 이용하여 필터링되어 있습니다. 리셋은 RESETB 신호가 액티브상태 (low 상 태)가 된 후 1.5 ~ 4.0ms 사이에 이루어 지므로 RESETB 신호는 최소한 5ms 이상 액티브 상태로 유지하는 것이 필요 합니다.

## **A.2.** 결선

### **A.2.1. Parani-BCDx10**

#### **A.2.1.1. 3.3V TTL** 레벨의 **MICOM**과 결선

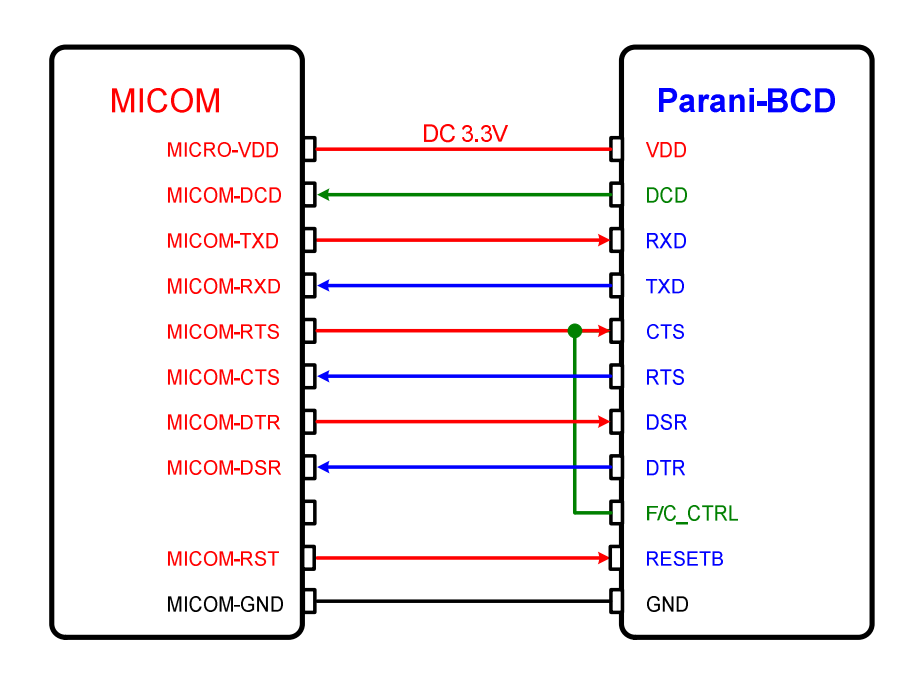

**A.2.1.2. 3.3V TTL** 레벨의 **MICOM**과 결선 **(Hardware Flow Control** 을 사용하지 않을 경우**)**

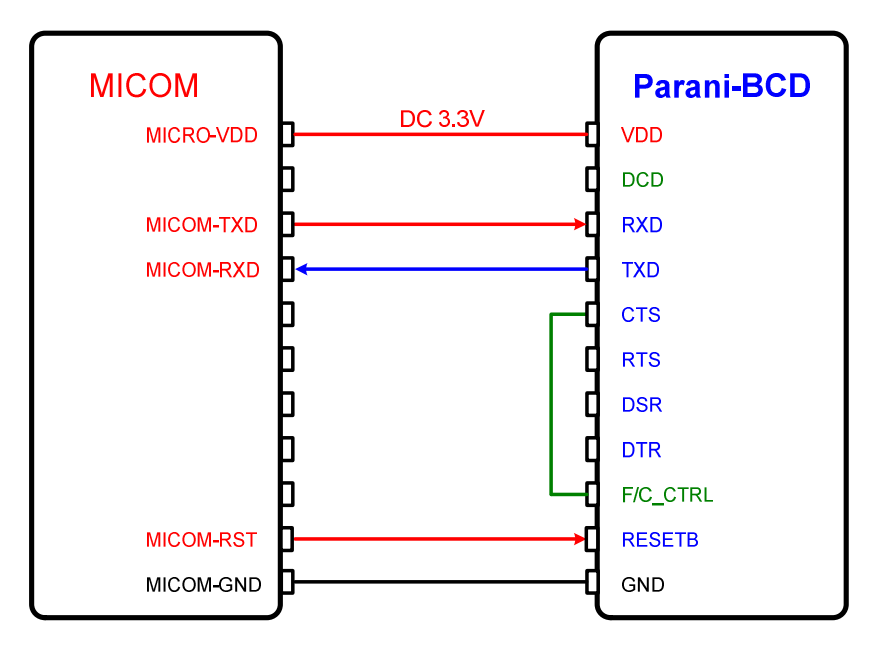

#### **A.2.1.3. 5.0V TTL** 레벨의 **MICOM**과 결선

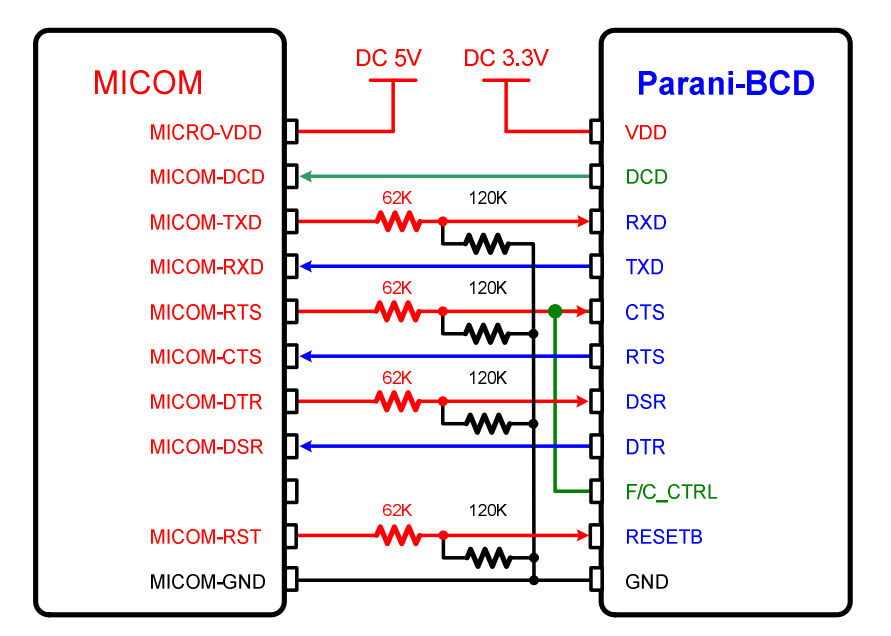

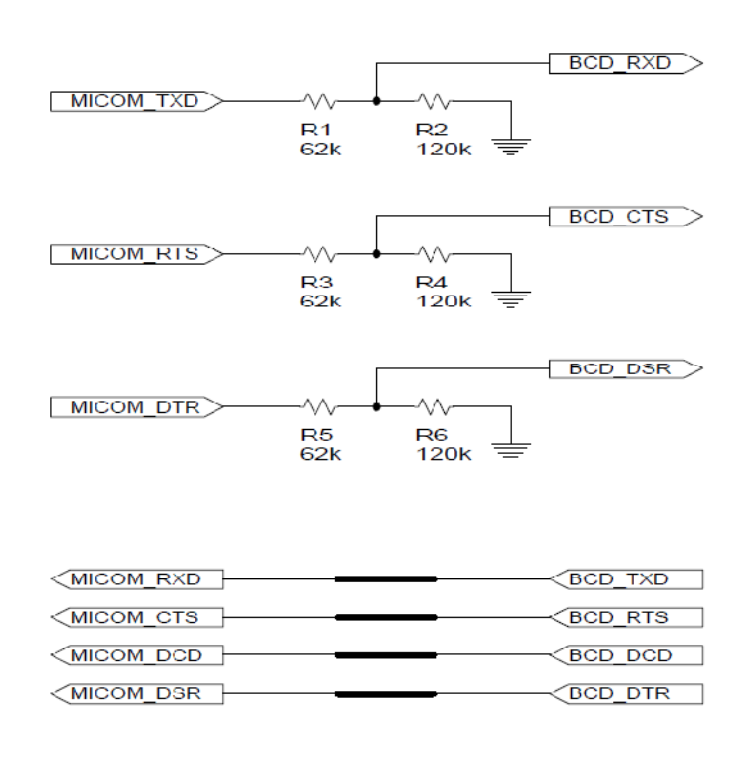

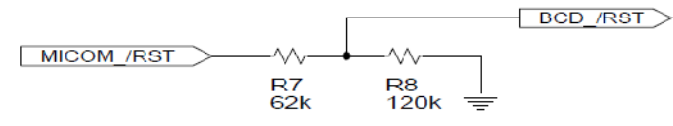

# 부록 **B: AT** 명령

### **B.1.** 용어 정리

#### **B.1.1. AT** 명령

Parani-BCDx10은 AT 명령어를 사용하여 설정 값을 변경하거나 제어할 수 있습니다. 사용자는 호스트 컴퓨터에 장착된 Parani-BCDx10을 일반 터미널 프로그램 또는 직접 작성한 프로그램을 통해 적절한 구문의 AT 명령어를 Parani-BCDx10으로 전송함으로써 무선시리얼통신을 구현할 수 있습니다. Parani-BCDx10은 수신된 AT 명령어를 해석하여 해당 작업을 수행하고 그 결과를 다시 호스트로 송신합니다.

#### **B.1.2. AT** 응답 메시지

Parani-BCDx10은 AT 명령어에 대한 응답과 상태 변경에 대해 'OK', 'ERROR', 'CONNECT', 'DISCONNECT' 4가지의 응답메시지를 출력합니다.

### **B.1.3.** 동작 모드

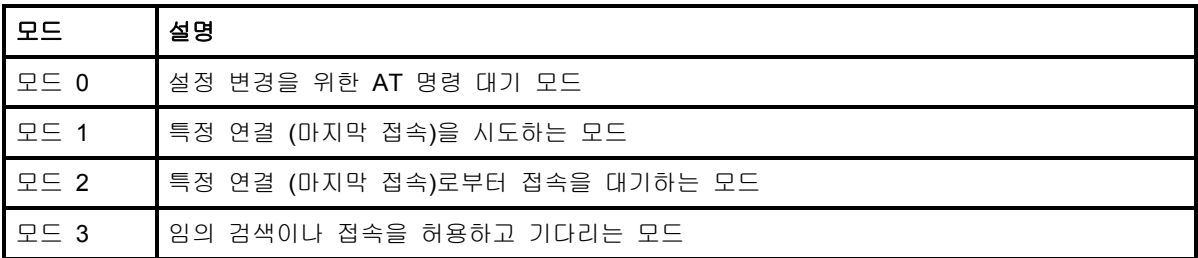

### **B.1.4.** 작업 상태

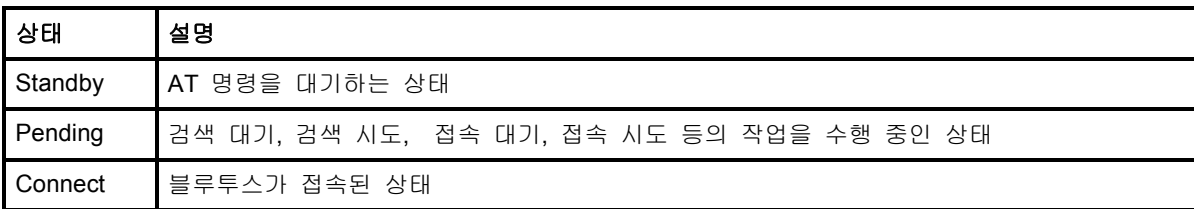

### **B.1.5.** 보안

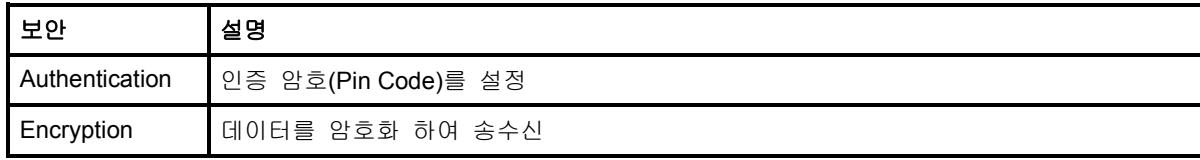

**B.1.6.** 기호

다음은 설명의 편의를 위해 사용된 기호입니다.

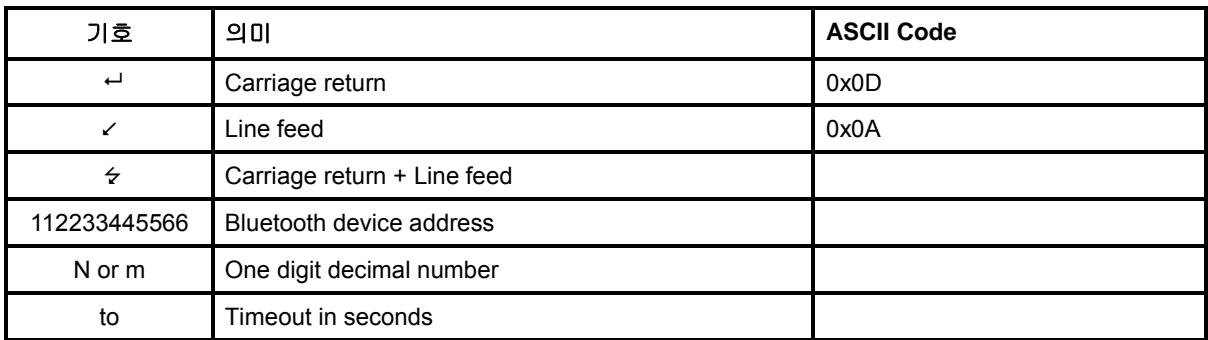

# **B.2.** 명령어 분류

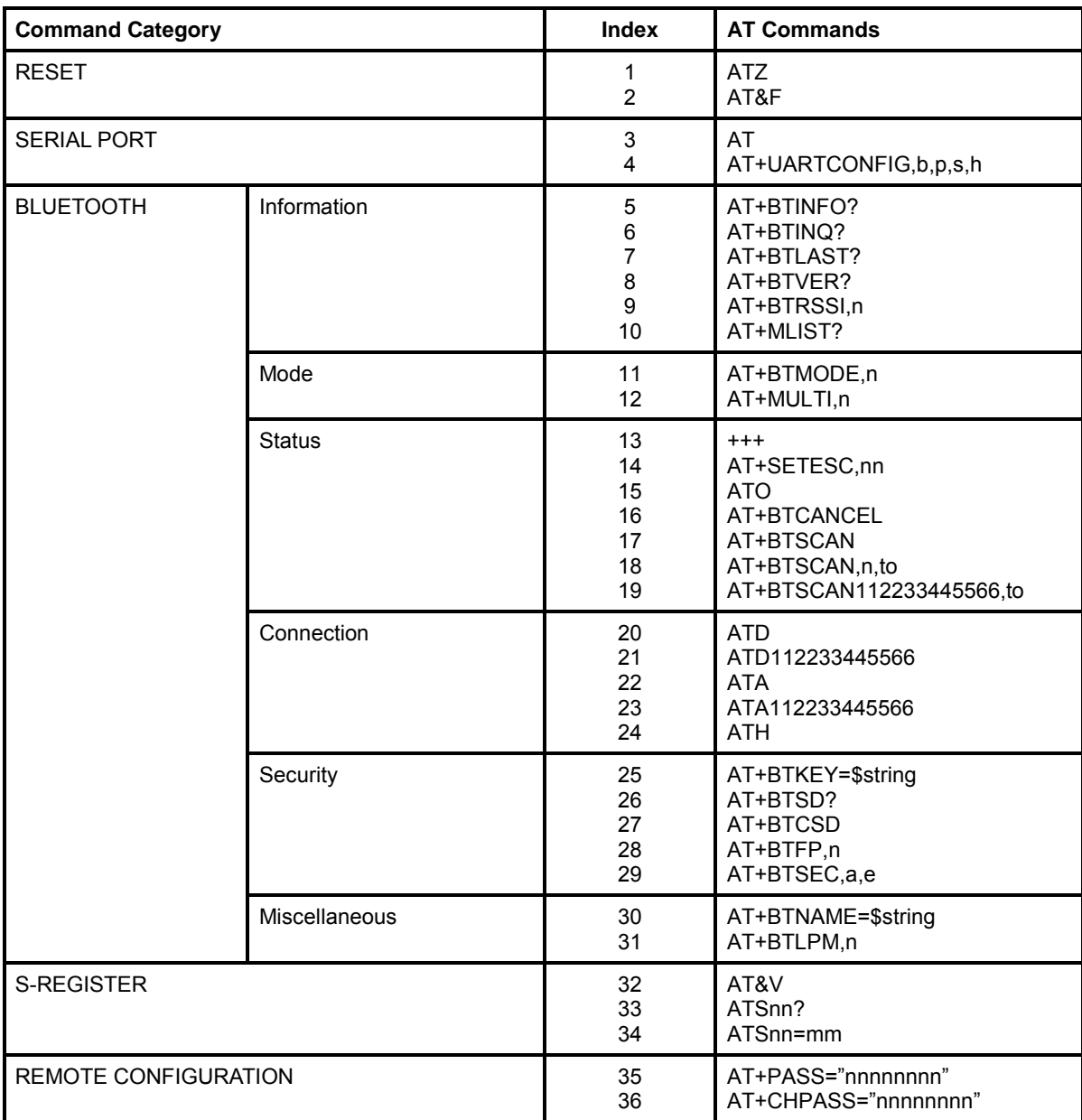

# **B.3.** 명령어 설명

## **B.3.1. ATZ**

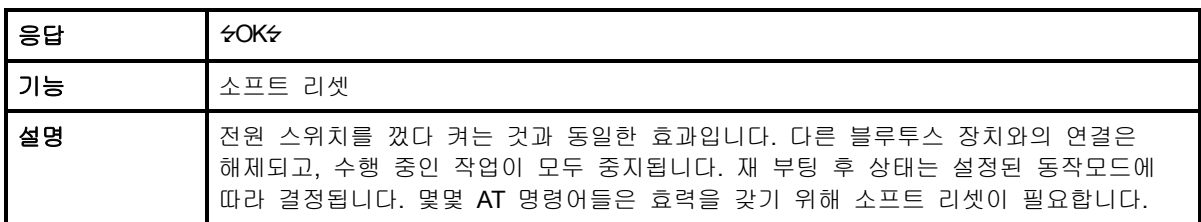

## **B.3.2. AT&F**

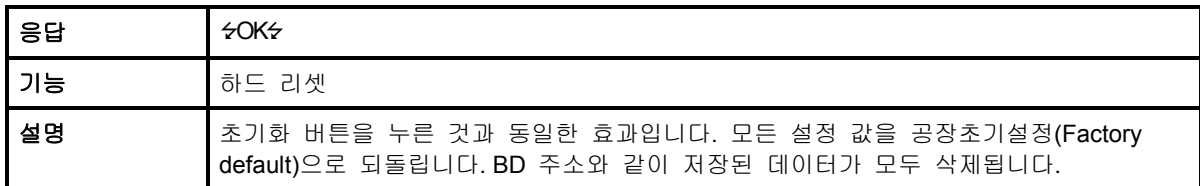

## **B.3.3. AT**

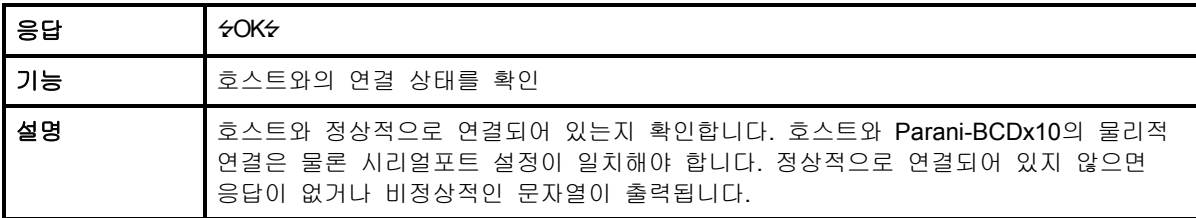

# **B.3.4. AT+UARTCONFIG,Baudrate,Parity,Stopbit,Hwfc**

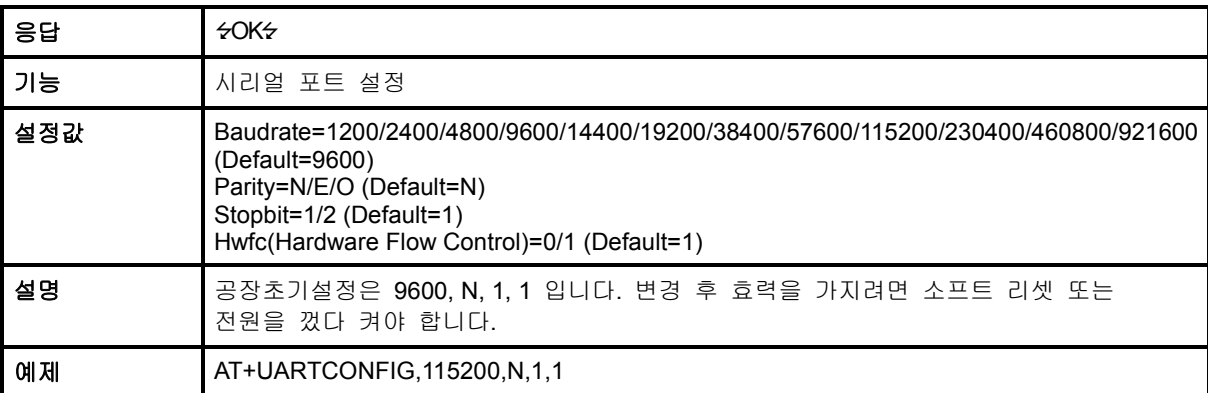

## **B.3.5. AT+BTINFO?**

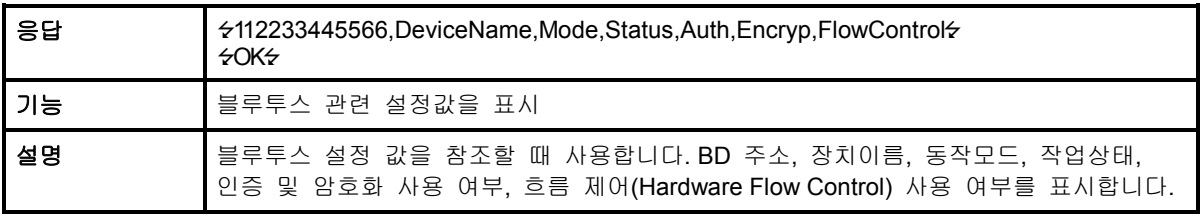

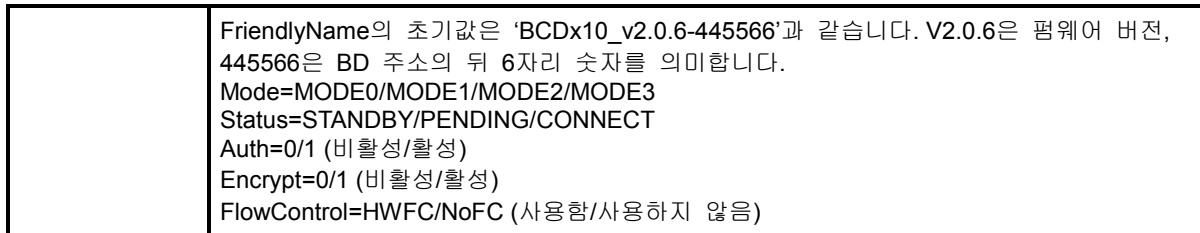

## **B.3.6. AT+BTINQ?**

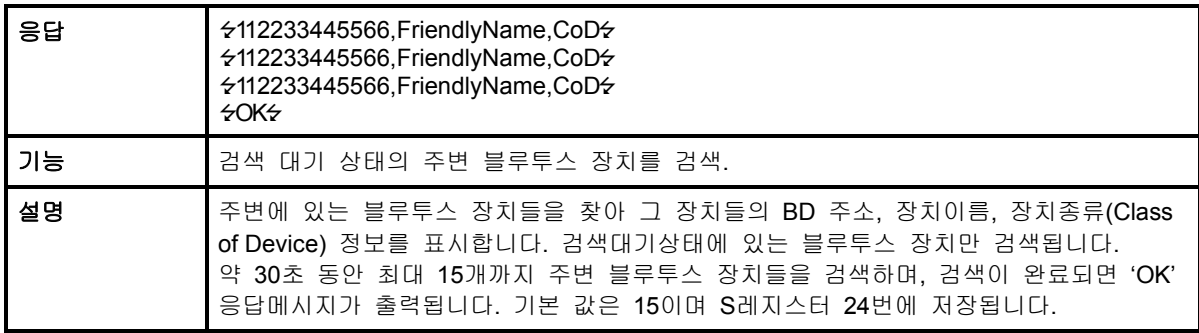

## **B.3.7. AT+BTLAST?**

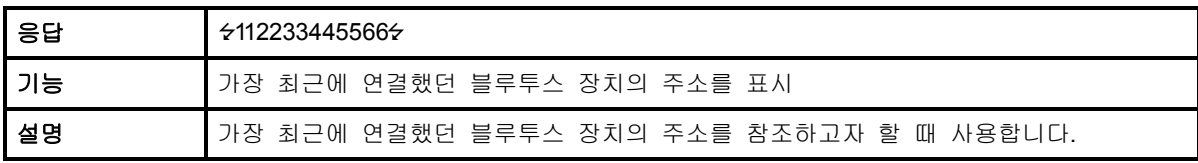

## **B.3.8. AT+BTVER?**

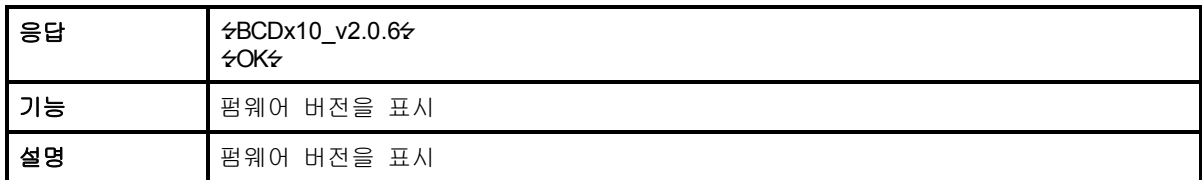

# **B.3.9. AT+BTRSSI,n (**단일 접속 모드만 적용**)**

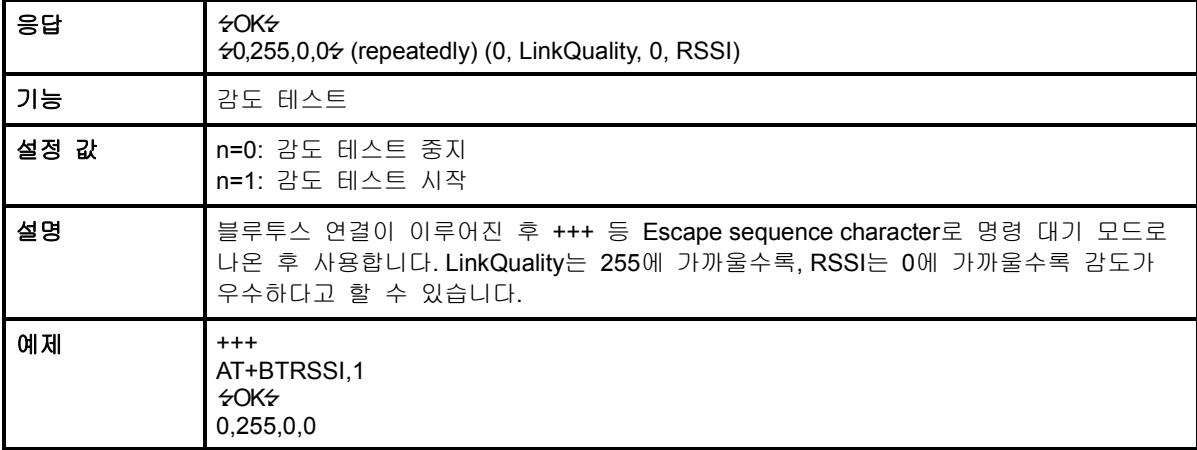

### **B.3.10. AT+MLIST?**

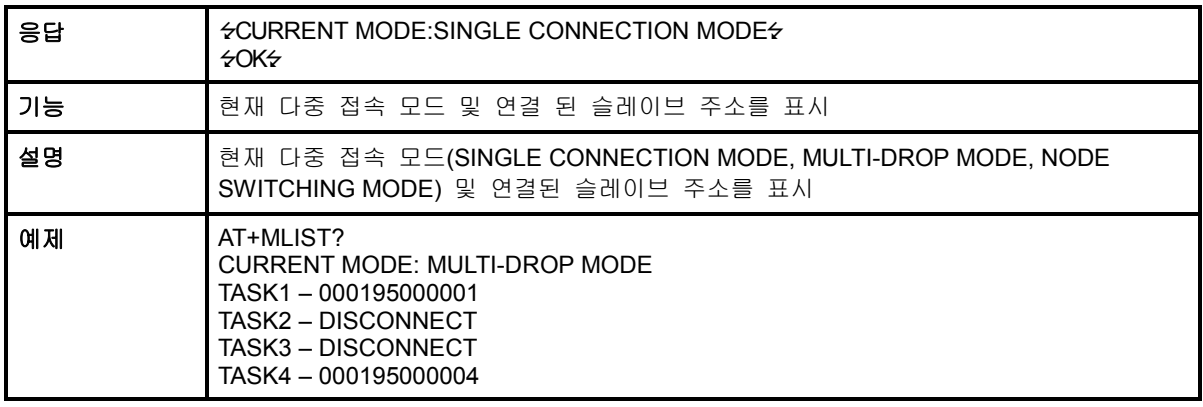

## **B.3.11. AT+BTMODE,n**

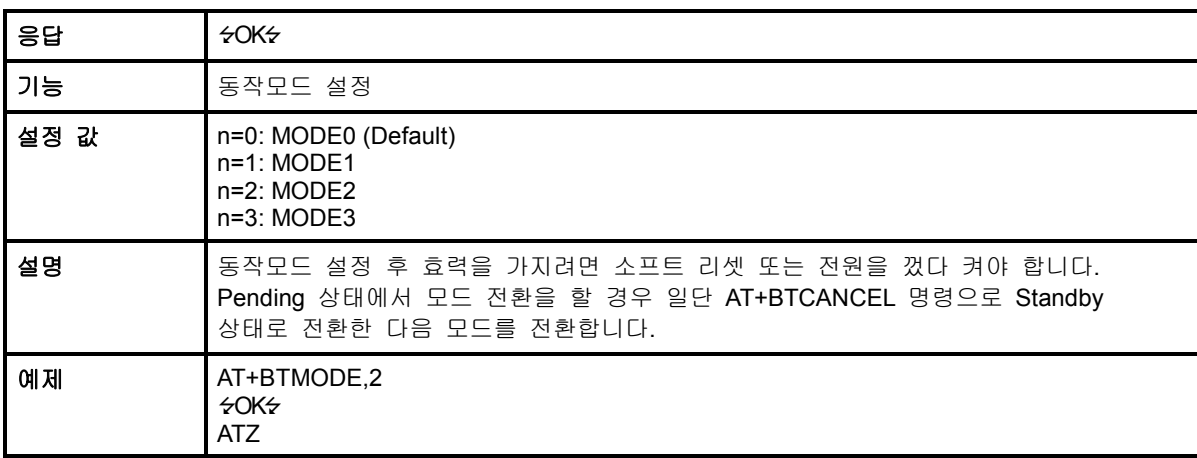

# **B.3.12. AT+MULTI,n**

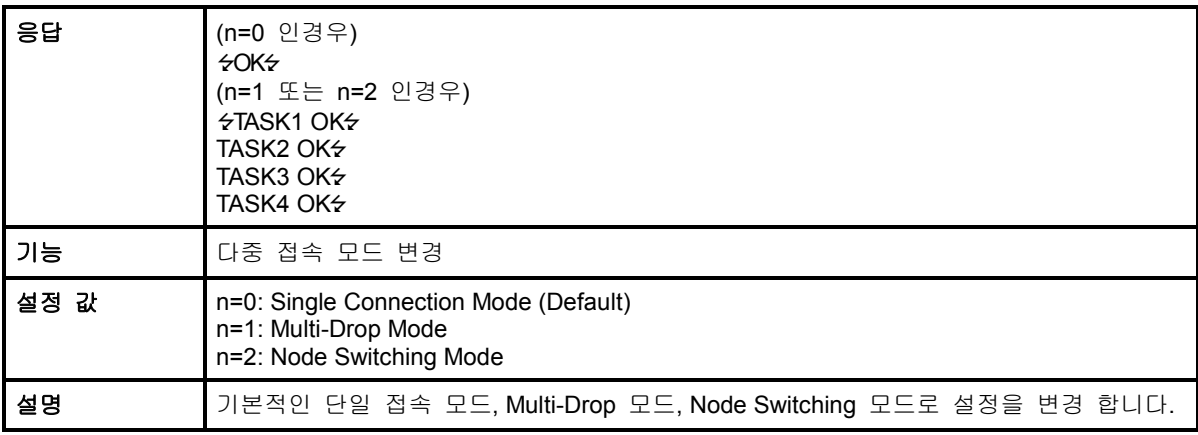

## **B.3.13. +++**

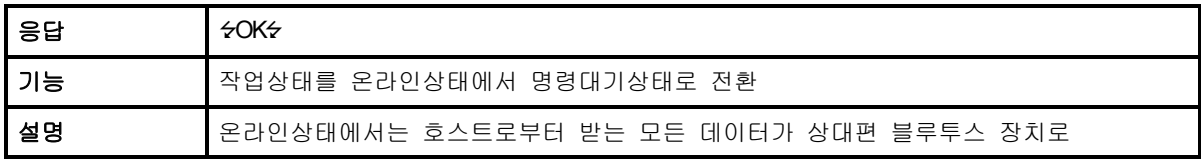

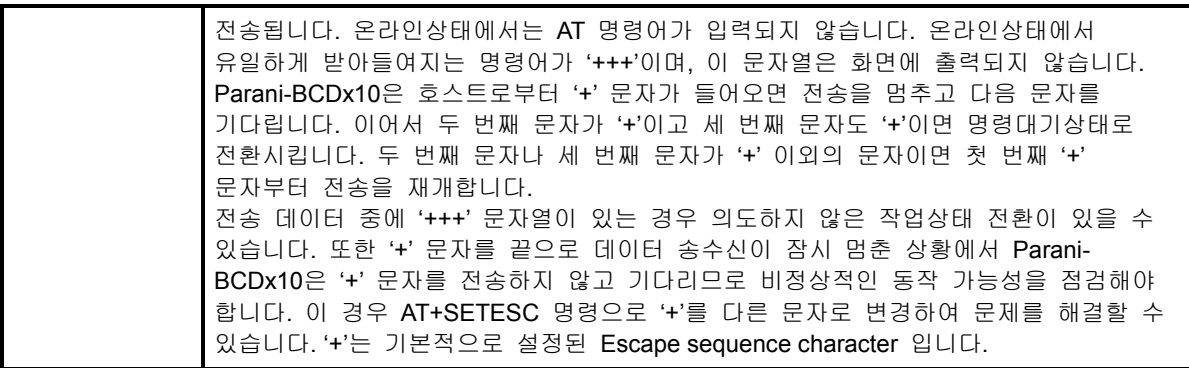

## **B.3.14. AT+SETESC,nn**

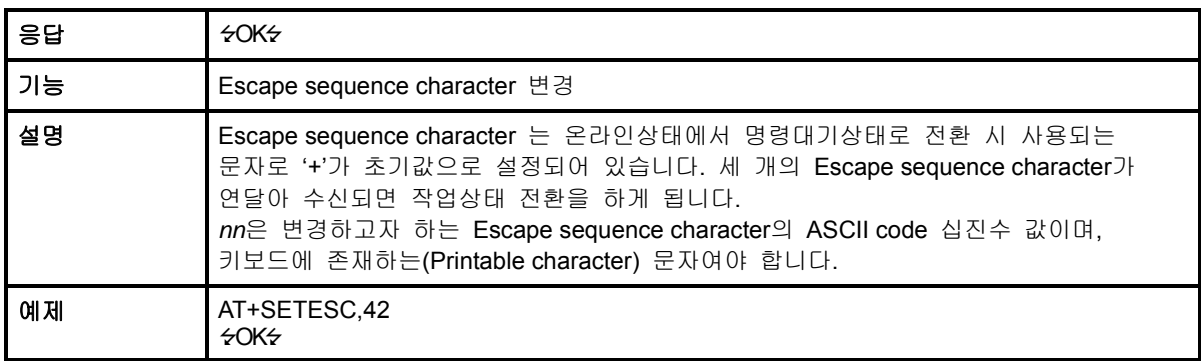

# B.3.15. ATO<sup> **// (ATO**x, ATObdaddr)</sup>

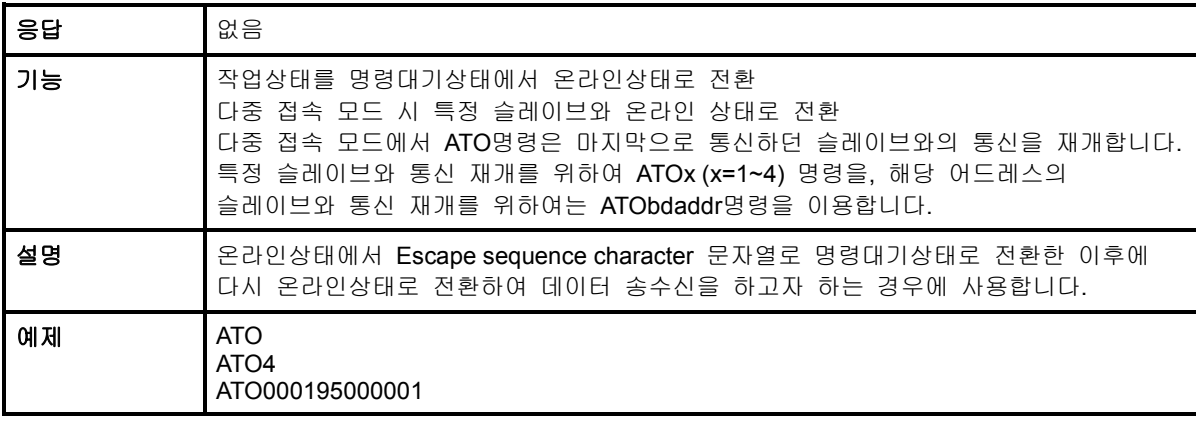

## **B.3.16. AT+BTCANCEL**

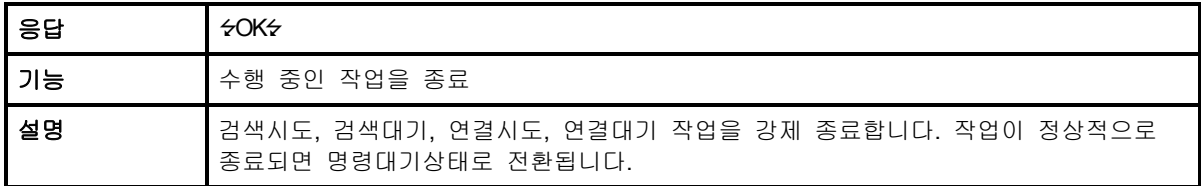

## **B.3.17. AT+BTSCAN**

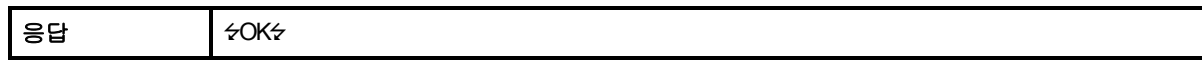

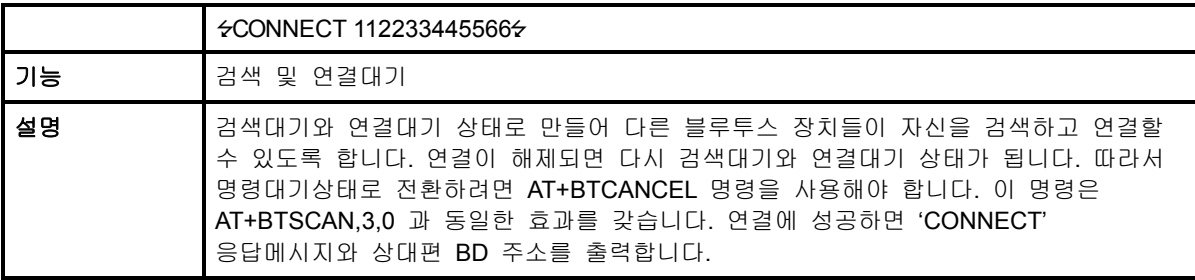

# **B.3.18. AT+BTSCAN,n,to**

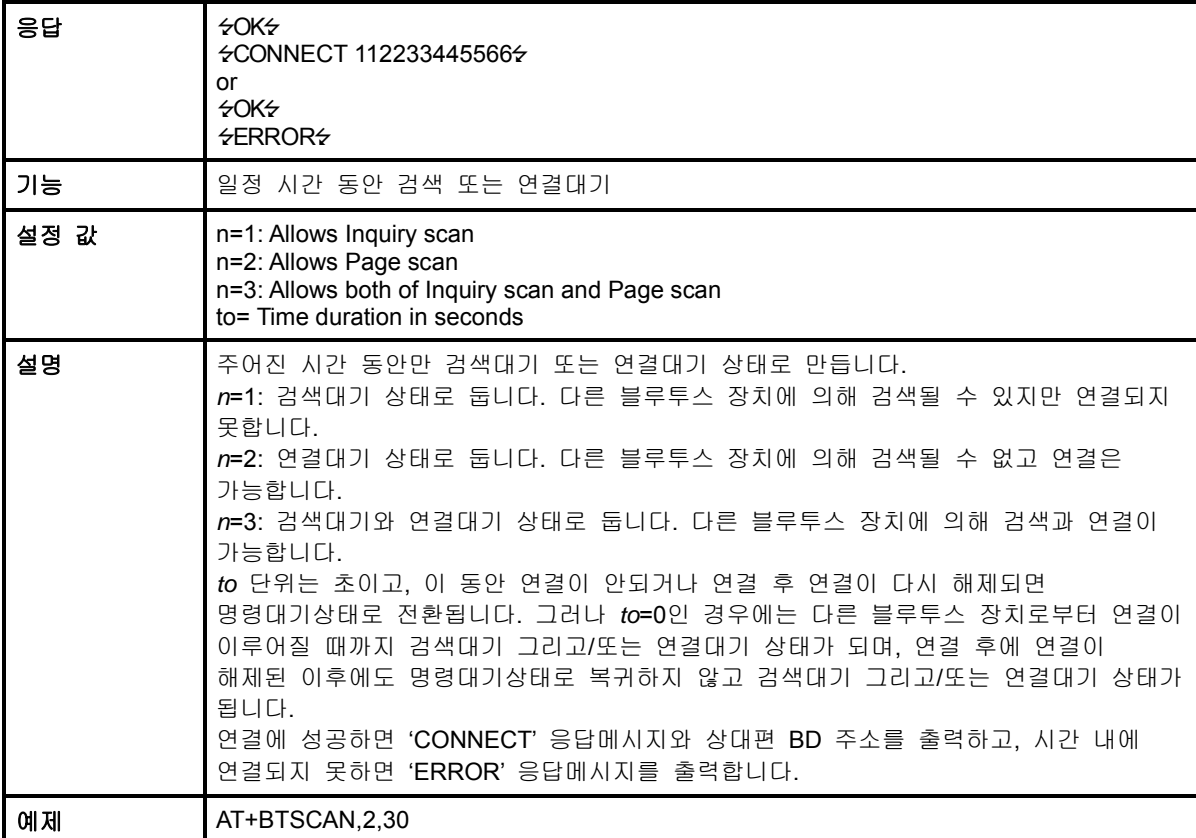

## **B.3.19. AT+BTSCAN112233445566,to**

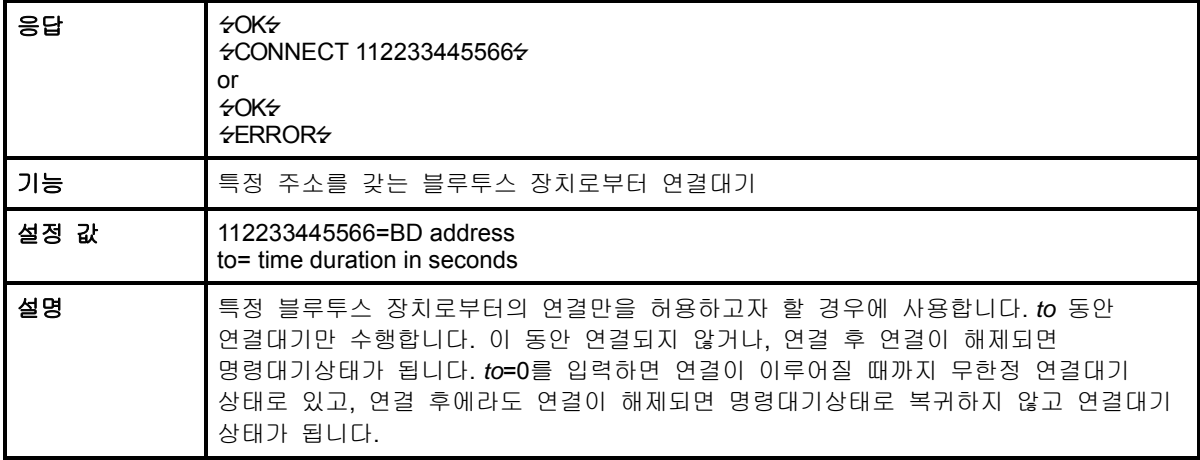

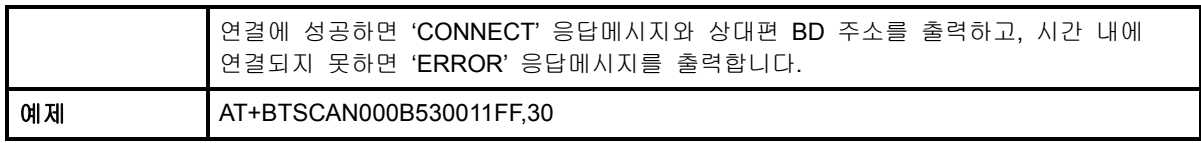

## **B.3.20. ATD**

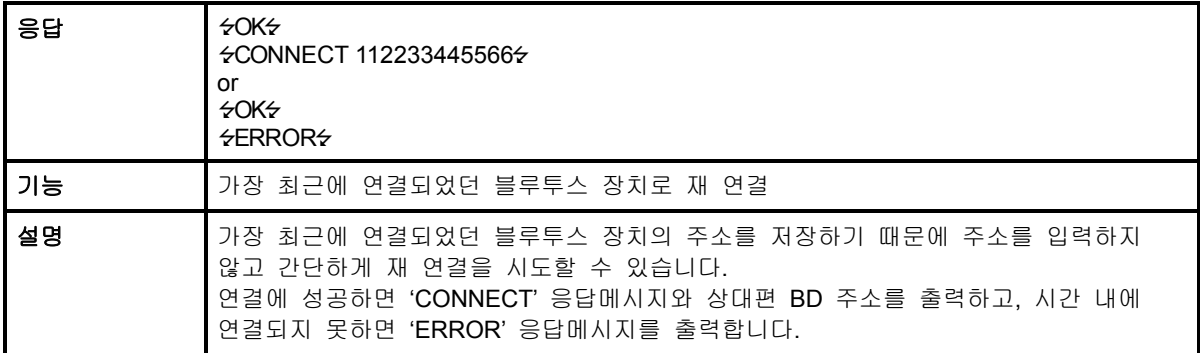

### **B.3.21. ATD112233445566**

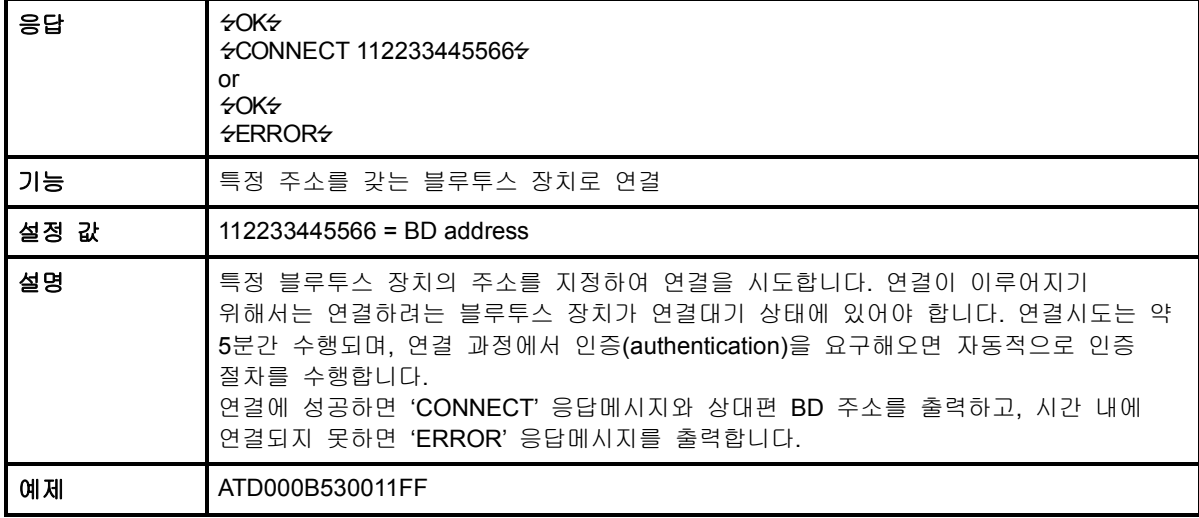

## **B.3.22. ATA**

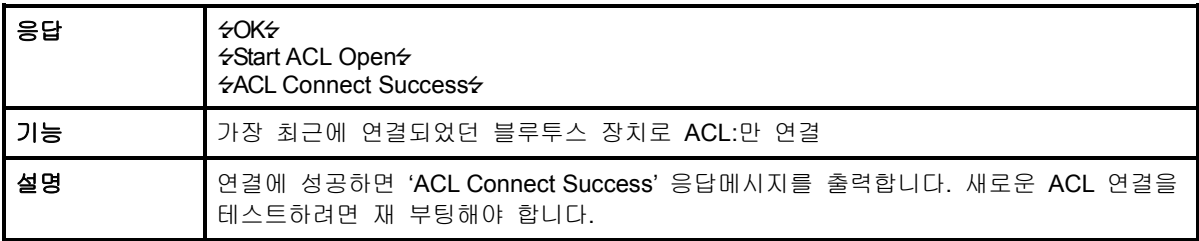

## **B.3.23. ATA112233445566**

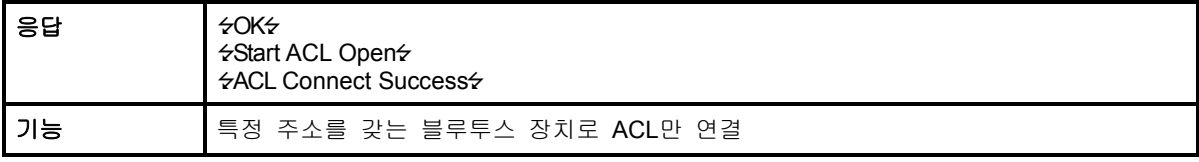

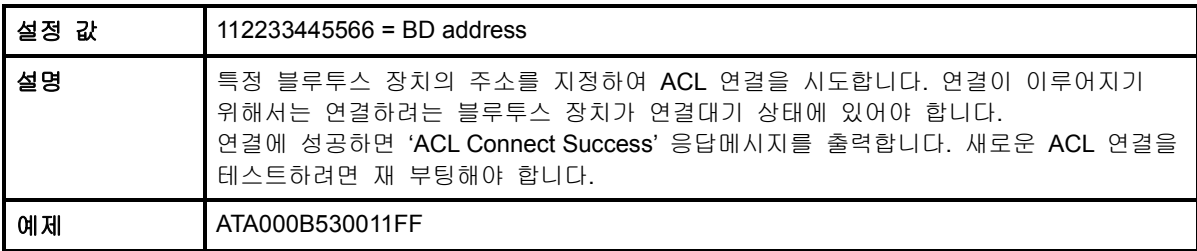

# **B.3.24. ATH<sup>L</sup>** (ATHx, ATHbdaddr)

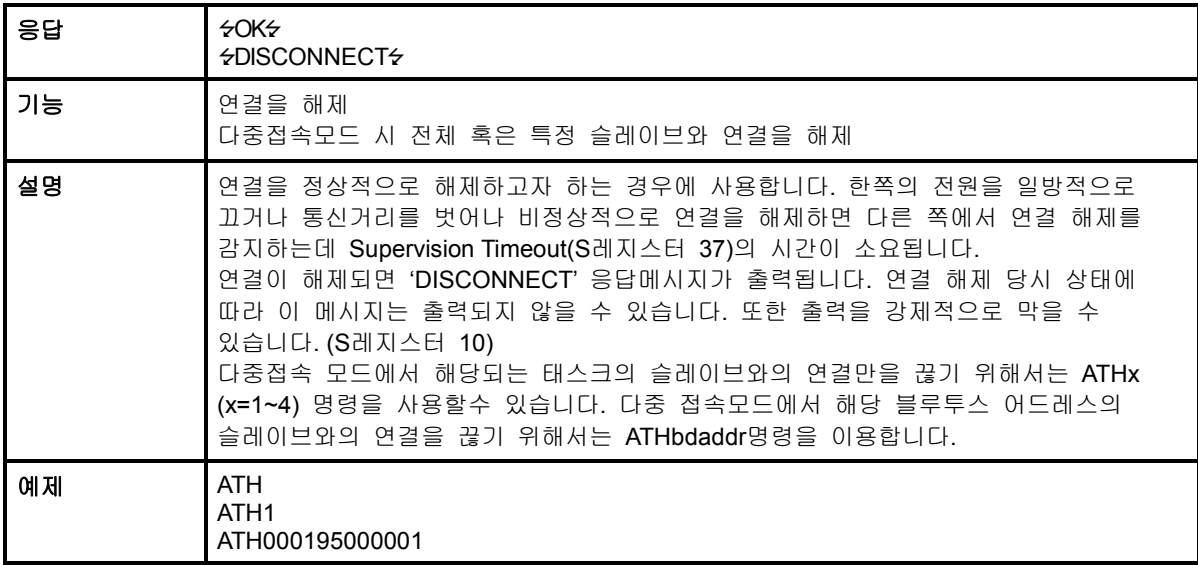

## **B.3.25. AT+BTKEY=\$string**

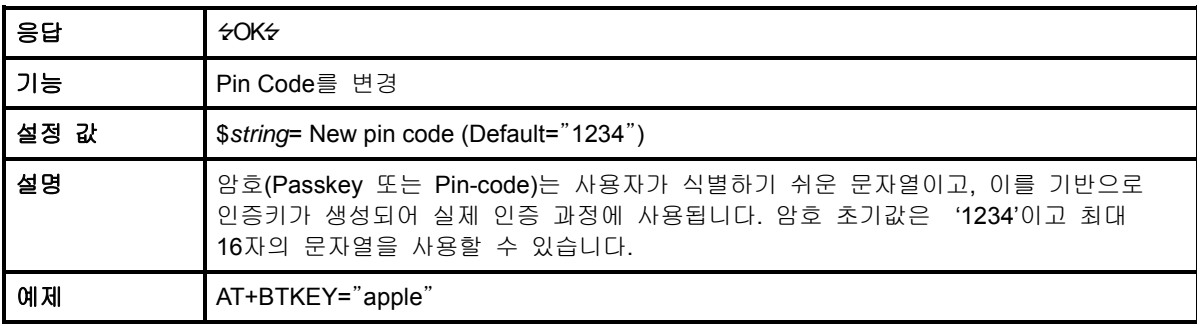

## **B.3.26. AT+BTSD?**

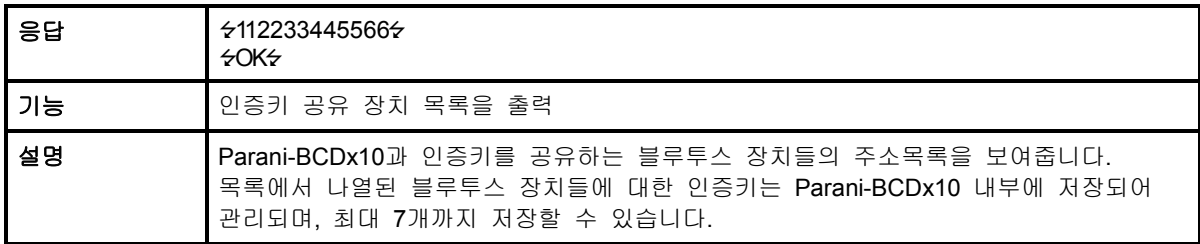

## **B.3.27. AT+BTCSD**

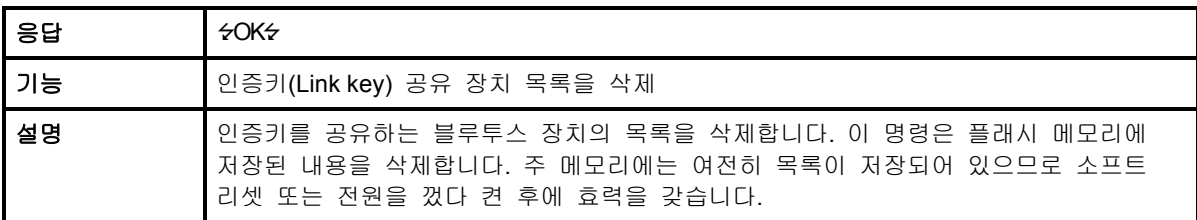

### **B.3.28. AT+BTFP,n**

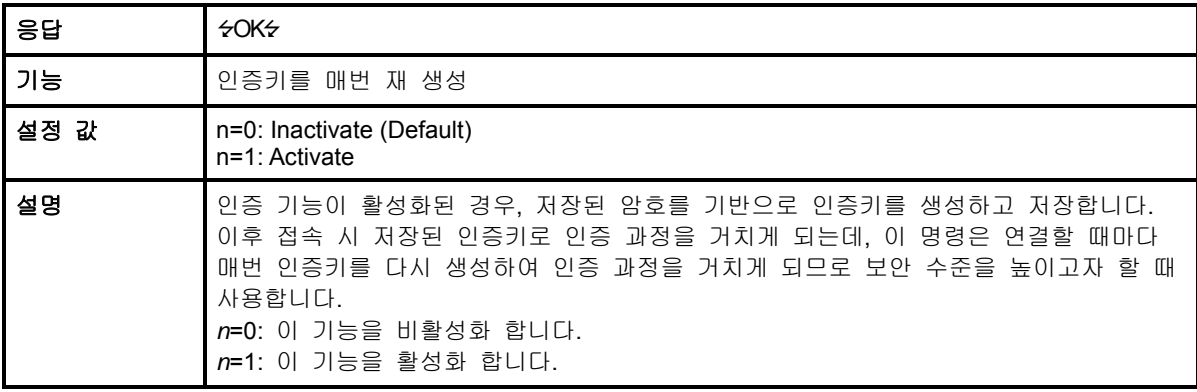

# **B.3.29. AT+BTSEC,Authentication,Encryption**

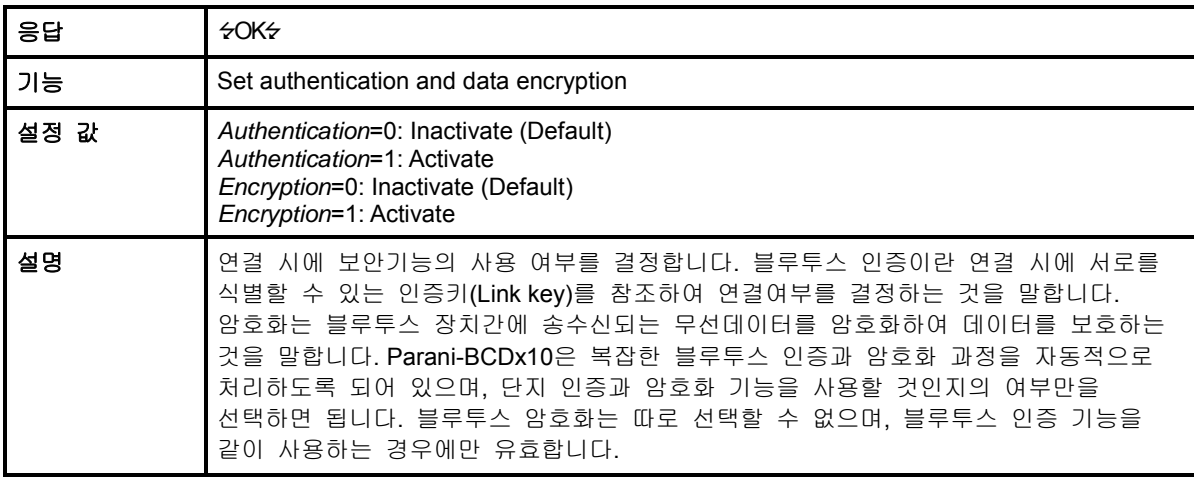

# **B.3.30. AT+BTNAME=\$***string*

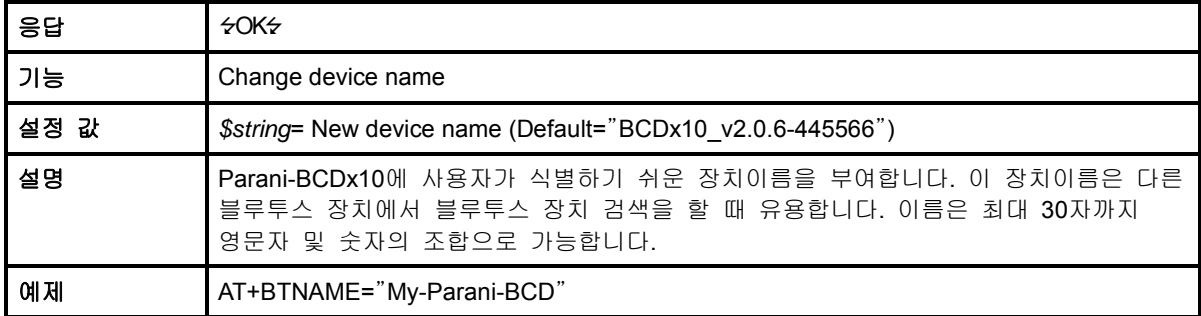

### **B.3.31. AT+BTLPM,n**

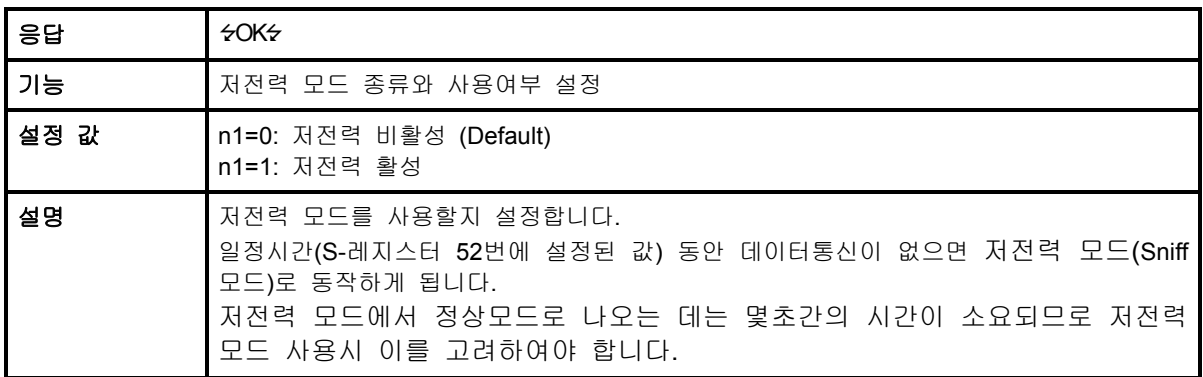

### **B.3.32. AT&V**

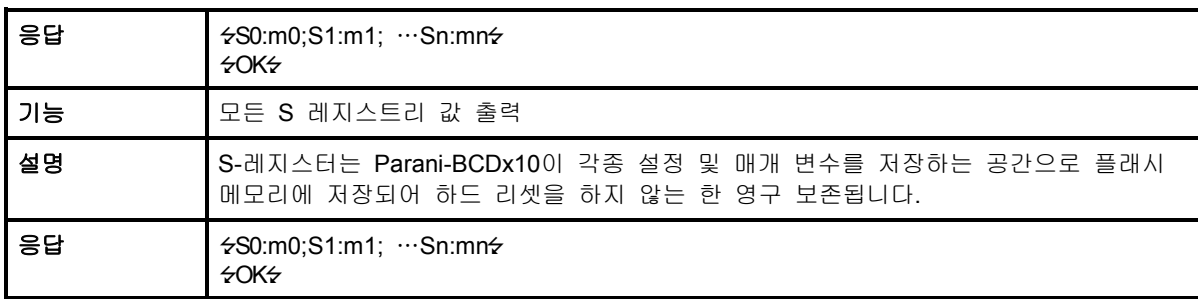

# **B.3.33. AT+PASS=\$string**

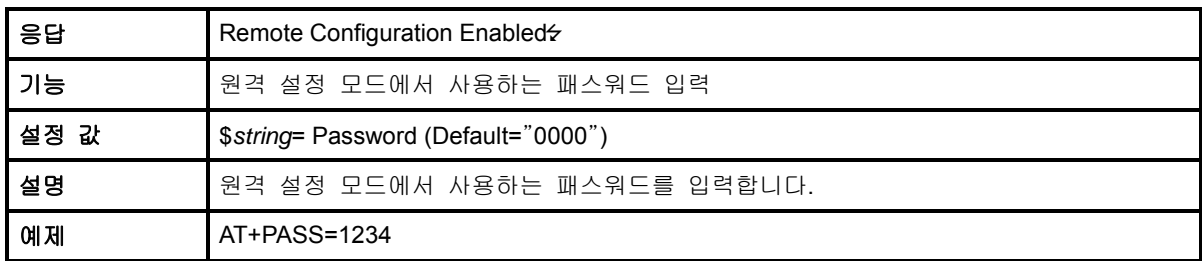

## **B.3.34. AT+CHPASS=\$string**

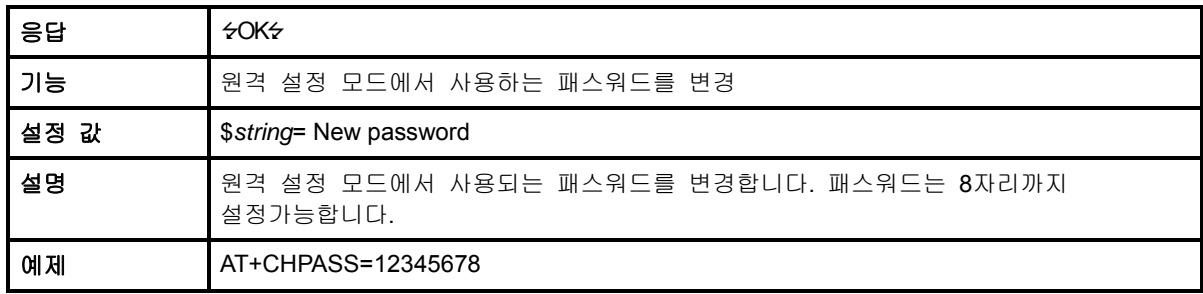

## **B.3.35. ATSnn?**

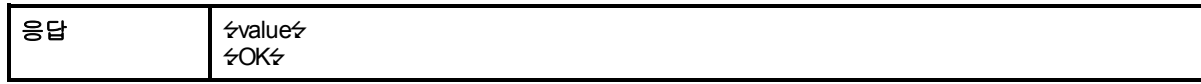

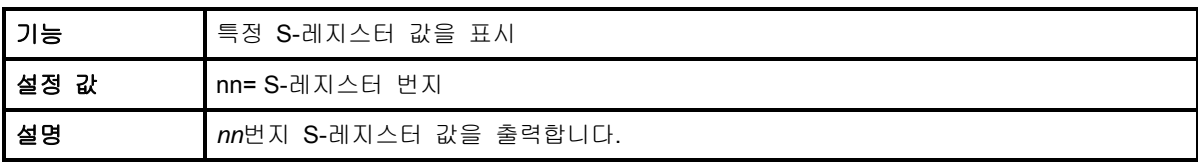

## **B.3.36. ATSnn=mm**

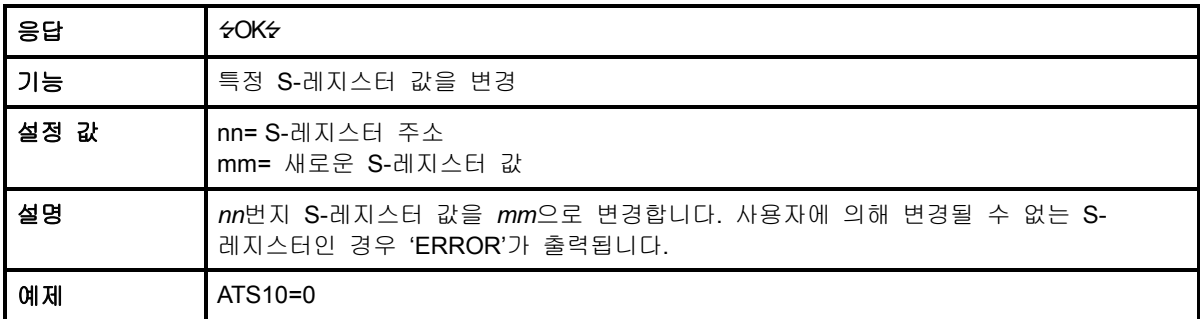

# **B.4.** 작업 상태 별 명령어 유효성

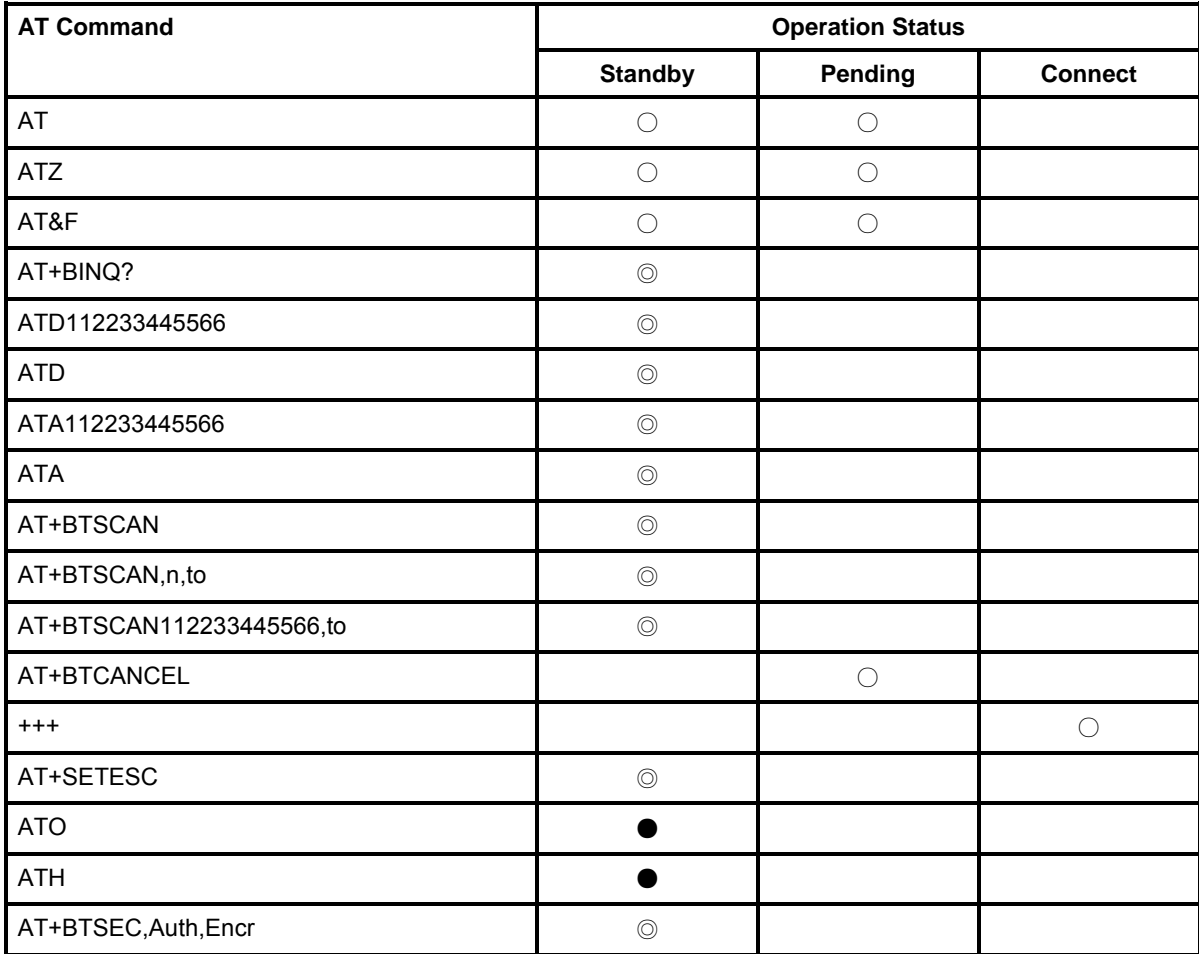

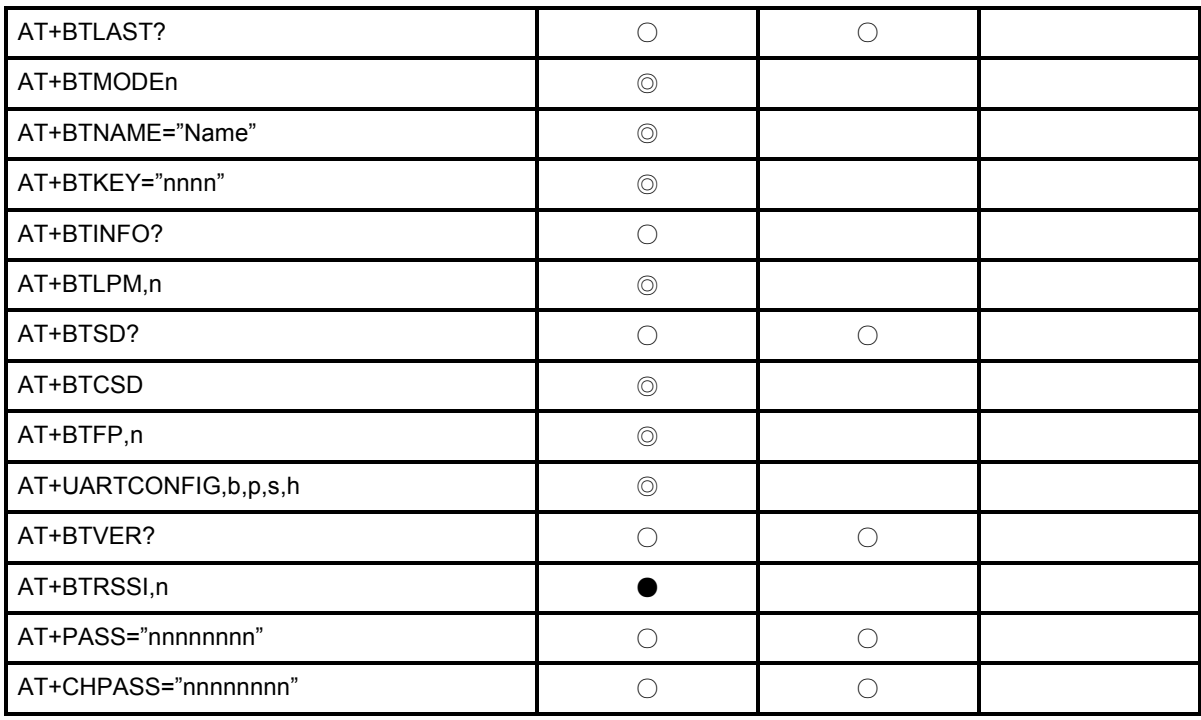

◎ Parani-BCDx10 이 다른 블루투쓰 장치에 연결이 안되어 있는 경우에 유효

● Parani-BCDx10 이 다른 블루투쓰 장치에 연결이 되어 있는 경우에 유효

# 부록 **C: S-**레지스터

S-레지스터는 Parani-BCDx10의 기능과 관련된 매개 변수들이 저장되는 공간으로 변경된 값은 플래시 메모리에 저장되어 하드 리셋을 하지 않는 한 영구 보존됩니다. S-레지스터의 값은 ATS 관련 명령어를 사용하여 사용자가 직접 변경할 수 있습니다. S-레지스터에 잘못된 값을 입력할 경우 Parani-BCDx10의 기능에 치명적 영향을 줄 수 있기 때문에 변경 시 신중을 기해야 합니다. S-레지스터의 변경은 명령대기상태에서만 사용하십시오. 다음에 언급된 S-레지스터 이외의 값들은 변경하지 마십시오. S-레지스터 변경 후 Parani-BCDx10을 재부팅 해야 합니다.

### **C.1. S1: Force to Reconnect (default 1)**

S1=0, Parani-BCDx10이 모드 1일 때 상대편이 접속 종료 시 접속 시도 안 함. S1=1, Parani-BCDx10이 모드 1일 때 상대편이 접속 종료 시 접속 시도 함.

### **C.2. S3: Stream UART Policy (default 0)**

UART 스트림 데이터에 대한 정책을 결정합니다. 0인 경우 Throughput 우선이고 1인 경우에 Latency 우선으로 정책을 결정합니다. Latency 우선인 경우에 UART로 데이터가 수신되면 바로 전송을 시작하여 지연을 최소화합니다. 따라서, 적은 데이터(예를 들어 1byte)를 빠르게 전송할 경우 1로 설정하여 사용할 수 있습니다.

### **C.3. S4: Enable Remote Name Query (default 1)**

검색 시 주변 블루투스 장치의 이름을 질의할 것인지를 결정합니다. 1로 설정된 경우 검색 시 주변 블루투스 장치의 블루투스 주소와 장치이름, 장치종류를 질의합니다. 이 기능을 0으로 비활성화 할 경우 장치이름을 질의하지 않으며 따라서 검색 속도가 증가됩니다. 예를 들어 주변 블루투스 장치가 다수 존재하고 블루투스 주소만을 검색하여 사용이 가능하다면 이 기능을 해제합니다.

### **C.4. S6: Enable Low Power Mode (default 0)**

S6=0, 저전력 모드 비활성 S6=1, 저전력 모드 활성 저전력 모드를 활성화 시키면 일정 시간 동안 데이터 통신이 없으면 저전력 상태로 들어가며 다시 데이터 통신이 있으면 깨어납니다.

### **C.5. S10: Enable Response Message (default 1)**

Parani-BCDx10에서 OK, ERROR, Connect, Disconnect 등 호스트로 전송되는 메시지의 전송 여부를 설정합니다. 1로 설정되는 경우 응답메시지를 호스트로 전송합니다, 블루투스 연결 과정에서 이러한 메시지들이 호스트로 전송되는 것을 원하지 않으면 0으로 설정하여 이 기능을 해제합니다

### **C.6. S11: Enable Escape (default 1)**

Escape sequence character 기능을 제어합니다. 1로 설정된 경우 온라인상태에서 escape sequence character의 사용이 가능하여 명령대기상태로 변경이 가능합니다. 0으로 설정하여 이 기능을 비활성화 하는 경우 온라인상태에서 명령대기상태로 변경이 불가능하며 UART로부터 수신된 데이터에 대한 Escape sequence character의 검출 과정을 생략하기 때문에 송수신 효율 면에서 효과적입니다.

## **C.7. S12: Clear Data Buffer When Disconnected (default 0)**

1로 성정되어있으면 연결해제 시 호스트 측으로 수신된 Parani-BCDx10의 내부 버퍼에 저장되어 있는 데이터를 제거합니다.

## **C.8. S13: Enable DCD Signal (default 1)**

S13=0, DCD signal off S13=1, DCD signal on

## **C.9. S14: Enable DTR Transfer (default 1)**

S14=0, DTR/DSR signal을 loop-back으로 사용합니다. S14=1, DTR signal을 원격지 DSR로 전송합니다.

## **C.10. S15: Enable Disconnect by DTR (default 0)**

DTR 신호를 사용하여 Parani-BCDx10의 연결을 해제합니다. 1로 설정된 상태에서 DTR 신호를 OFF시키면 블루투스 연결이 끊어집니다.

## **C.11. S22: Faster Connection (default 3)**

S22=0, none S22=1, page scan S22=2, inquiry scan S22=3, page/inquiry scan 접속 시간은 평균 1.5초 빨라집니다.

## **C.12. S23: Intercharacter Timeout Setting (default 0)**

S23=0 : Not used S23=1 : 1 x S26 S23=2 : 10 x S26 S23=3 : 100 x S26

## **C.13. S24: Maximum Number of Inquiry Result (default 15)**

검색 기능을 수행 할 때 찾을 수 있는 블루투스 장치의 최대 수입니다. 최대 15개까지 설정. 0 이 설정되면 개수 제한 없이 검색을 하게 됩니다.

## **C.14. S26: Intercharacter Timeout (default 0)**

시리얼 포트로부터 전송된 데이터를 분리하는데 사용되는 문자간 시간간격을 설정합니다. 이 시간이 지나도록 데이터가 추가로 들어오지 않으면 클라이어트로 데이터를 전송합니다.

S23=1 x S26=50 : Timeout-> 50msec S23=2 x S26=50 : Timeout-> 500msec S23=3 x S26=3 : Timeout-> 300msec

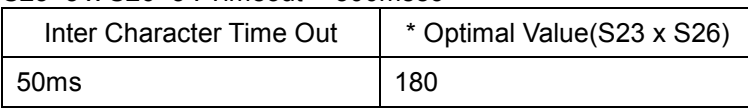

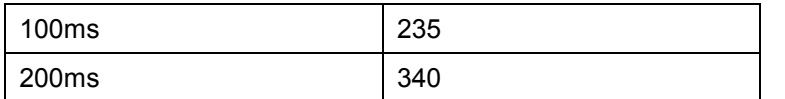

\* 10byte의 데이터를 끊어 보낼 때 뭉치지 않고 보낼 수 있는 최소 타임 설정 값. 이 값을 줄일 경우 송신 데이터가 20, 30, 40byte…로 뭉칠 수 있습니다.

### **C.15. S28: Escape Sequence Character (default 43)**

Escape sequence character 의 10진수 값을 나타내며 기본값은 43으로 '+'을 나타냅니다.

### **C.16. S31: Page Timeout (default 20)**

ATD 명령으로 연결을 시도할 때 사용되는 Timeout 값으로 5초단위로 설정 할 수 있습니다. 지정된 시간이 지나면 Parani-BCDx10은 자동으로 재 부팅합니다. 값이 0일 경우 재 부팅 없이 계속 접속 시도를 합니다.

### **C.17. S33: Inquiry Timeout (default 30)**

검색 수행 시간을 나타내며, 초단위로 설정 할 수 있습니다.

### **C.18. S37: Supervision Timeout (default 5)**

블루투스 통신이 되지 않는 경우 연결 종료로 처리하는데 걸리는 시간입니다. 단위는 초이며 기본값은 5입니다. 이 값을 작게 설정하면 그만큼 블루투스 연결이 끊어진 것을 빨리 감지할 수 있지만, 반대로 외부 요인에 의해 일시적으로 블루투스 통신이 되지 않는 경우에도 접속이 끊어진 것으로 판단하여 접속 종료가 될 수 있습니다. 또한 Slave Disconnect Timeout(S57)보다 커야 합니다. (슬레이브는 마스터의 설정 값을 따릅니다.)

### **C.19. S43: COD (default 001F00)**

블루투스 장치의 종류를 의미하며 변경 가능합니다.

### **C.20. S44: COD Filter (default 0)**

주변 장치 검색 시 블루투스 장치의 종류를 필터링합니다. 설정 값이 0일 경우 모든 장치를 검색합니다. 3E0100일 경우 COD 값이 3E0100인 블루투스 장치만 검색합니다.

### **C.21. S45: Inquiry Access Code (default 0x9E8B33)**

모든 블루투스 장비의 기본 IAC값은 0x9E8B33입니다. 이 값과 일치하는 장비들만 걸색할 수 있습니다. 예를 들어 이 값을 9E8B10으로 설정할 경우 Inquiry Access Code가 9E8B10으로 설정된 블루투스 장비들만 검색합니다. IAC값은 0x9E8B00 ~ 0x9E8B3F까지 입력할 수 있습니다.

### **C.22. S46: BD Address of Last Connected Device**

단일 접속 모드에서 마지막으로 연결되었던 블루투스 장치의 주소를 저장합니다. 다중 접속 모드에서 TASK1에 마지막으로 연결되었던 블루투스 장치의 주소를 저장합니다.

### **C.23. S48: Low Power Max Interval (default 5000)**

Low Power 모드에서 사용할 Max Interval 값입니다. 단위는 625μsec입니다. (5000 x 0.625 = 3125msec)

### **C.24. S49: Low Power Min Interval (default 4500)**

Low Power 모드에서 사용할 Min Interval 값입니다. 단위는 625μsec입니다. (4500 x 0.625 = 2812msec) Interval을 줄이면 전력 소비가 증가하며, 증가시키면 저전력 모드에서 깨어나는데 더 많은 시간이 걸립니다.

### **C.25. S52: Low Power Timeout (default 5)**

Low Power Timeout 값이며 단위는 sec 입니다. 기본값은 5초 입니다. 설정 된 시간 동안 데이터 통신이 없으면 저전력 모드로 진입하며 다시 데이터가 들어오면 저전력 모드에서 깨어나게 됩니다.

### **C.26. S54: BD Address of Last Connected Device**

다중 접속 모드에서 TASK2에 마지막으로 연결되었던 블루투스 장치의 주소를 저장합니다.

### **C.27. S55: BD Address of Last Connected Device**

다중 접속 모드에서 TASK3에 마지막으로 연결되었던 블루투스 장치의 주소를 저장합니다.

### **C.28. S56: BD Address of Last Connected Device**

다중 접속 모드에서 TASK4에 마지막으로 연결되었던 블루투스 장치의 주소를 저장합니다.

### **C.29. S57: Slave Disconnect Timeout (default 3)**

멀티 모드에서 Slave가 데이터를 수신하지 못할 때 마스터가 데이터를 보내지 않고 기다리는 시간을 설정합니다. 이 시간 동안 정상적인 다른 Slave에도 데이터를 보내지 않습니다. 지정된 시간이 지난 후에도 Slave가 데이터를 수신하지 못하면 해당 Slave를 Disconnect시킵니다. 단, 설정된 시간이 지나지 않았지만 Slave가 데이터를 수신하기 시작하면 데이터를 보내지 않고 기다리는 동작은 중지되고 정상적으로 통신합니다. 설정 값은 0보다 크고 Supervision Timeout (S37)보다 작아야 합니다. (단위: 초)

### **C.30. S58: MAX TX POWER (default 0)**

최대 무선 출력 값을 설정합니다. 설정 후 자동으로 재부팅 적용 됩니다. (기기별로 약간의 오차가 있을 수 있습니다.)

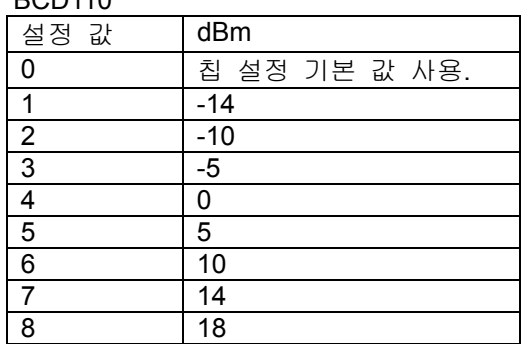

#### BCD110

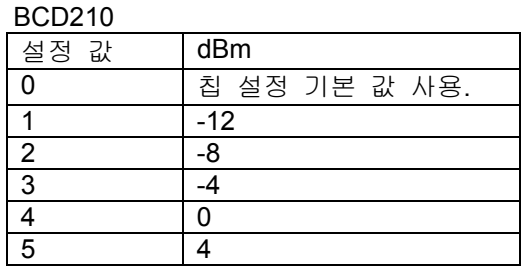

## **C.31. S59: Current Slave in Communication (default 0)**

노드 스위칭 모드에서 현재 통신하고 있는 슬레이브의 번호를 저장합니다. 슬레이브와 통신시 자동 저장되며 마스터 재 부팅 후 바로 특정 슬레이브와 통신하고 싶을 때 이 값을 수정할 수 있습니다. 입력 값의 범위는 0~4입니다. 0은 어떤 슬레이브와도 접속 및 통신한 적이 없는 초기 상태입니다. 이 때는 먼저 접속 된 슬레이브와 통신합니다.

### **C.32. S60: Reconnect Time Interval (default 5)**

다중접속통신 중 슬레이브와 연결이 끊어졌을 때 재 접속 시도를 하는 시간 간격을 설정합니다. 단위는 초이며 실제 입력 값의 두배의 시간을 주기로 접속 시도를 합니다. 입력 값은 5 이상입니다. 입력값을 5로 설정할 경우 슬레이브와 연결이 끊어지면 10초를 주기로 재접속 시도를 수행합니다. 또한 마스터가 Mode1로 세팅되어있을 때만 자동 재 접속을 수행합니다.

# 부록 **D:** 문제 해결

### **D.1.** 통신이 되지 않는 경우 확인사항

#### **D.1.1. COM Port** 설정

Parani-BCDx10과 호스트의 전송속도를 동일하게 설정하였는지 확인하십시오. 설정 값을 모르는 경우 초기화 버튼으로 초기화 시킨 뒤 다시 시도하십시오.

Parani-BCDx10은 8 데이터 비트만 지원합니다. 호스트가 7 데이터 비트에 even 혹은 odd 패리티를 지원하며 송수신 측 모두 Parani-SD/ESD/BCD를 사용한다면 Parani-BCDx10을 8 데이터 비트, No 패리티 (초기 상태)로 그대로 사용하면 됩니다. 단 USB 동글과 같은 7 비트 장치엔 적용할 수 없습니다.

Parani-BCDx10의 패리티와 스톱 비트를 동일하게 설정했는지 확인하시기 바랍니다. Parani-BCDx10은 No/Even/ Odd 패리티, 1/2 스톱 비트를 지원합니다.

RS-232 규격에 정의된 제어 신호 중에 RTS (Request to Send)와 CTS (Clear to Send)는 두 시리얼 장치 간에 데이터 송수신 제어 (Hardware Flow Control 또는 Hardware Handshaking) 용도로 사용됩니다. 일반적으로 RTS와 CTS 신호 라인은 각각 상대편 장비의 CTS와 RTS 신호 라인과 연결됩니다. RTS는 출력 신호로서 상대편 장치에게 데이터를 수신할 준비가 되었음을 알리는 신호입니다. 예를 들어 DTE 장치와 DCE 장치가 서로 시리얼 라인을 통해서 연결되어 있는 경우에 DTE 장치는 수신 버퍼에 여유가 있을 경우 RTS 신호 라인을 active 상태로 만들어 DCE 장치에게 데이터를 수신할 준비가 되었음을 알립니다. 만약 수신 버퍼가 가득 차서 더 이상 데이터를 받아 들일 수 없는 상태가 되면 RTS 신호 라인을 inactive 상태로 만들어 DCE 장치가 데이터를 송신하지 못하도록 합니다. CTS는 입력 신호로서 상대편 장치로 데이터를 송신할 수 있는지 확인하는 신호입니다. 예를 들어 DTE 장치와 DCE 장치가 서로 시리얼 라인을 통해서 연결되어 있는 경우에 DTE장치는 CTS 신호를 검사하여 데이터 송신을 시도합니다. 즉, CTS 신호가 inactive 상태이면 DCE 장치의 수신 버퍼에 여유가 없음을 뜻하므로 CTS 신호가 active 상태가 될 때까지 데이터 송신을 중지합니다. DCE 장비의 수신 버퍼에 여유가 생겨 DCE 장비가 자신의 RTS 신호를 active 상태로 만들면, 이와 연결된 DTE 장비의 CTS 신호가 active 상태가 되어 DTE 장비는 DCE 장비로 비로소 데이터 송신을 수행하게 됩니다. Parani-BCDx10은 기본적으로 RTS 및 CTS 신호를 통한 하드웨어 흐름제어를 사용하도록 설정되어 있습니다. 만약 Parani-BCDx10과 연결하고자 하는 장치에서 하드웨어 흐름제어를 지원하지 않거나 사용하지 않는 경우 Parani-BCDx10의 하드웨어 흐름제어를 '사용하지 않음'으로 설정해야 합니다. 흐름제어는 ParaniWIN이나 터미널 프로그램을 이용해 AT명령으로 켜고 끌 수 있으며 CTS-GND 쇼트로도 설정 가능합니다.

Parani-BCDx10은 RS-232 break signal을 지원하지 않습니다. 따라서 break signal이 필요한 제품에는 사용하실 수 없습니다.

### **D.2.** 데이터 유실 및 기능 장애

#### **D.2.1.** 하드웨어 흐름제어

Parani-BCDx10은 호스트로부터 받은 데이터를 상대편 블루투스 장치로 전송하는데, 무선통신 환경이 좋지 않을 경우 패킷 재전송이 반복되면서 버퍼에 데이터가 누적되고 또한 통신 지연이 발생합니다. 하드웨어 흐름제어를 사용하지 않는 경우 Parani-BCDx10은 내부 버퍼가 일정 수준 이상 차 있는 상태에서 호스트로부터 계속 데이터를 받게 되면 버퍼 오버플로우가 발생할 수

있습니다. Parani-BCDx10은 이를 방지하기 위하여 버퍼를 비워버리도록 설계되어 있습니다. 이는 데이터 유실을 의미하고 따라서 대용량 데이터를 전송할 경우나 무선통신 환경이 좋지 않을 경우 반드시 하드웨어 흐름제어 사용을 권장합니다.

#### **D.2.2.** 응답 메시지

Parani-BCDx10은 AT 명령이나 자체 상태 변화에 따라 OK, ERROR, CONNECT, DISCONNECT 등의 메시지를 호스트로 출력합니다. 이런 메시지가 호스트 장비에 예기치 못한 오작동을 일으킬 수도 있습니다. 이 때는 응답 기능을 끄고 사용하시기 바랍니다. (S-레지스터 10 참고)

### **D.3.** 통신 지연

#### **D.3.1.** 무선 변환 지연

Parani-BCDx10은 호스트로부터 받은 데이터를 무선으로 전송하는데 약 30msec 정도의 시차가 생깁니다. 이 시차는 무선통신 환경에 따라 증가할 수 있습니다. 또한 Parani-BCDx10은 시리얼로 데이터가 들어오자마자 무선 변환을 시작해 전송합니다. 따라서 연속된 데이터가 수신 측에 쪼개져 전송될 수 있습니다. 이를 막기 위해 일정 시간 동안 시리얼로 수신 데이터가 없을 때만 전송하는 인터캐릭터 타임 아웃 기능을 제공합니다. (S-레지스터 23, 26 참고)

#### **D.3.2.** 무선 환경

블루투스는 79개 채널을 이용하여 최대한 간섭 없이 사용할 수 있습니다. 단, 한정된 공간에 너무 많은 블루투스 장비를 사용해 용량 큰 데이터를 송수신할 경우 데이터 유실 및 오류가 발생할 수 있습니다. 또한 Parani-BCDx10은 AFH 기능으로 WiFi와 간섭을 피할 수 있지만 사용 장비의 수나 거리에 따라 그 효과가 떨어질 수 있습니다. (AFH는 자동 적용됩니다.)

## 부록 **E:** 품질 보증 정책

### **E.1.** 제품 품질 보증 정책

주식회사 세나테크놀로지 (이하 "SENA") 는 제품이 기술명세 및 부속 자료에 명시된 사양에 부합하고 그에 따라 작동하며, 보증 기간 동안 재료 및 공법상 하자가 없음을 보증한다. 보증기간은 제품을 수령하는 시점부터 시작된다.

SENA의 보증 범위는, SENA의 자체적 판단에 따라, 하자 또는 부적합 제품의 수리 또는 교체로 국한되며, (a) 제품을 잘못 적용 또는 사용하는 경우 (b) 사용자가 SENA의 사용 지침을 준수하지 않은 경우; (c) 제품의 관리 소홀, 남용 및 우발적인 사고의 경우; 또는 (d) SENA가 제공하지 않은 장비나 소프트웨어와 관련된 경우에 생기는 기능상 문제에 대해서는 책임지지 않는다. 사용자는 구매 또는 수령일자를 증빙하는 자료와 함께 제품을 SENA 또는 제품을 구매한 해외 딜러에게 보냄으로써 제한적 보증 서비스를 받을 수 있다. 이 때, 사용자는 운송 중 생길 수 있는 제품 분실 또는 파손의 가능성을 인지하고, 운송비를 선지급하며, 원래의 운송 포장 등을 사용하기로 합의한다.

#### **E.2.** 책임의 한계

SENA는, 본 문서에 명시된 경우를 제외하고는, 본 계약에 따라 제공되는 장비, 부품 또는 서비스에 대해 어느 특정 용도에 대한 상업성이나 적합성 여부를 포함한 어떠한 보증도 명시적이든 묵시적이든 하지 않는다. SENA 또는 그 딜러는, 손해 가능성에 대한 사전 인지 여부와 관계없이 본 계약에 따라 제공되는 장비, 부품 또는 서비스가 기대한대로 동작하지 않는 경우 발생될 수 있는 직접, 간접, 부수, 특별 또는 결과적 손해나 기대 이익의 손실 등 어떠한 다른 손해에 대하여 책임을 지지 않는다. 어떠한 경우에도 SENA 또는 그 딜러의 책임 한도는 제품의 지불된 판매 가격을 초과하지 않는다.

### **E.3.** 하드웨어 제품 보증의 상세

SENA는 내장 하드웨어 제품을 일(1)년간 보증하고, 외장 하드웨어 제품을 제품에 따라서 삼(3)년간 또는 오(5)년간 보증한다.

보증절차: 하드웨어 제품이 반환된 경우, SENA는 자체 판단에 따라 추가 비용 없이 제품을 수리 또는 교체한다. 단, 아래에 해당되는 경우는 제외한다. 수리 부품과 교체 제품은 일대일 교환 형태로 제공되며, 재생 또는 신제품으로 할 수 있다. 교체된 제품 및 부품은 SENA로 귀속된다. 제품에 대해 보증이 적용되지 않는 것으로 SENA가 판단한 경우, SENA는 고객의 선택에 따라 부품 및 노무에 관한 SENA의 표준 요율에 따라 제품을 수리하거나 또는 제품을 그냥 반환할 수 있다.

보증 제외 경우:

- 사고, 떨어뜨린 경우, SENA 제품에 충격을 가한 경우,
- SENA의 온도 및 습도 명세를 초과한 환경에서 제품을 작동한 경우,
- 전원 불안정, 고압 방전으로 인한 경우,
- 부적절한 접지 및 부정확한 배선으로 인한 경우,
- 고객 등의 오용, 부주의로 인한 경우,
- SENA 사용자 매뉴얼에 따라 제품을 설치 또는 작동하지 않은 경우,
- 고객 또는 제3자의 부적절한 유지보수로 인한 경우,
- 홍수, 번개, 지진으로 인한 경우,
- 물을 쏟은 경우,
- 통상의 마모로 인한 부품 교체,
- 하드웨어가 변경된 경우,
- SENA의 서면 합의 없이 제3자가 수리를 시도한 제품,
- 하드웨어에 SENA 소프트웨어의 변형, 또는 SENA 소프트웨어 이외의 소프트웨어를 사용한 경우, SENA가 변형을 승인한 경우 제외.
- 소모품인 충전용 배터리의 사용 시간이 제품의 사용 방법과 기간에 따라서 최초 구입시보다 현저히 줄어든 경우.

### **E.4.** 소프트웨어 제품 보증의 상세

보증기간: 소프트웨어 제품의 보증기간은 일(1)년으로 한다. 보증범위: SENA의 보증은 사용자가 SENA에게 소프트웨어 부적합을 통보한 때로부터 합리적 시간 내에 소프트웨어 버그 픽스 또는 패치를 제공하는 것으로 제한된다.

### **E.5.** 제**3**자 소프트웨어 제품 보증의 상세

제3자 소프트웨어의 보증정책은 해당 벤더의 품질 보증 정책을 따른다.

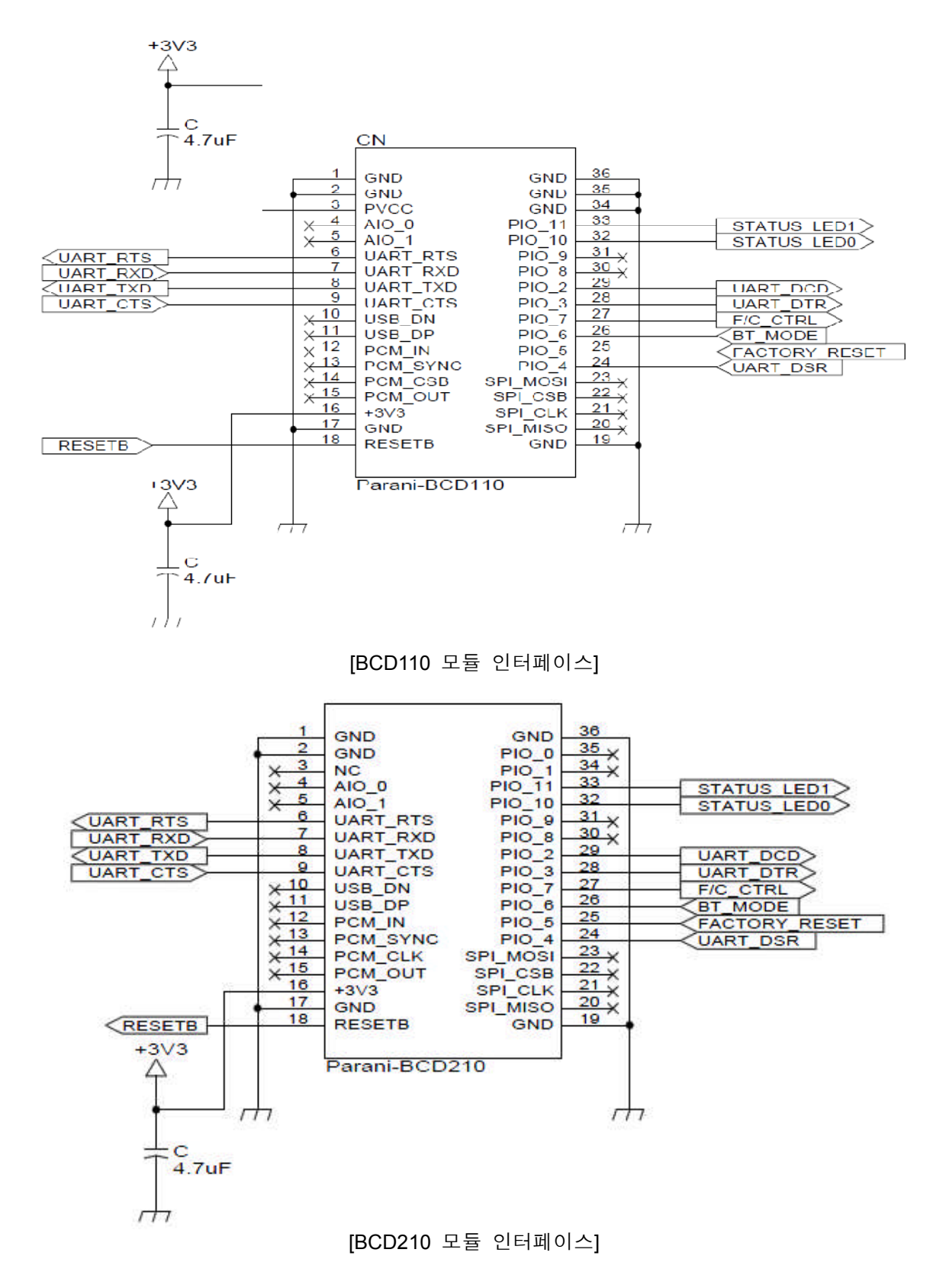

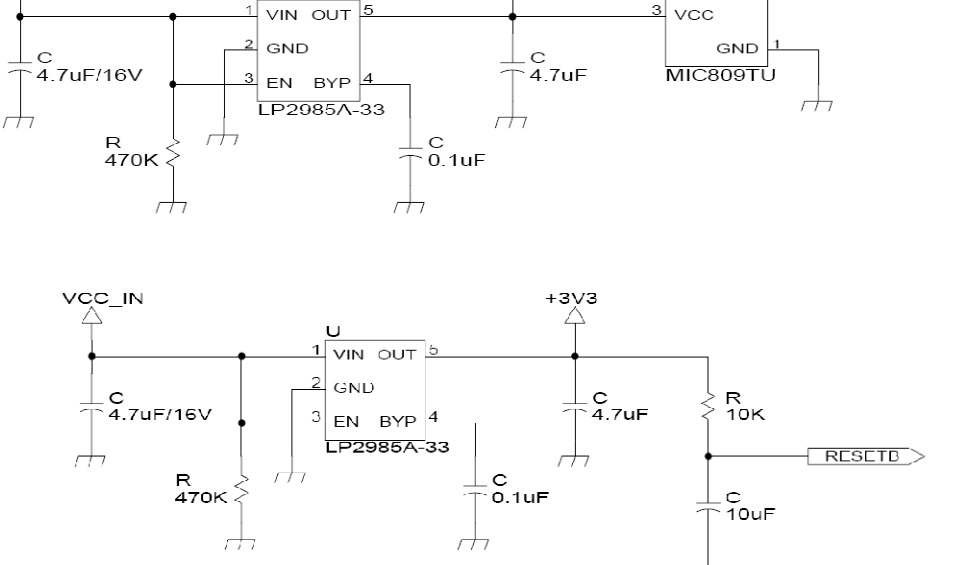

 $+3V3$ 

Δ

U

 $\overline{MS1}$ 

 $RESETB$ 

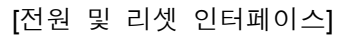

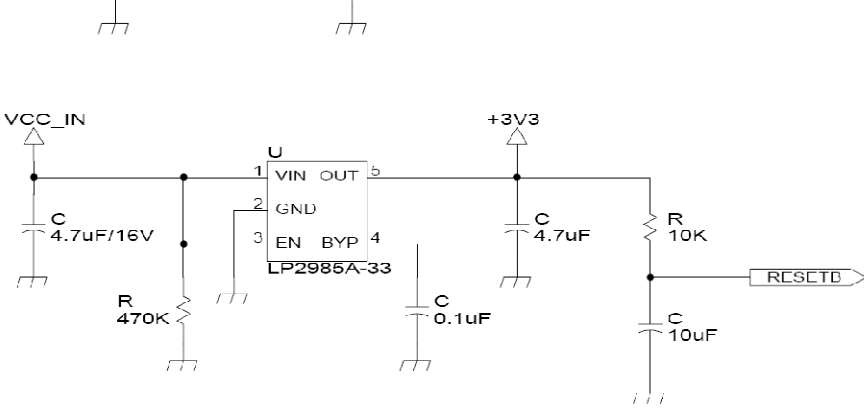

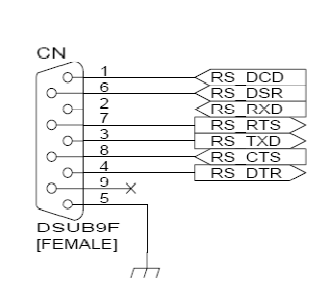

VCC IN

 $\cup$ 

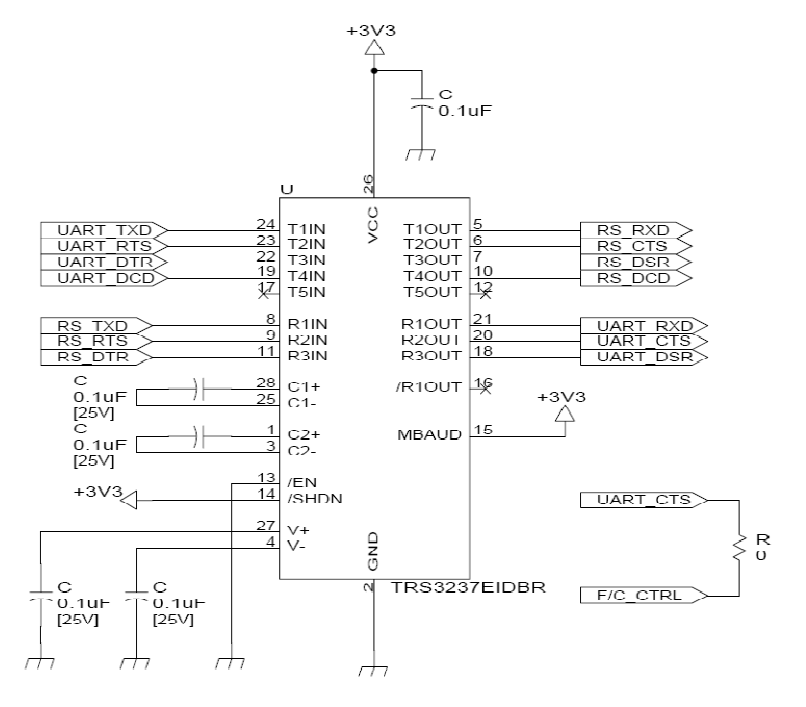

[RS232 시리얼 인터페이스]

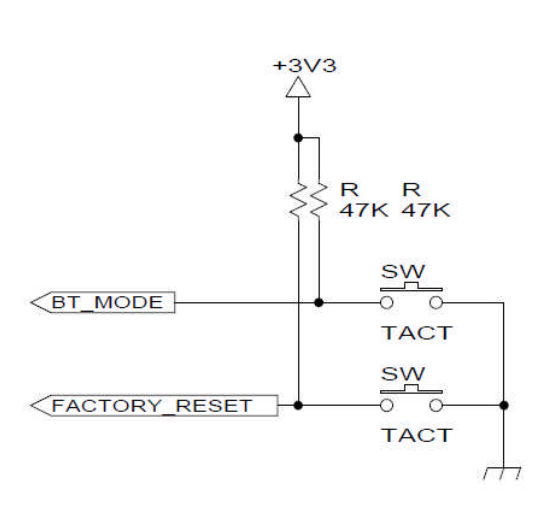

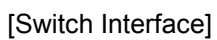

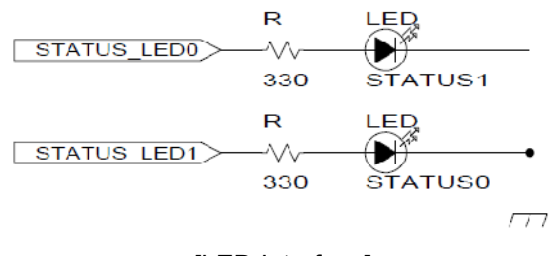

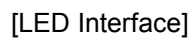

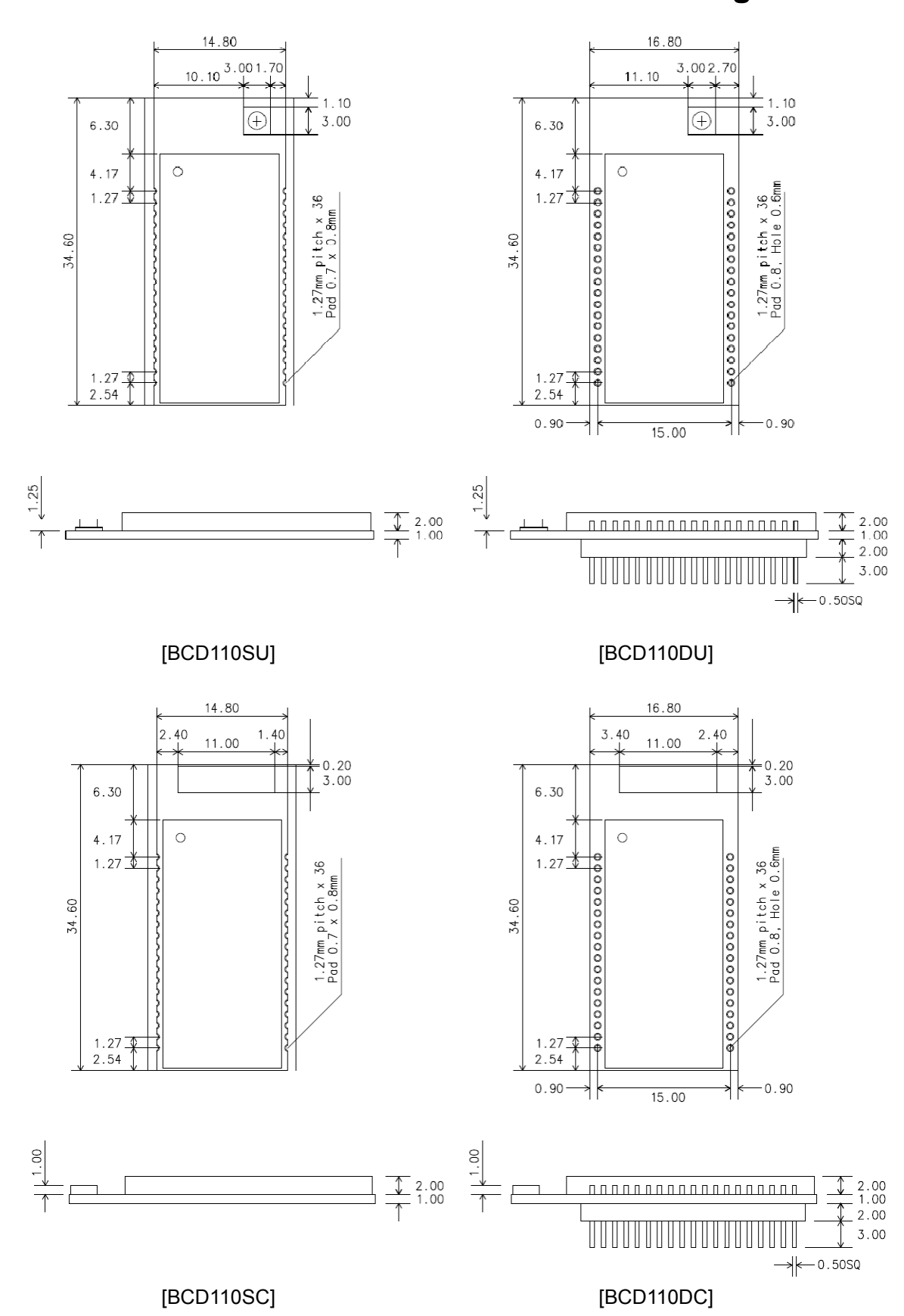

# 부록 **G: Parani-BCD110 PCB mechanical drawing**
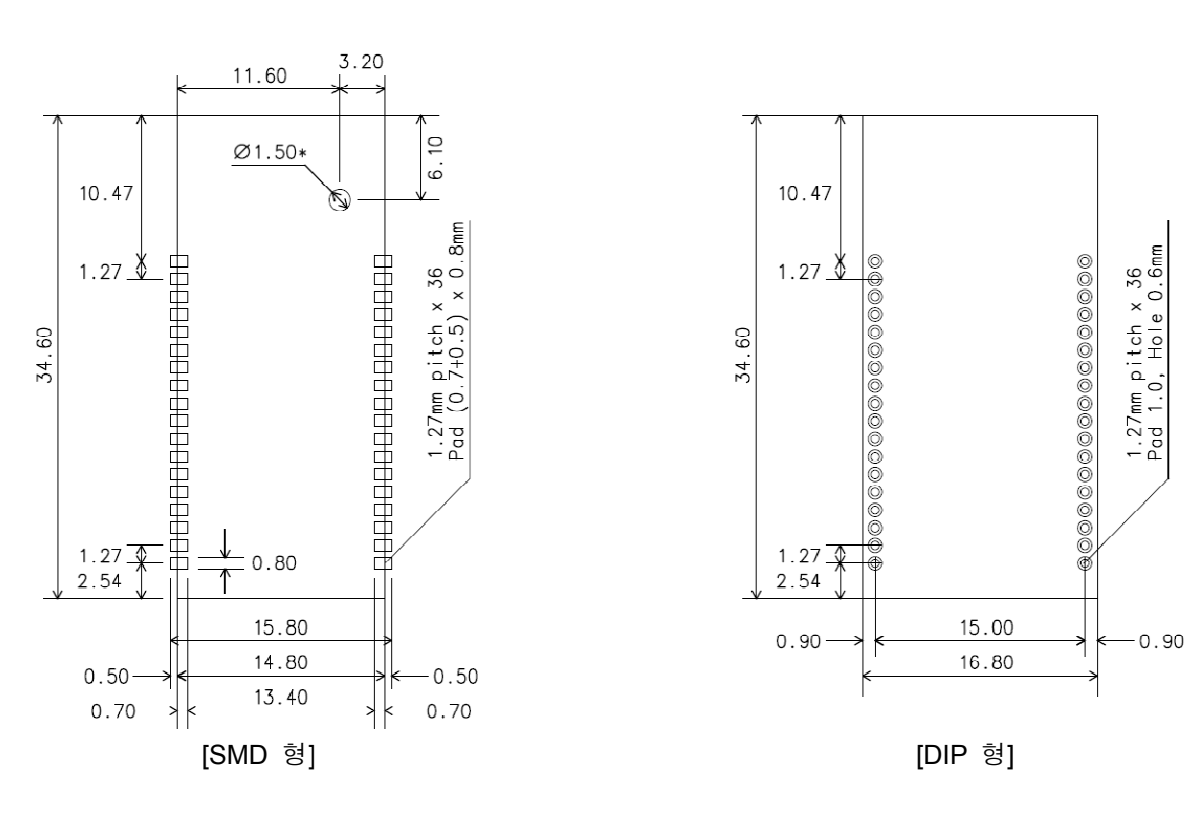

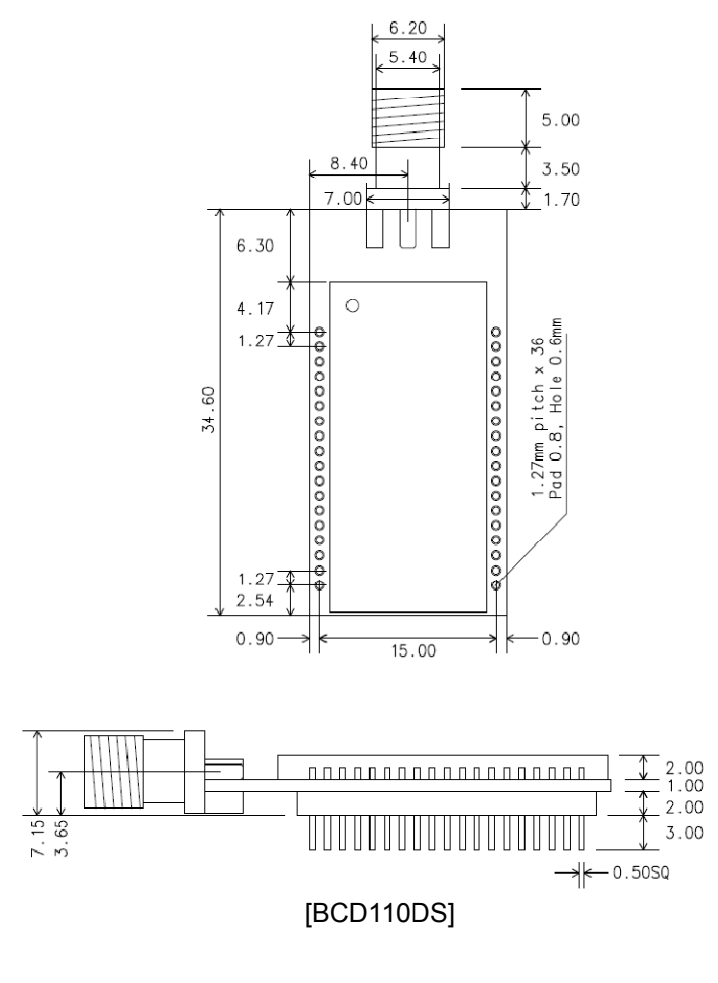

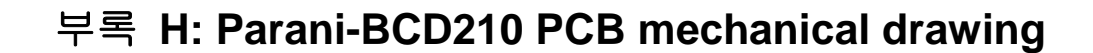

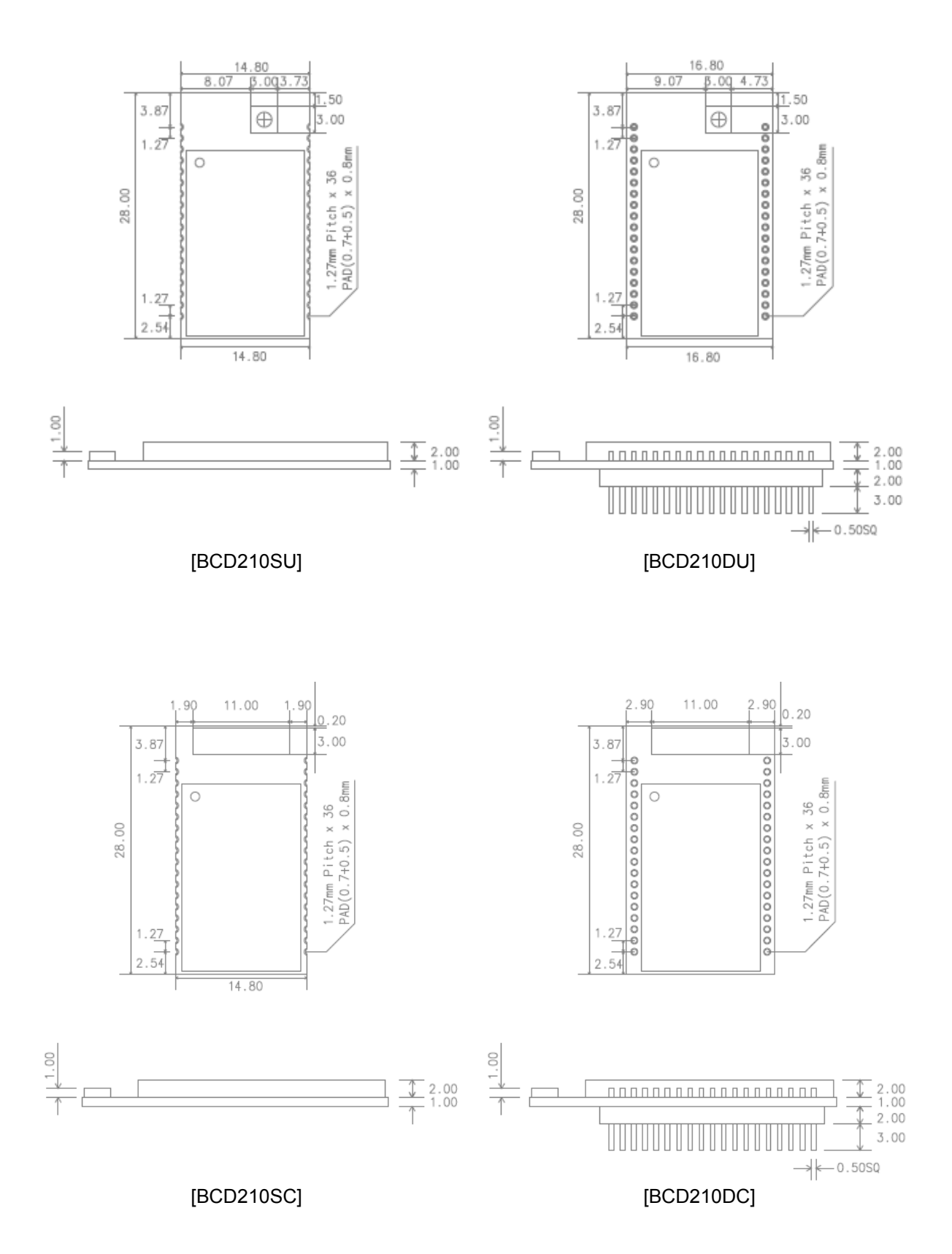

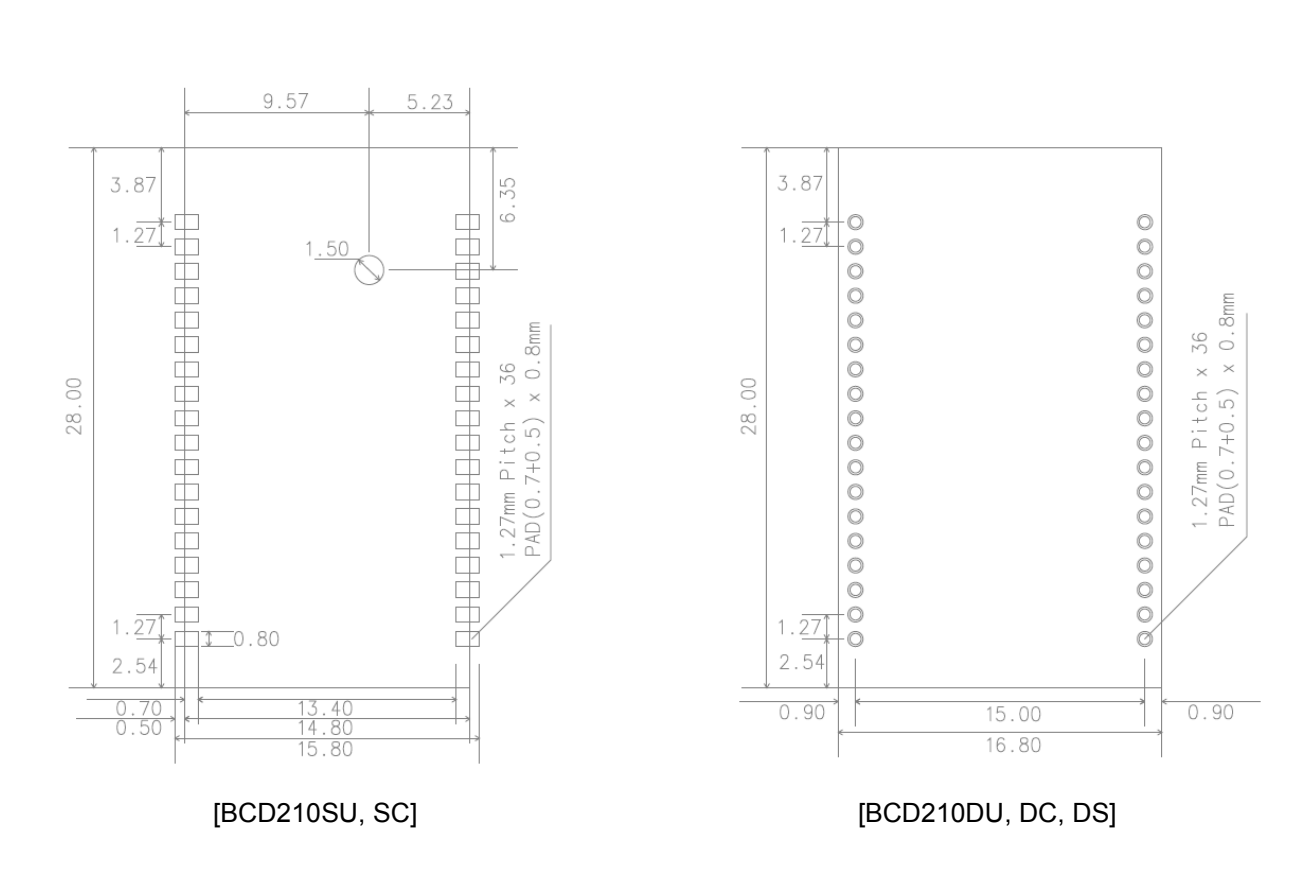

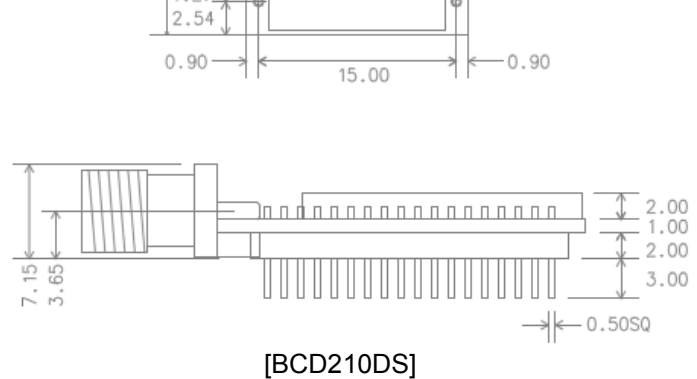

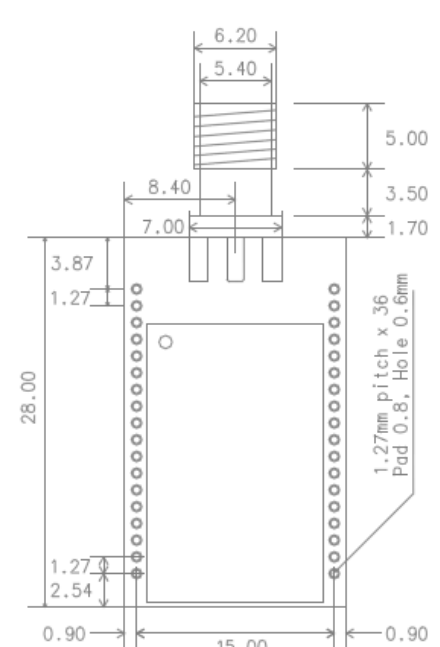